# **IMPLEMENTASI KRIPTOGRAFI RSA PADA APLIKASI PRESENSI DENGAN TEKNOLOGI QR CODE (STUDI KASUS STMIK INDONESIA MANDIRI BANDUNG)**

## **SKRIPSI**

**Diajukan sebagai salah satu syarat untuk memperoleh kelulusan Jenjang Strata Satu (S1) Pada program Studi Teknik Informatika**

# **Oleh: Dodi Dwitura 3611743011**

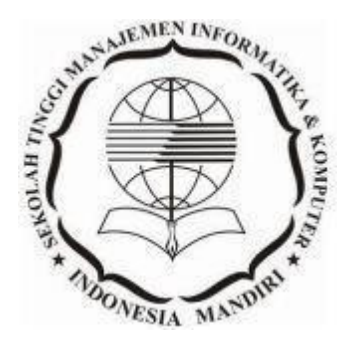

**SEKOLAH TINGGI MANAJEMEN INFORMATIKA DAN KOMPUTER INDONESIA MANDIRI 2021**

### **LEMBAR PENGESAHAN**

# <span id="page-1-0"></span>**IMPLEMENTASI KRIPTOGRAFI RSA PADA APLIKASI PRESENSI DENGAN TEKNOLOGI QR CODE (STUDI KASUS STMIK INDONESIA MANDIRI BANDUNG)**

Oleh: Dodi Dwitura 3611743011

Skripsi ini telah diterima dan disahkan untuk memenuhi persyaratan mencapai gelar

## SARJANA TEKNIK INFORMATIKA

Pada

## PROGRAM STUDI TEKNIK INFORMATIKA SEKOLAH TINGGI MANAJEMEN INFORMATIKA DAN KOMPUTER INDONESIA MANDIRI

Bandung, Februari 2021 Disahkan oleh

Ketua Program Studi Dosen Pembimbing,

Chalifa Chazar, S.T., M.T. Patah Herwanto, S.T., M.Kom. NIDN 0421098704 NIDN 0027107501

## **LEMBAR PERSETUJUAN REVISI**

# **IMPLEMENTASI KRIPTOGRAFI RSA PADA APLIKASI PRESENSI DENGAN TEKNOLOGI QR CODE (STUDI KASUS STMIK INDONESIA MANDIRI BANDUNG)**

Oleh: Dodi Dwitura 3611743011

## Telah melaksanakan sidang skripsi dan telah melakukan revisi sesuai dengan perubahan dan perbaikan yang diminta pada saat skripsi.

## Bandung, Februari 2021 Menyetujui

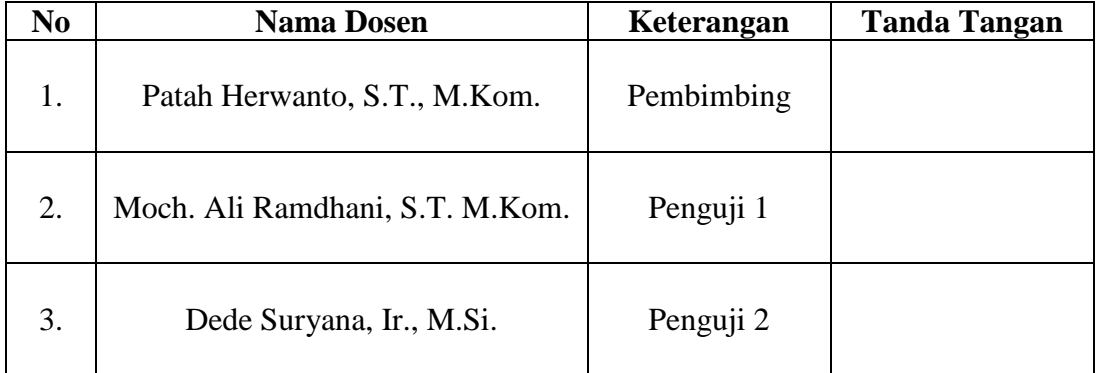

Mengetahui Ketua Program Studi Teknik Informatika

> Chalifa Chazar, S.T., M.T. NIDN 0421098704

## **SURAT PERNYATAAN**

Dengan ini saya menyatakan bahwa:

- (1) Naskah Skripsi ini adalah asli dan belum pernah diajukan untuk mendapatkan gelar akademik, baik di Sekolah Tinggi Manajemen dan Komputer Indonesia Mandiri maupun peguruan tinggi lainnya.
- (2) Skripsi ini murni merupakan karya penelitian saya sendiri dan tidak menjiplak karya pihak lain. Dalam hal ada bantuan atau arahan dari pihak lain maka telah saya sebutkan identitas dan jenis bantuannya di dalam lembar ucapan terima kasih.
- (3) Seandainya ada pihak lain yang ternyata memiliki kemiripan dengan karya saya ini, maka hal ini adalah diluar pengetahuan saya dan terjadi tanpa kesengajaan dari pihak saya.

Pernyataan ini saya buat dengan sesungguhnya dan apabila di kemudian hari terbukti adanya kebohongan dalam pernyataan ini, maka saya bersedia menerima sanksi akademik sesuai dengan norma yang berlaku di Sekolah Tinggi Manajemen Informatika dan Komputer Indonesia Mandiri.

> Bandung, Februari 2021 Yang Membuat Pernyataan

Dodi Dwitura 36174301

## **ABSTRAK**

Perkembangan teknologi informasi yang semakin maju dan pesat dewasa ini memberikan banyak sekali manfaat dan kemudahan di berbagai bidang. Hampir semua bidang saat ini tersentuh oleh teknologi tidak terkecuali bidang pendidikan. Satu dari berbagai pemanfaatan teknologi di bidang pendidikan atau bidang akademik yang menunjang kegiatan belajar mengajar mahasiswa adalah sistem pencatatan kehadiran. Pencatatan kehadiran atau sering dikenal dengan presensi memegang peranan penting dalam kegiatan perkuliahan. Melalui data presensi instansi dapat mengetahui informasi kedisiplinan dan keseriusan mahasiswa dalam mengikuti perkuliahan. Presensi juga menjadi salah satu parameter penilaian dosen dalam menentukan prestasi belajar mahasiswa. Pencatatan presensi pembelajaran tatap muka mahasiswa di STMIK Indonesia Mandiri saat ini masih dilakukan secara manual yaitu menggunakan kertas dan tulisan tanda tangan. Proses pengambilan data presensi secara manual ini dapat mengakibatkan terbukanya peluang manipulasi data kehadiran oleh mahasiswa. Ide yang muncul dari peneliti adalah merancang dan membangun aplikasi presensi dengan teknologi *QR Code* berbasis website. Dengan menggunakan aplikasi yang dibangun saat pembelajaran tatap muka mahasiswa harus menunjukan QR Code kepada dosen , kemudian dosen menscan *QR Code* yang diberikan oleh mahasiswa. *QR Code* yang ditampilkan yaitu berisi data nomor induk mahasiswa (NIM) yang sudah dienkripsi. Untuk mengenkripsi data peneliti mengimplementasikan kriptografi RSA (*Rivest Shamir Adleman*). RSA adalah algoritma asimetris yang menggunakan sepasang kunci yaitu kunci *public* dan kunci *privat* yang berbeda. Keamanan RSA terletak pada sulitnya memfaktorkan bilangan prima sehingga membuat data yang tersimpan pada *QR Code* menjadi lebih aman. Dari hasil beberapa pengujian, aplikasi dapat melakukan enkripsi dan mendekrispi data yang terdapat pada *QR Code* . Dengan adanya aplikasi ini dapat membantu mempermudah biro akademik dalam merekap dan mengecek data kehadiran serta dapat mengurangi resiko terjadinya kecurangan dan manipulasi data.

**Kata Kunci:** Kriptografi, algoritma RSA, *QR Code*

## *ABSTRACT*

*The development of information technology, which is increasingly advanced and rapidly grows, provides many benefits and develops in various fields. Almost all fields currently touched by technology, including education. One of the many uses of technology in the education or academic field that supports student teaching and learning activities is the attendance recording system. Attendance recording or often known as attendance plays an important role in lecture activities. Through agency data, it can see information on the discipline and seriousness of students in attending lectures. Attendance is also one of the parameters for lecturer fees in determining student achievement. The recording of student face-to-face learning attendance at STMIK Indonesia Mandiri is currently still done manually using paper and signature writing. This manual data collection process can open opportunities for data manipulation by students. The idea that emerged from the researcher was to design and build applications with website-based QR Code technology. By using an application built during face-toface learning, students must show the QR Code to the lecturer, then the lecturer scans the QR Code given by the student. QR Code that is written in a way that contains encrypted student ID number (NIM) data. To encrypt the data, the researcher implemented RSA (Rivest Shamir Adleman) cryptography. RSA is an asymmetric algorithm that uses a different key, namely the public and private keys. The security of RSA lies in the difficulty of factoring prime numbers so that it makes the data stored in the QR Code safer. From the results of several tests, the application can encrypt and decrypt the data contained in the QR Code. With this application, it can help make it easier for academics to recap and check the data that is present and can reduce the risk of fraud and data manipulation.*

*Keywords***:** *Cryptography, RSA algorithm, QR Code*

## **UCAPAN TERIMA KASIH**

<span id="page-6-0"></span>Dengan mengucap syukur Alhamdulillah, segala puji hanya milik Allah Subhanahu wata'ala. Berkat rahmat dan karunia-Nya penulis dapat menyelesaikan Karya Ilmiah Tertulis (Skripsi). Skripsi ini diajukan untuk memenuhi dan melengkapi salah satu akademik dalam kelulusan jenjang Strata Satu (S1) jurusan Teknik Informatika pada Sekolah Tinggi Manajemen Informatika dan Komputer Indonesia Mandiri.

Penyusunan skripsi ini tidak lepas dari dukungan dan bimbingan dari berbagai pihak, maka pada kesempatan ini penulis ingin menyampaikan terima kasih yang sebesar-besarnya kepada :

- 1. Bapak Patah Herwanto, S.T., M.Kom. selaku dosen pembimbing yang dengan ikhlas selalu meluangkan waktu dan tenaga dalam memberikan bimbingan, serta masukan dan saran-sarannya.
- 2. Bapak Chairuddin, M.T., M.M. selaku Ketua Sekolah Tinggi Manajemen Informatika dan Komputer Indonesia Mandiri (STMIK-IM)
- 3. Ibu Chalifa Chazar, S.T., M.T. selaku Ketua program Studi Teknik Informatika STMIK-IM
- 4. Segenap Dosen, dan *Staff* STMIK-IM yang telah mendidik dan membantu dalam proses studi berlangsung
- 5. Tentunya teruntuk kedua orang tua, adik dan keluarga yang selalu mendoakan dan memberikan motivasi dalam menyelesaikan laporan ini
- 6. Rekan-rekan seperjuangan STMIK-IM khususnya pada program Studi Teknik Informatika yang seringkali menjadi tempat *sharing,* baik yang yang berhubungan

dengan materi perkuliahan maupun lainnya.

Akhir kata, saya berharap semoga dengan selesainya laporan ini dapat memberikan manfaat bagi semua pihak. Terima kasih.

## **KATA PENGANTAR**

<span id="page-8-0"></span>Alhamdulillah, Puji dan rasa syukur penulis panjatkan kehadirat Allah Subhanahu wata'ala, yang senantiasa memberikan rahmat dan karunia-Nya. Tak lupa sholawat serta salam senantiasa tercurah limpahkan kepada nabi paling agung Baginda Nabi Muhammad SAW. , kepada keluarganya, sahabatnya dan semoga sampai kepada kita sebagai umat yang mengikuti ajarannya Aamin.

Skripsi ini berjudul "*IMPLEMENTASI KRIPTOGRAFI RSA PADA APLIKASIPRESENSI DENGAN TEKNOLOGI QR CODE (STUDI KASUS STMIK INDONESIA MANDIRI)*", disusun untuk melengkapi tahapan akhir studi yang dijalani di Sekolah Tinggi Manajemen Informatika dan Komputer Indonesia Mandiri.

Skripsi ini berisi mengenai perancangan sebuah aplikasi pencatatan kehadiran (presensi), yang meliputi analisis dari sistem yang sedang berjalan hingga proses pembuatan sistem baru yang diusulkan dengan harapan dapat mengatasi berbagai masalah yang ada pada sistem yang sedang digunakan

Penulis menyadari bahwa laporan ini masih jauh dari sempurna, oleh sebab itu penulis mengharapkan adanya masukan yang bersifat membangun dari semua pihak. Dengan berbagai keterbatasannya penulis berharap laporan ini dapat bermanfaat bagi semua pihak, khususnya bagi diri pribadi penulis.

Bandung, 18 Januar 2021

Penulis

Dodi Dwitura 36174301

# **DAFTAR ISI**

<span id="page-9-0"></span>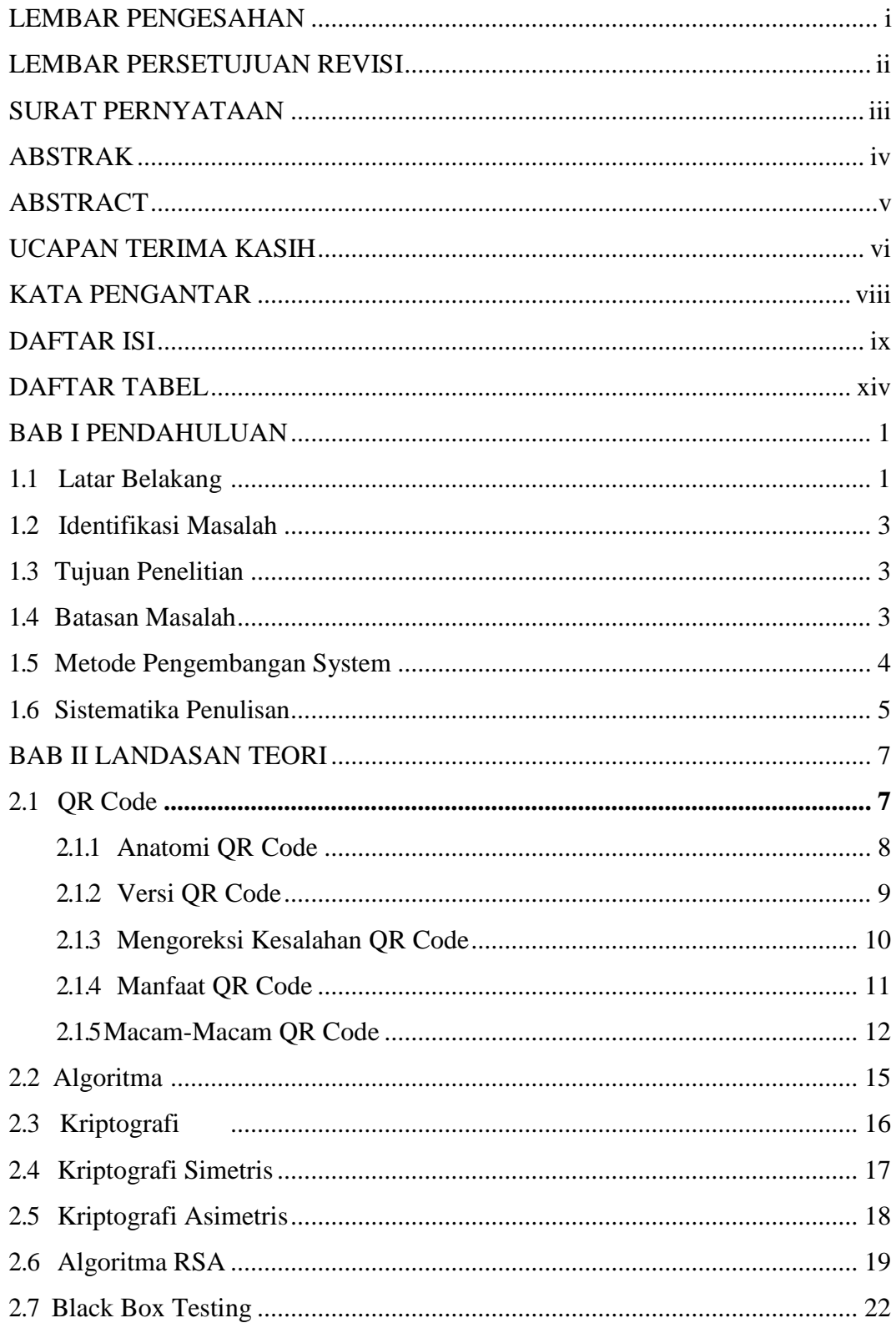

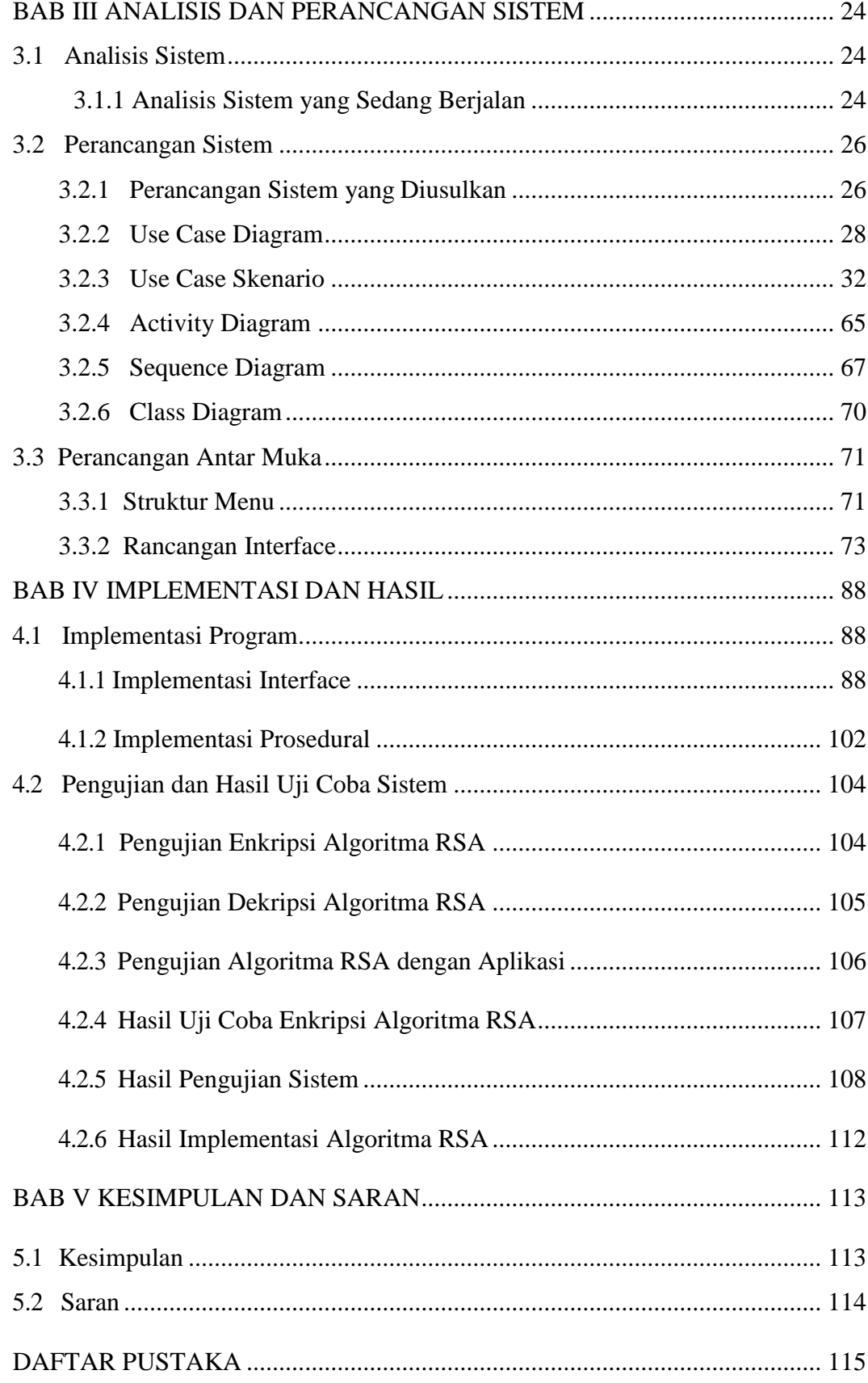

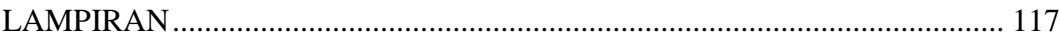

# **DAFTAR GAMBAR**

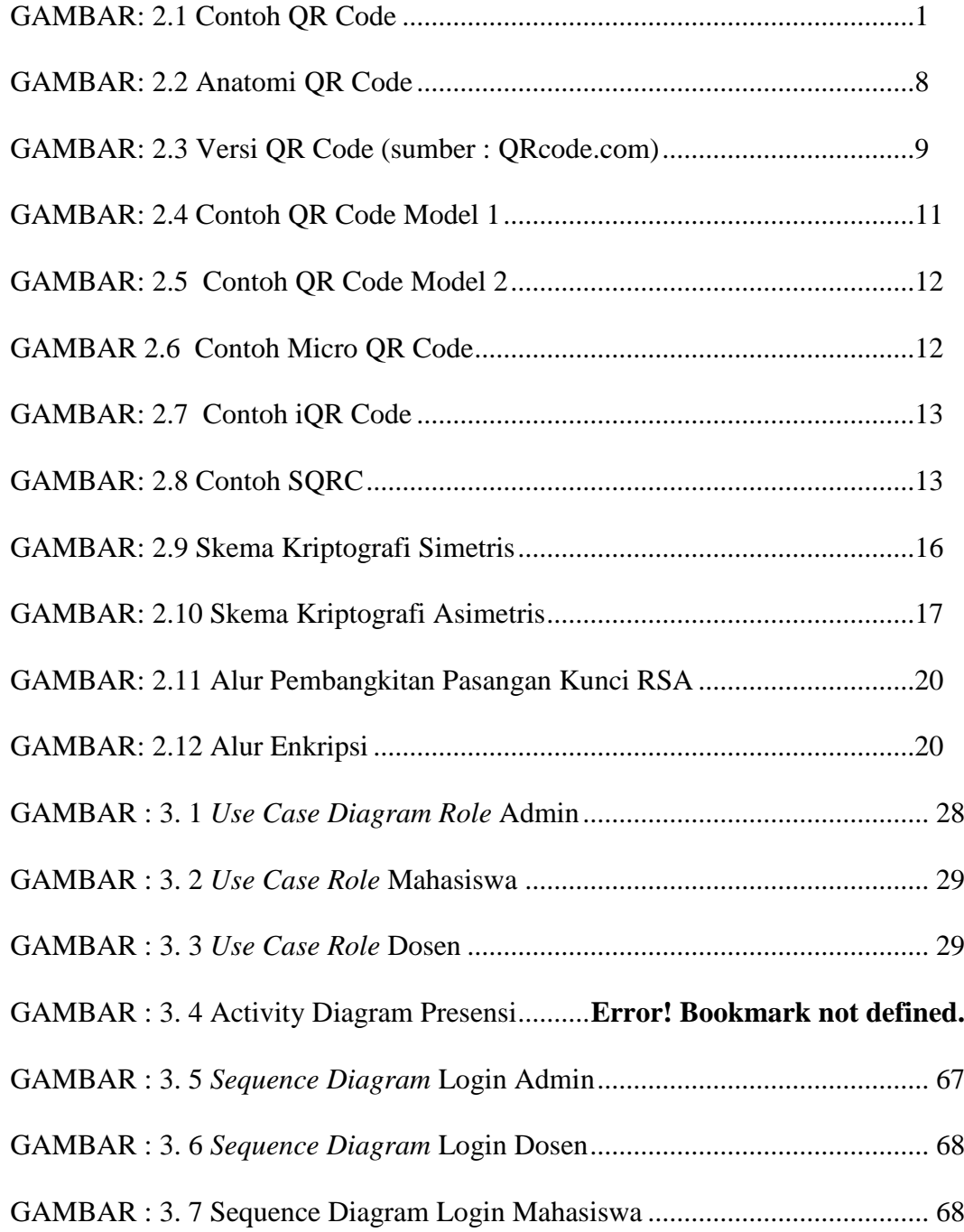

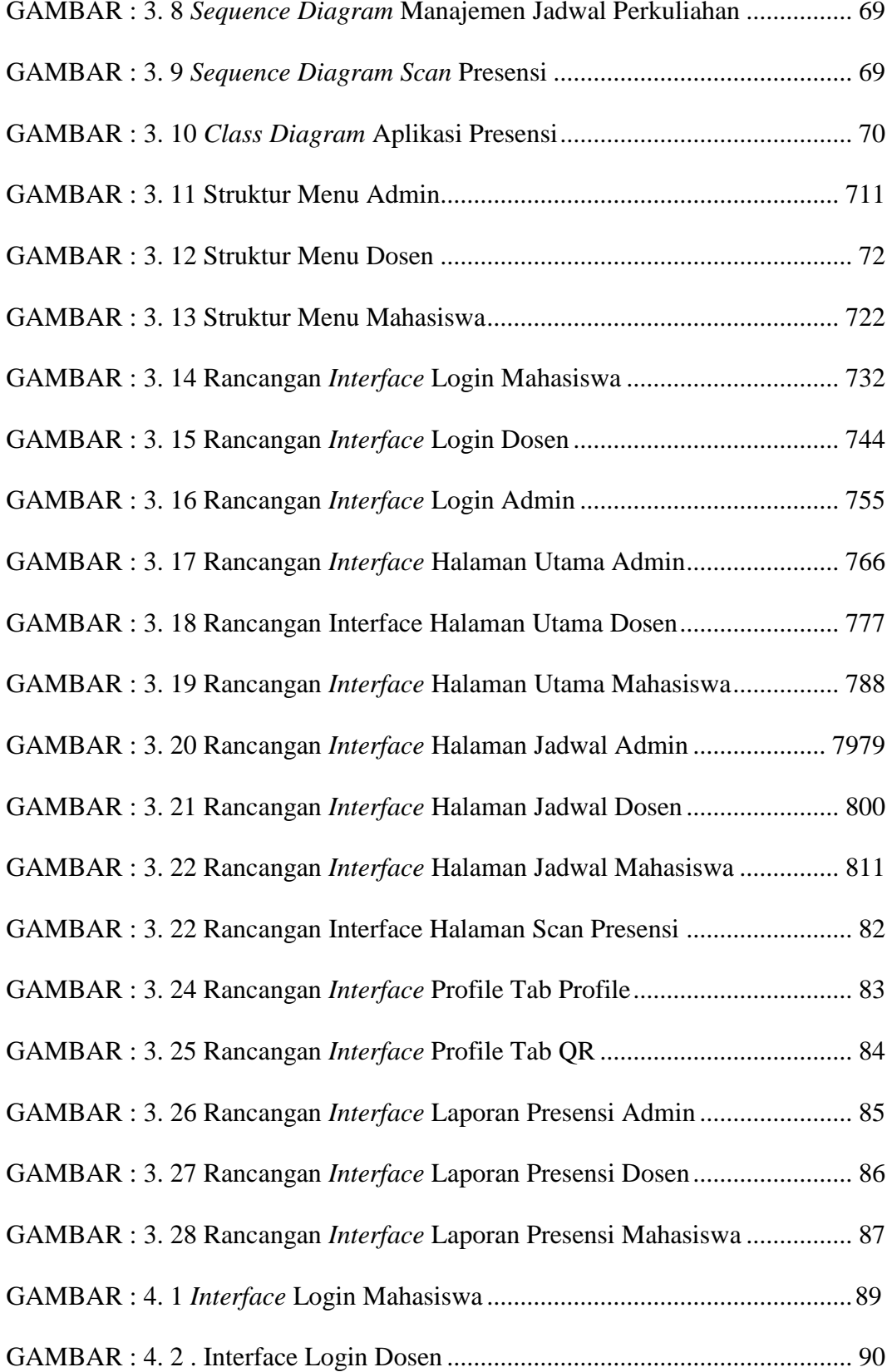

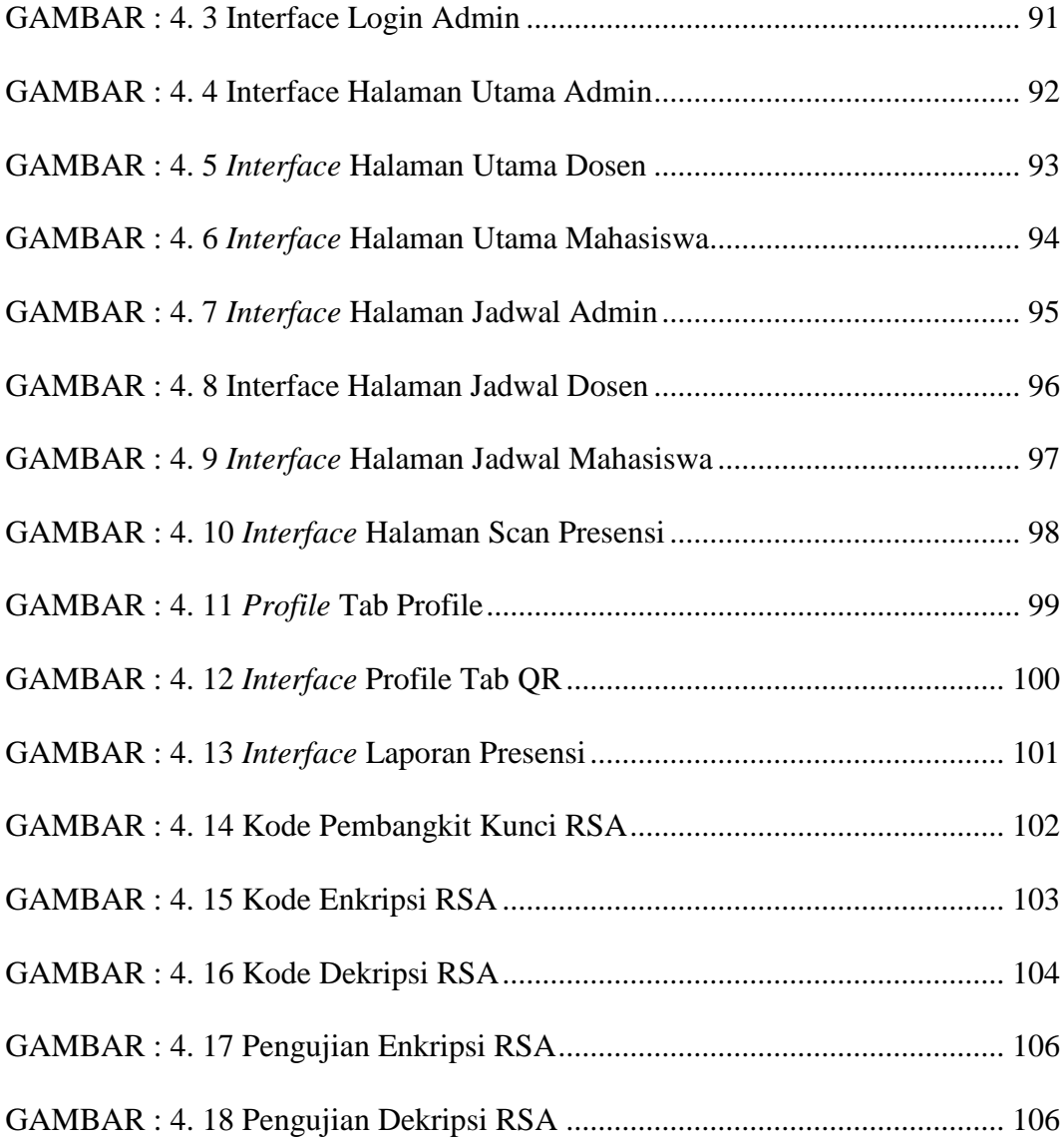

# **DAFTAR TABEL**

<span id="page-14-0"></span>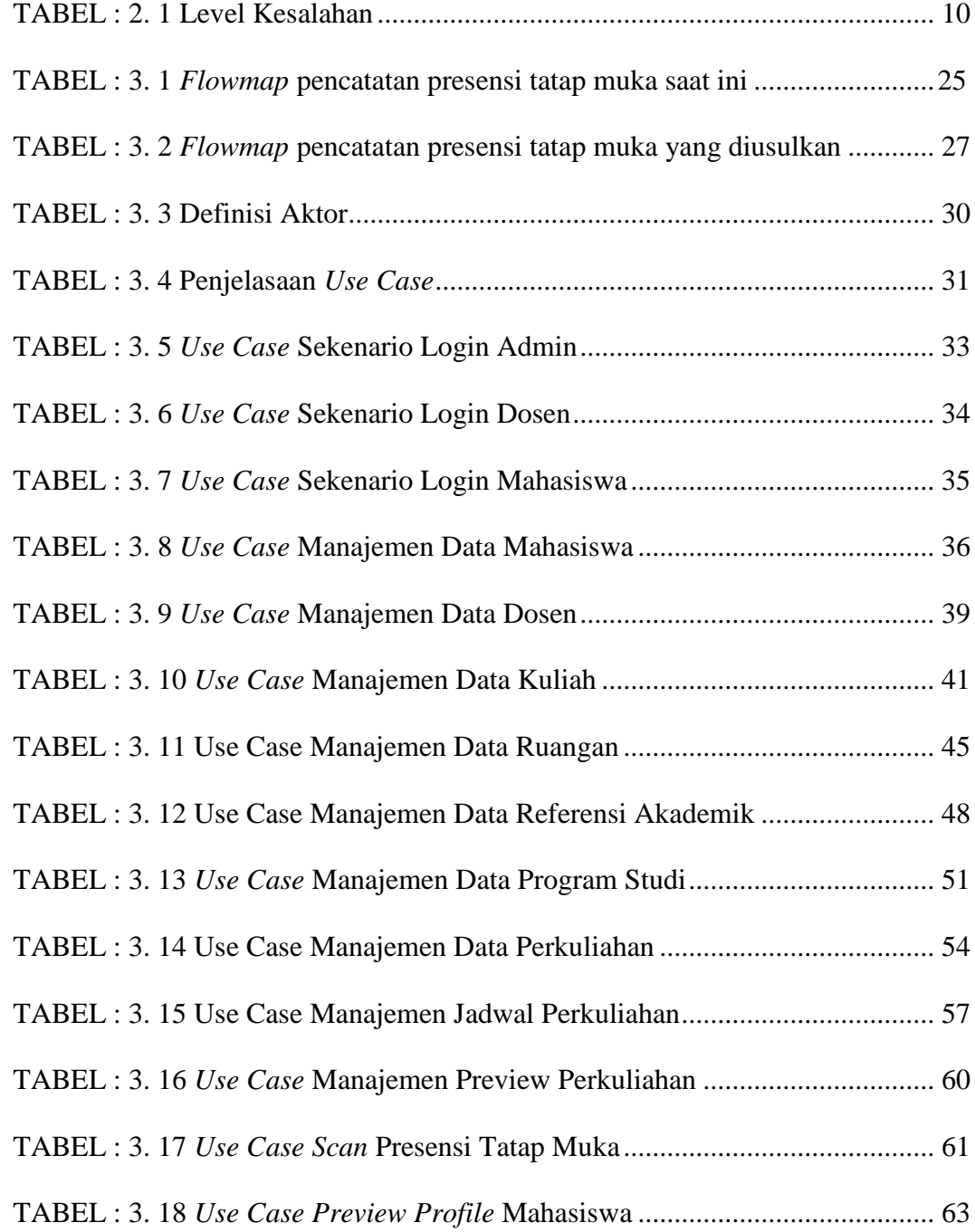

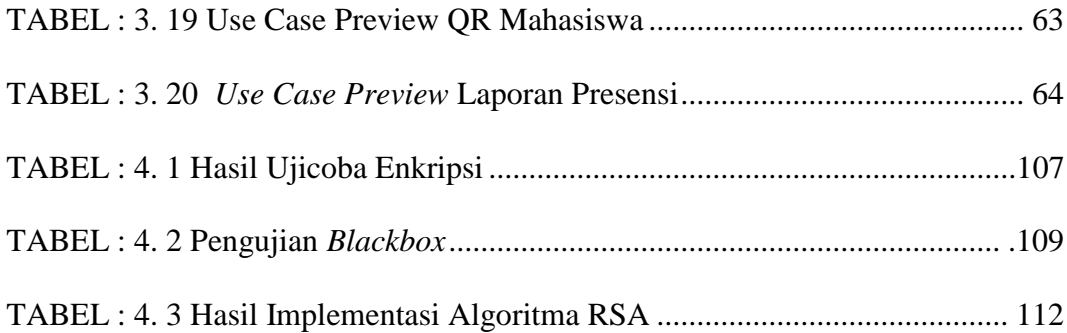

## **BAB I**

# **PENDAHULUAN**

#### <span id="page-16-1"></span><span id="page-16-0"></span>**1.1 Latar Belakang**

Perkembangan teknologi informasi yang semakin maju dan pesat dewasa ini memberikan banyak sekali manfaat dan kemudahan di berbagai bidang. Hampir semua bidang saat ini tersentuh oleh teknologi tidak terkecuali bidang pendidikan . Satu dari berbagai pemanfaatan teknologi di bidang pendidikan atau bidang akademik yang menunjang kegiatan belajar mengajar mahasiswa adalah sistem pencatatan kehadiran.

Pencatatan kehadiran atau sering dikenal dengan presensi memegang peranan penting dalam kegiatan perkuliahan. Melalui data presensi instansi dapat mengetahui informasi kedisiplinan dan keseriusan mahasiswa dalam mengikuti perkuliahan. Presensi juga menjadi salah satu parameter penilaian dosen dalam menentukan prestasi belajar mahasiswa.

Kegiatan belajar mengajar mahasiswa di STMIK Indonesia Mandiri dibagi menjadi pembelajaran tatap muka dan pembelajaran daring (e-learning)*.* Saat ini proses pencatatan data presensi pembelajaran tatap muka mahasiswa di STMIK Indonesia Mandiri masih dilakukan secara manual yaitu menggunakan kertas dan tulisan tanda tangan. Proses pengambilan data presensi secara manual ini dapat mengakibatkan terbukanya peluang manipulasi data kehadiran oleh mahasiswa. Disamping itu pencatatan presensi saat ini juga menyulitkan dalam pemrosesan

lebih lanjut karena data harus tetap diketik satu demi satu kemudian direkapitulasi manual dengan kehadiran data pembelajaran daring (e-learning) sehingga dirasa kurang efisien.

Berdasarkan masalah-masalah tersebut, ide yang muncul adalah membangun sistem presensi untuk mencatat dan mengelola presensi tatap muka dengan memanfaatkan teknologi *QR Code* berbasis website. *QR* atau singkatan dari *Quick Response* merupakan media yang digunakan dalam penyampaian informasi secara cepat dan mendapat response yang cepat tanpa melakukan input manual dengan cara mengetik. Informai yang dikodekan dalam *QR code* dapat berupa URL, nomor telepon, pesan SMS, V-Card atau teks apapun (Ashford , 2020).

Data yang tersimpan dalam QR Code adalah berupa data nomor induk mahasiswa(NIM). Untuk melakukan presensi dosen harus memindai QR Code yang ada pada ponsel mahasiswa atau QR Code yang disimpan dalam kartu tanda mahasiswa (NIM) yang sudah dienkripsi. Untuk menjaga kemanan dan kerahasiaan data, *QR Code* akan diamankan dengan menggunakan kriptografi RSA (Rivest Shamir Adleman). RSA adalah algoritma asimetris yang menggunakan sepasang kunci yaitu kunci *public* dan kunci *privat*. Keamanan RSA terletak pada sulitnya memfaktorkan bilangan prima. Sehingga dengan menggunakan kriptografi RSA ini akan membuat data yang tersimpan pada *QR Code* menjadi lebih aman.

#### <span id="page-18-0"></span>**1.2 Identifikasi Masalah**

Berdasarkan latar belakan diatas, maka hal yang dapat diidentifikasikan adalah bagaimana mengatasi masalah keamanan pada aplikasi *QR Code*  menggunakan algoritma kriptografi RSA. Penelitian ini dilakukan untuk mengetahui hasil dari implementasi algoritma kriptografi RSA untuk menjaga keamanan data pada *QR Code*

#### <span id="page-18-1"></span>**1.3 Tujuan Penelitian**

Tujuan dari penelitian ini adalah sebagai berikut:

- 1. Merancang cara mengenkripsi dan mendekripsi *QR Code* menggunakan algoritma kriptografi RSA
- 2. Merancang dan membangun aplikasi presensi dengan *QR Code* berbasis website menggunakan algoritma kriptografi RSA

#### <span id="page-18-2"></span>**1.4 Batasan Masalah**

Batasan masalah perlu didefinisikan agar subjek penelitian tidak melebihi rumusan masalah yang telah ditentukan. Maka dalam penelitian ini peneliti hanya sebatas membahas:

- 1. Pembuatan aplikasi *QR Code* berbasis web untuk pencatataan presensi perkuliahan tatap muka (offline)
- 2. Enkripsi *QR Code* menggunakan algoritma kriptografi RSA
- 3. Website ini dibangun menggunakan PHP sebagai *Server Side Programming* dan *MySQL* sebagai *database server*.

#### <span id="page-19-0"></span>**1.5 Metode Pengembangan System**

Metode yang digunakan untuk mengembangkan sistem ini adalah model *Waterfall*. Metode *Waterfall* adalah metode yang menyarankan pendekatan yang sistematis melalui berbagai tahapan yang ada pada SDLC untuk membangun sebuah perangkat lunak. Adapun tahapan metode *waterfall* diuraikan sebagai berikut:

#### a. Analisa Kebutuhan *Software*

Tahapan ini ini bertujuan untuk menganalisis semua persyaratan, termasuk menentukan dokumentasi dan antarmuka yang diperlukan untuk solusi perangkat lunak yang akan digunakan sebagai proses komputerisasi sistem.

b. Desain

Pada tahap ini, desain *database*, arsitektur perangkat lunak, dan desain antarmuka pengguna yang akan dibuat akan dilakukan sesuai dengan kebutuhan sistem. penggunaan Unified Modeling Language (UML) bertujuan untuk menjelaskan desain pemrograman dan desain database secara lebih detail. UML yang akan digunakan adalah *Use Case Diagram*,*Secenario System*,*Activity Diagram*, *Sequence Diagram* dan *Class Diagram*

*c. Code Generation*

Pada tahap ini, implementasi desain dibuat menjadi program perangkat lunak. Pada tahap ini dibuat sistem baru dengan menggunakan bahasa pemrograman php dengan Codeigniter sebagai *framework* dan MSQL untuk membuat database.

*d. Testing*

Tahap berikutnya adalah tahapan *testing* atau pengujian. Pada tahapan ini

program diuji menggunakan *Black box* dengan menghasilkan sesuai dengan harapan yang telah dirancang sebelumnya. Penggunaan *Black box* akan memberikan penjelasan tentang kesesuaian program yang dibangun dengan harapan dalam pembuatan program.

#### *e. Maintenance*

Dalam proses pemeliharaan ini penulis berupaya mengembangkan suatu sistem yang sudah dibuat berkaitan dengan perangkat lunak dan perangkat keras yang digunakan.

## <span id="page-20-0"></span>**1.6 Sistematika Penulisan**

#### BAB 1 PENDAHULUAN

Bab ini akan membahas tentang latar belakang masalah, ruang lingkup masalah, tujuan dan manfaat, metode penelitian yang sedang berjalan, serta sistem penulisan yang menjelaskan pokok-pokok bahasan.

## BAB 2 LANDASAN TEORI

Bab ini akan memdeskripsikan tentang teori-teori dasar yang mendukung penulisan skripsi ini.

#### BAB 3 ANALISIS MASALAH DAN PERANCANGAN SISTEM

Bab ini menjelaskan tentang analisis dan perancangan aplikasi presensi dengan menggunakan *QR Code* serta implementasi algoritma kriptografi RSA sebagai keamanan datanya.

## BAB 4 IMPLEMENTASI DAN HASIL

Bab ini berisi hasil pengujian terhadap sistem yang telah dibangun.

## BAB 5 KESIMPULAN DAN SARAN

Bab ini berisi kesimpulan terhadap penelitian yang telah dilakukan dan saransaran yang dusulkan untuk pengembangan selanjutnya sehingga tercapai hasil yang lebih baik.

## **BAB II**

# **LANDASAN TEORI**

## <span id="page-22-1"></span>**2.1 QR Code**

<span id="page-22-0"></span>`

Quick Response Code sering di sebut QR Code atau Kode QR adalah semacam simbol dua dimensi yang dikembangkan oleh Denso Wave yang merupakan anak perusahaan dari Toyota sebuah perusahaan Jepang pada tahun 1994. Tujuan dari QR Code ini adalah untuk menyampaikan informasi secara cepat dan juga mendapat tanggapan secara cepat. Pada awalnya QR Code digunakan untuk pelacakan bagian kendaraan untuk manufacturing. Namun sekarang, telah digunakan ntuk komersil yang ditujukan pada pengguna telepon seluler. QR Code adalah perkembangan dari barcode atau kode batang yang hanya mampu menyimpan informasi secara horizontal sedangkan QR Code mampu menyimpan informasi lebih banyak, baik secara horizontal maupun vertikal (Soleh, 2016).

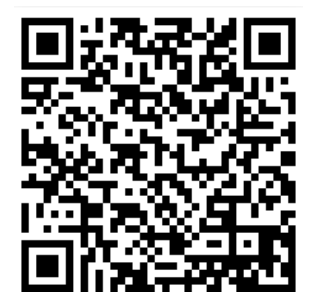

GAMBAR : 2. 1 Contoh QR Code

Gambar 2.1 diatas adalah contoh sebuah QR Code yang apabila dipindai atau discan menampilkan data : "Saya Saya adalah mahasiswa jurusan teknik informatika STMIK Indonesia Mandiri Bandung". QR Code biasanya berbentuk persegi putih kecil dengan bentuk geometris hitam, meskipun sekarang banyak yang telah berwarna dan digunakan sebagai brand produk. Informasi yang dikodekan dalam QR Code dapat berupa URL, nomor telepon, pesan SMS, V-Card, atau teks apapun (Ashford,2010). QR Code telah mendapatkan standarisasi internasional SO/IEC18004 dan Jepang JIS-X-0510 (Denso, 2011).

#### <span id="page-23-0"></span>**2.1.1 Anatomi QR Code**

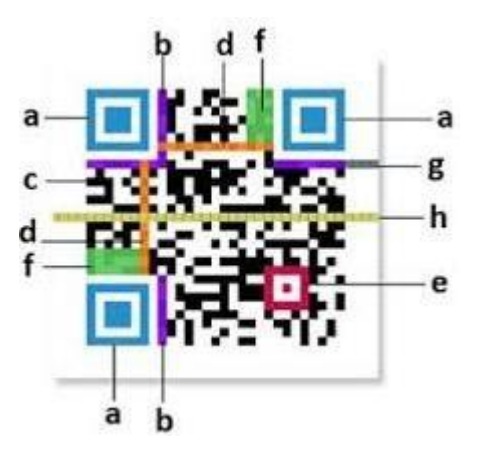

GAMBAR : 2. 2 Anatomi QR Code (sumber : QRcode.com)

Berikut adalah penjelasan anatomi dari QR Code menurut Ariadi (2011):

- a. *Finder Pattern* digunakan untuk mengidentifikasi lokasi QR Code.
- b. *Format Information* berfungsi untuk menampilkan tingkat koreksi kesalahan

dan *mask patteren.*

- c. *Data* berfungsi untuk menyimpan data yang disandikan.
- d. *Timing Pattern* mode untuk mengidentifikasi koordinat pusat dari kode QR yang berupa modul hitam putih..
- e. *Alignment Pattern* adalah mode untuk mengoreksi penyimpangan kode QR (terutama distorsi non-linier)..
- f. *Version Information* adalah informasi versi QR Code.
- *g. Quiet Zone* adalah area kosong terluar dari kode QR, yang dapat lebih mudah mengenali pengenalan kode *QR* oleh sensor *CCD.*
- h. *QR Code version* adalah versi QR Code yang digunakan.

#### <span id="page-24-0"></span>**2.1.2 Versi QR Code**

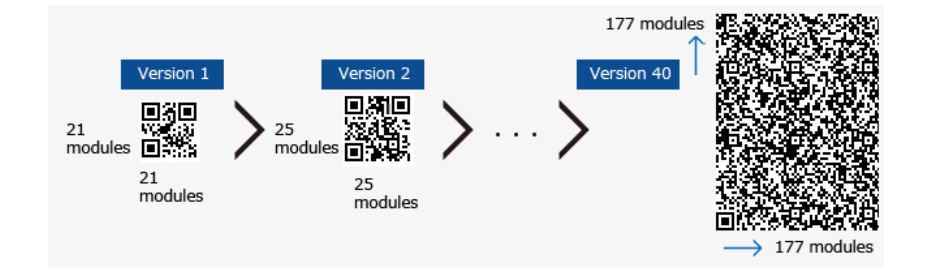

GAMBAR : 2. 3 Versi QR Code (sumber : QRcode.com)

*QR Code* dapat menghasilkan 40 versi berbeda, dari versi 1 (21 x 21 modul) hingga versi 40 (177 x 177 modul). QR Code 1 dan 2 memiliki 4 modul dengan level berbeda, berlaku hingga versi 40. Setiap versi memiliki konfigurasi atau jumlah modul yang berbeda. Modul ini mengacu pada titik hitam dan putih yang menyusun QR Code. Setiap versi QR Code memiliki kapasitas data maksimum, jenis karakter, dan tingkat koreksi kesalahan. Jika jumlah data yang terkandung banyak, modul yang dibutuhkan akan membuat QR Code menjadi lebih besar (Denso, 2011).

#### <span id="page-25-0"></span>**2.1.3 Mengoreksi Kesalahan QR Code**

QR Code dapat memperbaiki kesalahan dan mengembalikan data saat membaca kode jika QR Code kotor atau rusak.". Menurut Denso (2011), ada 4 tingkatan koreksi kesalahan dalam *QR Code*:

<span id="page-25-1"></span>TABEL : 2. 1 Level Kesalahan

| Level Koreksi Kesalahan | <b>Jumlah Perkiraan</b> |  |
|-------------------------|-------------------------|--|
| L                       | 7%                      |  |
| M                       | 15%                     |  |
|                         | 25%                     |  |
| H                       | 30%                     |  |

Semakin tinggi tingkat koreksi kesalahan semakin besar versi QR Code. Faktor lokasi dan lingkungan operasi perlu dipertimbangkan saat menentukan level QR Code. Level Q dan H cocok digunakan untuk pabrik yang kotor, sedangkan level L cocok untuk tempat yang bersih. Level yang sering digunakan adalah level M, yang diperkirakan terkoreksi hingga 15% (QRcode.com, 2013).

## <span id="page-26-0"></span>**2.1.4 Manfaat QR Code**

Menurut Denso (2011), beberapa manfaat yang terdapat dalam teknologi QR Code antara lain:

- 1. Kapasitas tinggi dalam menyimpan data . Sebuah QR Code tunggal dapat menyimpan hingga 7.089 digit angka.
- 2. Ukuran yang kecil

Sebuah QR Code dapat menyimpan jumlah data yang sama dengan kode batang satu dimensi tanpa menghabiskan banyak ruang

3. Dapat mengoreksi kesalahan

Menurut tingkat koreksi kesalahan yang dipilih, hingga 30% data kotor atau rusak pada kode QR dapat diterjemahkan dengan benar

4. Banyak jenis data

QR Code dapat menangani angka, huruf, simbol, karakter Jepang, Cina atau Korea dan data biner.

5. Kompensasi distorsi

QR Code masih dapat dibaca pada permukaan yang melengkung atau terdistorsi.

6. Kemampuan menghubungkan

Sebuah QR Code dapat dibagi menjadi hingga 16 simbol yang lebih kecil agar sesuai dengan ruangnya.. Simbol kecil dibaca sebagai kode tunggal saat di scan secara berurutan.

## <span id="page-27-0"></span>**2.1.5 Macam-Macam QR Code**

- a) QR Code model 1 dan model 2
	- QR Code model 1

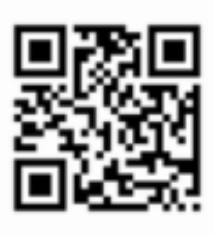

QR Code Model 1

GAMBAR : 2. 4 Contoh QR Code Model 1

(sumber : QRcode.com)

- QR Code model 2

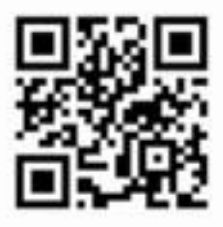

QR Code Model 2

GAMBAR : 2. 5 Contoh QR Code Model 2

(sumber : QRcode.com)

Model 2 merupakan penyempurnaan dari model 1. Versi maksimum adalah 40

(177 x 177 modul) dan dapat menyimpan hingga 7.089 nomor (QRcode.com,

2013).

#### b) Micro QR Code

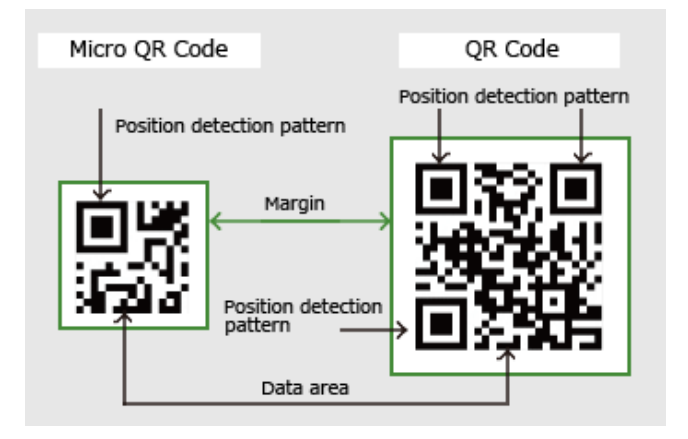

GAMBAR : 2. 6 Contoh Micro QR Code (sumber :qrcode.com)

Versi terbesar dari kode ini adalah M4 (modul 17x17), yang dapat menyimpan hingga 35 digit. Fitur utama dari Micro QR Code ini yaitu hanya memiliki satu mode deteksi posisi, dibandingkan dengan QR Code biasa yang memerlukan sejumlah tempat karena pola deteksi posisi yang terletak di tiga sudut simbol. QR Code biasaa memerlukan setidaknya empat modul lebar yang mengelilingi simbol, sedangkan Micro QR Code hanya memerlukan dua modul margin . Konfigurasi Micro QR Code memungkinkan pencetakan di tempattempat yang lebih kecil dari QR Code (QRcode.com,2013).

c) iQR Code

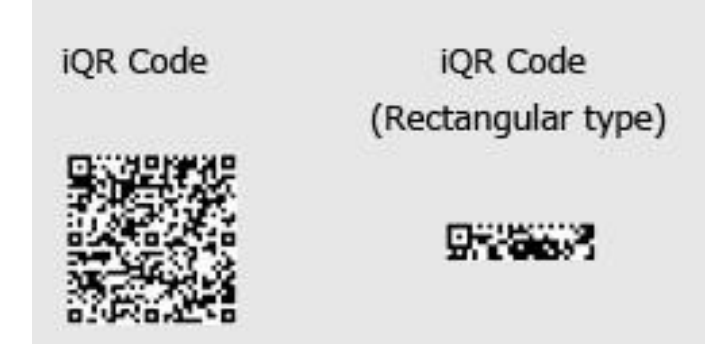

GAMBAR : 2. 7 Contoh iQR Code (sumber :qrcode.com)

Kode dapat dari dari salah satu modul, persegi atau persegi panjang. Dan dapat dicetak sebagai kode terbalik hitam dan putih atau kode dot matrix (bagian yang ditandai). Versi maksimum kode ini dapat mencapai 61 (422x422 modul), dan dapat menyimpan 40.000 angka (QRcode.com, 2013).

d) SQRC

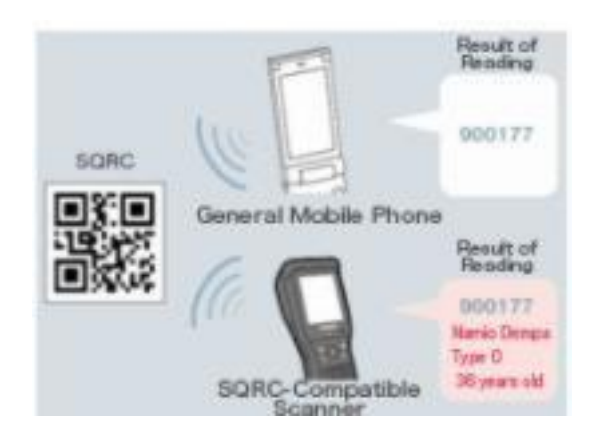

GAMBAR : 2. 8 Contoh SQRC

Pada SQRC ini dilengkapi dengan membaca fungsi pembatas. Ini dapat digunakan untuk menyimpan informasi pribadi untuk mengelola informasi internal perusahaan dan sejenisnya (QRcode.com, 2013).

## <span id="page-30-0"></span>**2.2 Algoritma**

Algoritma adalah sebuah himpunan terhingga dari intruksi yang mempunyai karakteristik berikut ini:

- 1. Presisi (*precision*) , langkah-langkahnya dinyatakan dengan jelas.
- 2. Unik (*uniquiness)*, hasil lanjutan dari setiap langkah dari pelaksanaan. didefinisikansecara tunggal dan semata-mata bergantug pada masukan dan hasil dari langkah sebelumnya.
- 3. Terhingga (*finitness*)*,* yaitu algoritma berhenti setelah beberapa intruksi terhingga dilaksanakan.
- 4. Masukan (*input*)*,* yaitu algoritma memerlukan masukan.
- 5. Keluaran (*output*) ,yaitu algoritma menghasilkan keluaran.
- 6. Umum (*generallity*), yaitu algoritma berlaku pada himpunan masukan.

Algoritma juga diartikan sebagai metode langkah demi langkah dari pemecahan suatu masalah. Langkah-langkah dari suatu algoritma harus dinyatakan dengan jelas sehingga dapat ditulis dalam bahasa pemrograman dan dijalankan oleh komputer (Johnsonbaugh, 1985).

Kompleksitas dari suatu algoritma merupakan menggabarkan banyaknya komputasi yang dibutuhkan algoritma tersebut untuk menyelesaikan suatu masalah. Secara informal, algoritma yang sederhana dapat menyelesaikan masalah

dalam waktu singkat, sementarta algoritma yang rumit atau kompleks membutuhkan waktu lama untuk menyelesaikan suatu masalah.

### <span id="page-31-0"></span>**2.3 Kriptografi**

Kriptografi berasal dari bahasa Yunani, yaitu *Crypto* dan *Graphia*. *Crypto* berarti rahasia dan *graphia* berarti tulisan. Secara terminologi kriptografi adalah ilmu atau seni untuk menjaga keamanan pesan ketika pesan dikirim dari suatu tempat ke tempat lain. Algoritma kriptografi terdiri dari tiga fungsi dasar yaitu enkripsi (penyandian), dekripsi(pembacaan sandi) dan kunci atau *key*. Keamanan dari kriptografi modern didapat dengan menjaga kerahasiaan kunci yang dimiliki dari orang lain, tanpa harus merahasiakan algoritma itu sendiri.

Kunci memiliki fungsi yang sama dengan kata sandi. Jika keamanan keseluruhan algoritme bergantung pada kunci yang digunakan, orang lain dapat memublikasikan dan menganalisis algoritma. Jika algoritma yang dipublikasikan dapat diselesaikan oleh orang lain dalam waktu yang singkat berarti algoritma tersebut tidak aman digunakan (Ariyus, 2008).

Dalam bukunya Ariyus menuliskan tujuan dari kriptografi antara lain:

- a. Kerahasiaan merupakan layanan yang digunakan untuk menjaga isi dari informasi dari siapapun kecuali yang memiliki otoritas atau kunci rahasia untuk membuka maupun menghapus informasi yang telah disandi.
- b. Integritas data yaitu berhubungan dengan penjagaan dari perubahan data secara tidak sah. Untuk menjaga integritas data, sistem harus memiliki kemampuan untuk mendeteksi manipulasi data oleh pihak-pihak yang tidak

berhak, antara lain penyisipan, penghapusan dan pensubstitusian data lain kedalam data yang sebenarnya.

- c. Authentikasi yaitu berhubungan dengan identifikasi atau pengenalan, baik secara kesatuan sistem maupun informasi itu sendiri. Dua pihak yang saling berkomunikasi harus saling memperkenalkan diri. informasi yang dikirimkan melalui kanal harus diautentikasi keaslian, konten datanya, waktu pengiriman dan lain-lain.
- d. *Non-repudiation* adalah upaya untuk mencegah pengirim atau produsen menolak untuk menyampaikan atau membuat informasi.

#### <span id="page-32-0"></span>**2.4 Kriptografi Simetris**

Algoritma simetris atau biasa disebut algoritma kriptografi konvensional adalah algoritma yang menggunakan kunci yang sama untuk proses enkripsi dan proses deskripsi. Algoritma ini dibagi menjadi dua kategori yaitu algoritma aliran (Stream Ciphers) dan algoritma blok (Block Ciphers). Pada algoritma aliran, proses penyandiannya akan beriorientasi pada satu *bit/byte* data. Sementara pada algoritma blok, proses penyandiannya berorientasi pada sekumpulan *bit/byte* data (per blok). Adapun contoh algoritma kunci simetris adalah DES (*Data Encryption Standard*), *Blowfish*, *Twofish*, *MARS, IDEA, 3DES* (DES diaplikasikan 3 kali), AES (*Advanced Encryption Standard*) yang bernama asli Rijndael (abcdefghaniv, 2014).

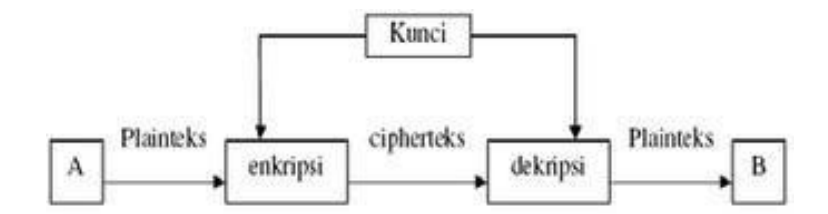

GAMBAR : 2. 9 Skema Kriptografi Simetris

#### <span id="page-33-0"></span>**2.5 Kriptografi Asimetris**

Kriptografi asimetris adalah suatu algoritma yang menggunakan kunci yang berbeda pada proses enkripsi dan dekripsinya. Dimana kunci enkripsi dapat disebarkan kepada umum sehingga biasa disebut kunci publik (*public key*), sementara kunci dekripsi disimpan dan dirahasiakan untuk sendiri sehingga sebagai kunci pribadi (*private key*). Kriptografi ini dikenal pula dengan nama kriptografi kunci publik (public key cryptography) (Widiasari, 2014). Contoh algoritma yang menggunakan kriptografi asimetris diantaranya RSA (Riverst Shamir Adleman) dan ECC (Elliptic Curve Cryptography).

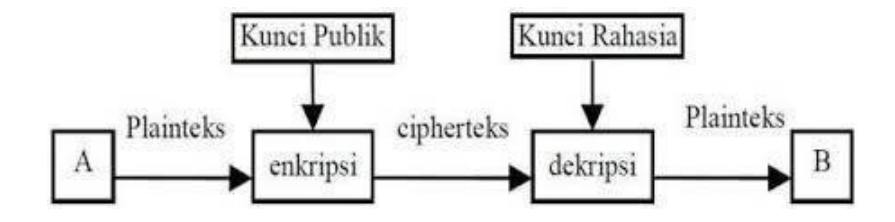

GAMBAR : 2. 10 Skema Kriptografi Asimetris

## <span id="page-34-0"></span>**2.6 Algoritma RSA**

Algoritma RSA diambil dari nama penciptanya yaitu Ron Rivest, Adi Shamir dan Len Adleman yang menciptakan metode ini pada tahun 1977. Teknologi dasar pertama kali ditemukan oleh Clifford Cock dari CESG (bagian dari British GCHQ) pada tahun 1973, tetapi dirahasiakan hingga tahun 1977. Paten dimiliki oleh RSA Labs dan telah expired (Hendra, 2012). Algoritma RSA adalah algoritma enkripsi dan otentikasi yang paling umum digunakan.

Algoritma RSA melibatkan perkalian dua bilangan prima besar, setelah kunci telah dibuat,bilangan prima asli tidak lagi penting dan dapat dibuang. Enkripsi dan dekripsi membutuhkan kunci publik dan kunci privat. Kunci publik digunakan untuk mengenkripsi pesan dan kunci ini tidak dirahasiakan, sementara kunci privat digunakan untuk proses dekripsi pesan dan kunci ini harus dirahasiakan.

Berikut besaran-besaran yang akan digunakan dalam algoritma kriptografi RSA:

- 1. p dan q bilangan prima (rahasia)
- 2.  $n = p \times q$
- 3.  $\Phi(n) = (p-1)(q-1)$
- 4.  $e =$  kunci enkripsi
- 5.  $d =$  kunci dekripsi
- 6.  $m =$  plainteks
- 7.  $c = ciphertexts$

Langkah pertama dalam algoritma kriptografi RSA adalah pembangkitan kunci (kunci publik dan kunci privat) yang nantinya akan digunakan untuk enkripsi dan dekripsi. Berikut adalah langkah-langkah pembangkitan kunci pada algoritma kriptografi RSA:

- 1. Pilihlah 2 bilangan prima, p dan q dimana  $p \neq q$  dan nilai p dan q harus dirahasiakan.
- 2. Hitung nilai n =  $p \times q$ , nilai n tidak harus dirahasiakan.
- 3. Hitung  $\Phi = (p 1) (q 1)$ .
- 4. Pilihlah bilangan bulat sebagai kunci publik(e), dengan ketentuan  $\Phi(1 \leq e \leq \Phi)$ yang mana bilangan tersebult adalah *coprime* dari Փ. kunci public tidak harus dirahasiakan.
- 5. Bangkitkan kunci privat dengan menggunakan persamaan e ∙ d = 1 (mod  $\Phi(n)$ ) kunci privat harus dirahasiakan.

Dari persamaan diatas dihasilkan kunci publik yaitu pasangan (e, n) dan kunci privat yaitu pasangan (e, d). setelah mendapatkan kunci public dan kunci privat kita bisa melakukan enkripsi dan dekripsi berikut langkah-langkahnya

Algoritma enkripsi yang digunakan dalam algoritma RSA dapat dijelaskan sebagai berikut:

- 1. Gunakan kunci publik penerima pesan, e, dan modulus n.
- 2. Susun plainteks m menjadi blok-blok  $m_1, m_2, \ldots$ , sedemikian sehingga setiap blok merepresentasikan nilai didalam selang  $[0, n-1]$ .
- 3. Setiap blok m<sub>i</sub> dienkripsi menjadi blok c<sub>i</sub> dengan rumus c<sub>i</sub> = m<sup>e</sup> modn.
Selanjutnya algoritma dekripsi yang digunakan dalam algoritma RSA dapat dijelaskan sebagai berikut:

- 1. Gunakan kunci privat untuk menghitung m c  $d$  mod n
- i 2. Setiap blok cipherteks ci didekripsi kembali menjadi blok mi dengan rumus  $m_i = c$ <sup>d</sup> mod n.

Sampai saat ini Algoritma RSA merupakan algoritma kunci publik yang paling popular diantara algoritma kunci public lainnya. Karna selain cukup ringan di memori algoritma RSA juga terkenal sangat aman.

Keamanan algoritma RSA terletak pada sulitnya memfaktorkan bilangan yang besar menjadi faktor-faktor prima. Pemfaktoran dilakukan untuk memperoleh kunci privat. Selama pemfaktoran bilangan besar menjadi faktorfaktor prima belum ditemukan algoritma yang efektif, maka selama itu pula keamanan algoritma RSA tetap terjamin (Munir, 2004).

Berikut adalah skema enkripsi dan deskripsi pada algoritma kriptografi RSA:

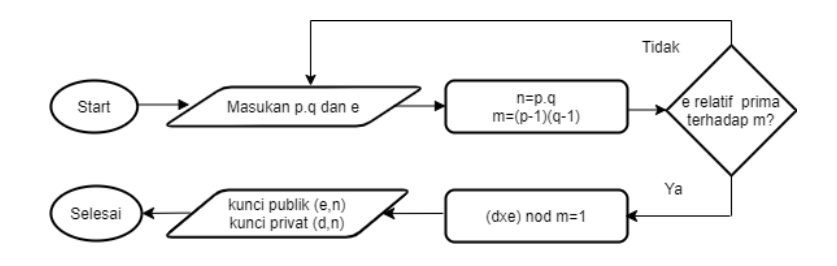

GAMBAR : 2. 11 Alur Pembangkitan Pasangan Kunci RSA Sumber: Hasil analisis (Andri, 2010)

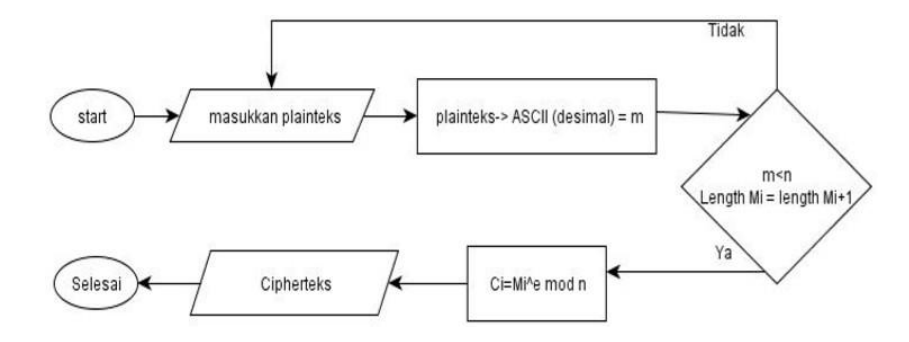

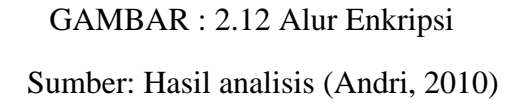

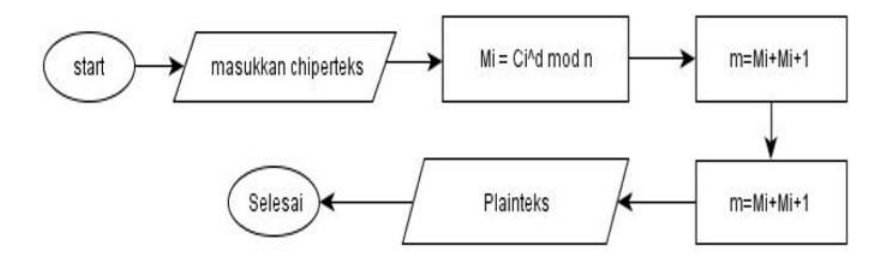

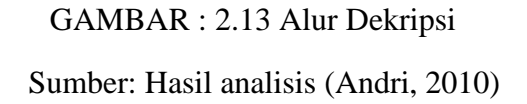

#### **2.7 Black Box Testing**

Black-Box Testing (BBT) atau pengujian fungsional yang berfungsi untuk memverifikasi fungsi yang benar yang ada di dalam sebuah perangkat lunak melalui pengamatan selama eksekusi program. Black-Box Testing biasanya dilakukan untuk menguji sebuah sistem secara utuh dengan fokus terhadap mencari kekurangan dan kesalahan yang terdapat di dalam perangkat lunak untuk

diperbaiki atau diubah dengan harapan mengurangi kemungkinan terjadinya masalah di pengguna akhir perangkat lunak tersebut. Secara garis besar, BBT efektif digunakan untuk mendeteksi dan memperbaiki masalah tampilan antarmuka dan interaksi antara program dan pengguna. BBT biasanya dilaksanakan langsung oleh profesional pihak ketiga yang tidak bercampur tangan dalam pengembangan perangkat lunak untuk mendapatkan *Independent Verification and Validation* (IV&V) yang berpotensi membuka secara langsung kelemahan perangkat lunak.

Cara pengujian BBT yang paling sederhana adalah dengan menjalankan aplikasi dan melakukan simulasi pemakaian kemudian melakukan observasi terhadap setiap tampilan, interaksi dan perilaku aplikasi

# **BAB III**

### **ANALISIS DAN PERANCANGAN SISTEM**

#### **3.1 Analisis Sistem**

Sistem yang dirancang merupakan usulan perancangan sistem untuk kehadiran mahasiswa saat pembelajaran tatap muka untuk mengurangi resiko terjadinya kesalahan saat pengisian presensi dan resiko manipulasi data.

### **3.1.1 Analisis Sistem yang Sedang Berjalan**

Pembelajaran mahasiswa di STMIK Indonesia Mandiri dibagi menjadi pembelajaran tatap muka dan pembelajaran daring (*e-learning*). Pengolahan data presensi tatap muka saat ini masih belum terkomputerisasi atau masih secara manual yaitu dengan menggunakan kertas dan tulisan tanda tangan, sedangkan pencatatan presensi daring (e-learning) saat ini adalah dengan mencatatkan kehadiran di forum e-learning.

Dibawah ini merupakan *flowmap* proses pencatatan presensi mahasiswa di STMIK Indonesia Mandiri yang sedang berjalan saat ini:

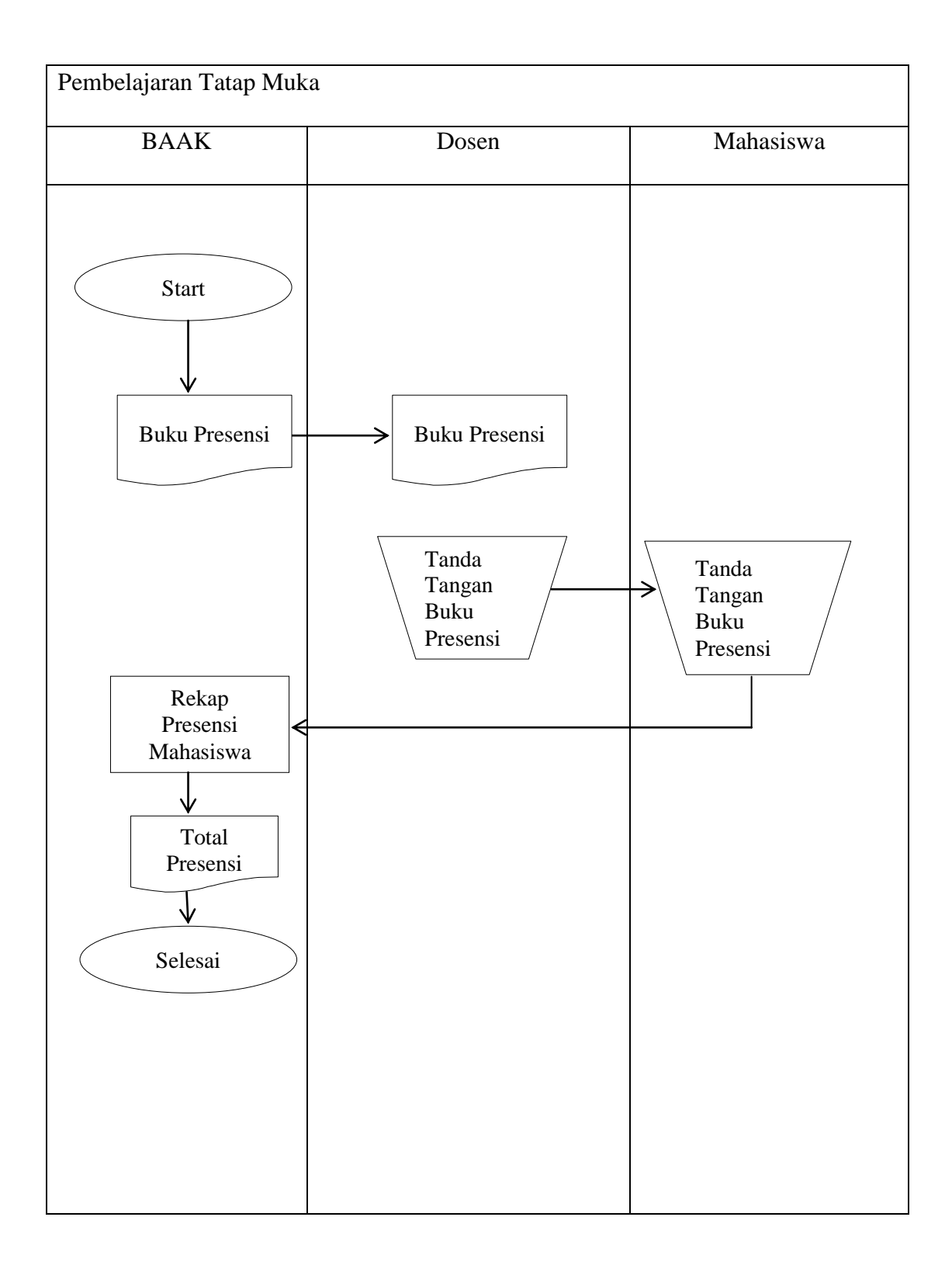

TABEL : 3. 1 *Flowmap* pencatatan presensi tatap muka saat ini

#### Penjelasan *Flowmap* :

- 1. BAAK atau biro akademik mencetak Buku Presensi,kemudian Buku Presensi diberikan kepada dosen
- 2. Dosen membawa buku presensi setiap pembelajaran tatap muka
- 3. Dosen menandatangani lembar presensi sesuai dengan hari dan tanggal jadwal pembelajaran
- 4. Mahasiswa menandatangani lembar presensi sesuai jadwal pembelajaran
- 5. Setelah perkuliahan berakhir, bagian akademik merekap total kehadiran mahasiswa

#### **3.2 Perancangan Sistem**

### **3.2.1 Perancangan Sistem yang Diusulkan**

Pada bagian sub bab ini akan membahas mengenai design sistem yang dikerjakan dalam skripsi ini. Tujuan pembuatan sistem adalah untuk melakukan pencatatan data presensi tatap muka dengan menggunakan teknologi QR Code serta menerapkan algoritma RSA sebagai algoritma pengaman data . Dibawah ini adalah *flowmap* aplikasi presensi mahasiswa:

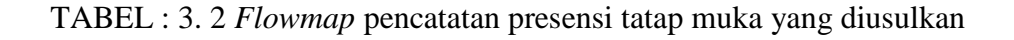

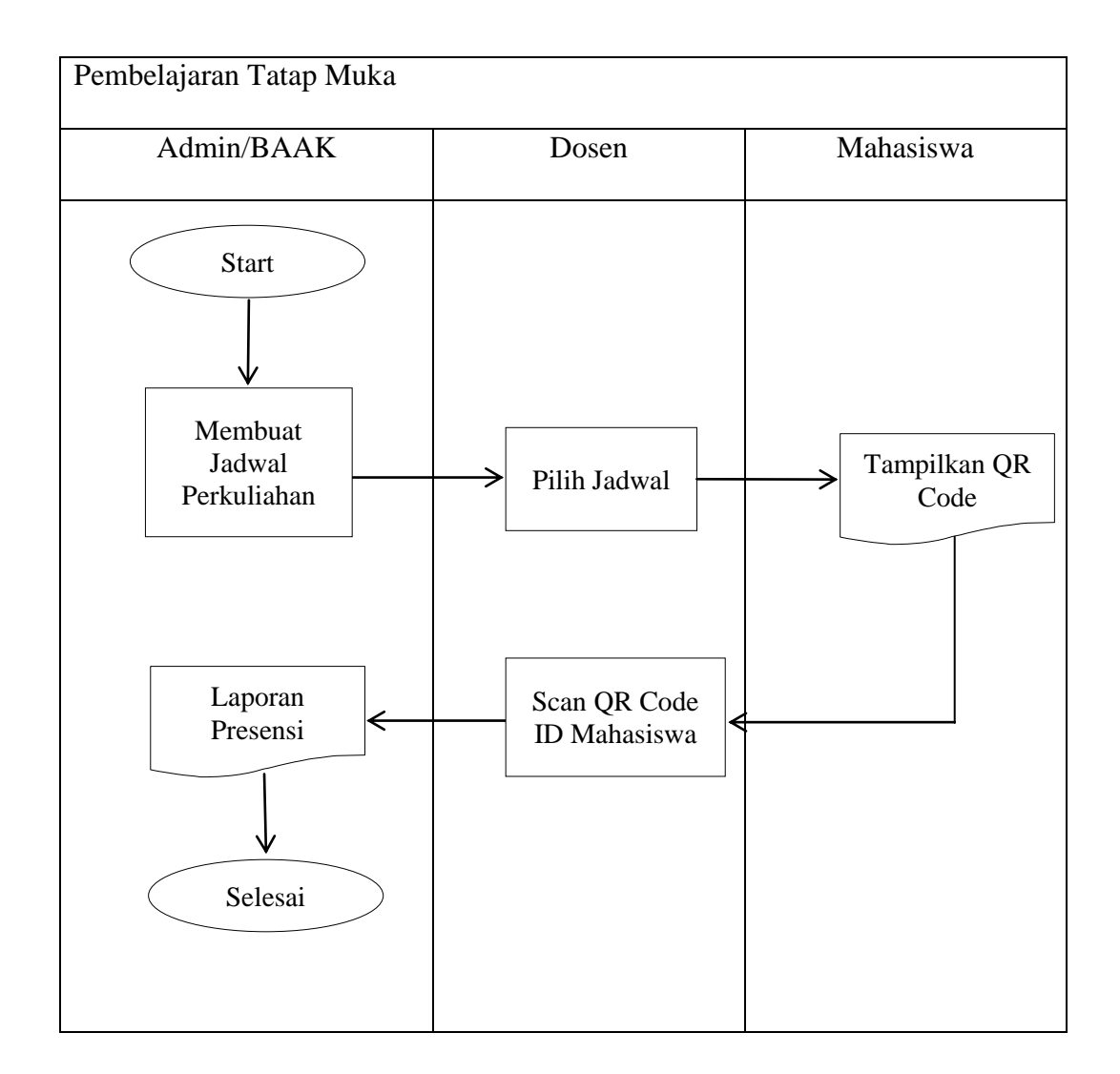

Penjelasan *flowmap:*

- 1. User admin atau BAAK melalui aplikasi mengelola data jadwal perkuliahan
- 2. Untuk mencatatat proses presensi , pada aplikasi dosen memilih menu jadwal
- 3. Mahasiswa menampilkan QR Code pada aplikasi atau pada Kartu Mahasiswa yang berisi nomor induk mahasiswa (NIM) telah telah dienkripsi
- 4. Dosen memilih scan QR dan menscan QR Code mahasiswa
- 5. Admin/BAAK dapat melihat laporan rekap presensi mahasiswa

#### **3.2.2** *Use Case* **Diagram**

Pada *use case* diagram ini ,digambarkan fitur dan aktor yang terdapat pada

sistem yang akan dibuat. *Use case* diagram sistem presensi akan dijelaskan pada

gambar berikut ini:

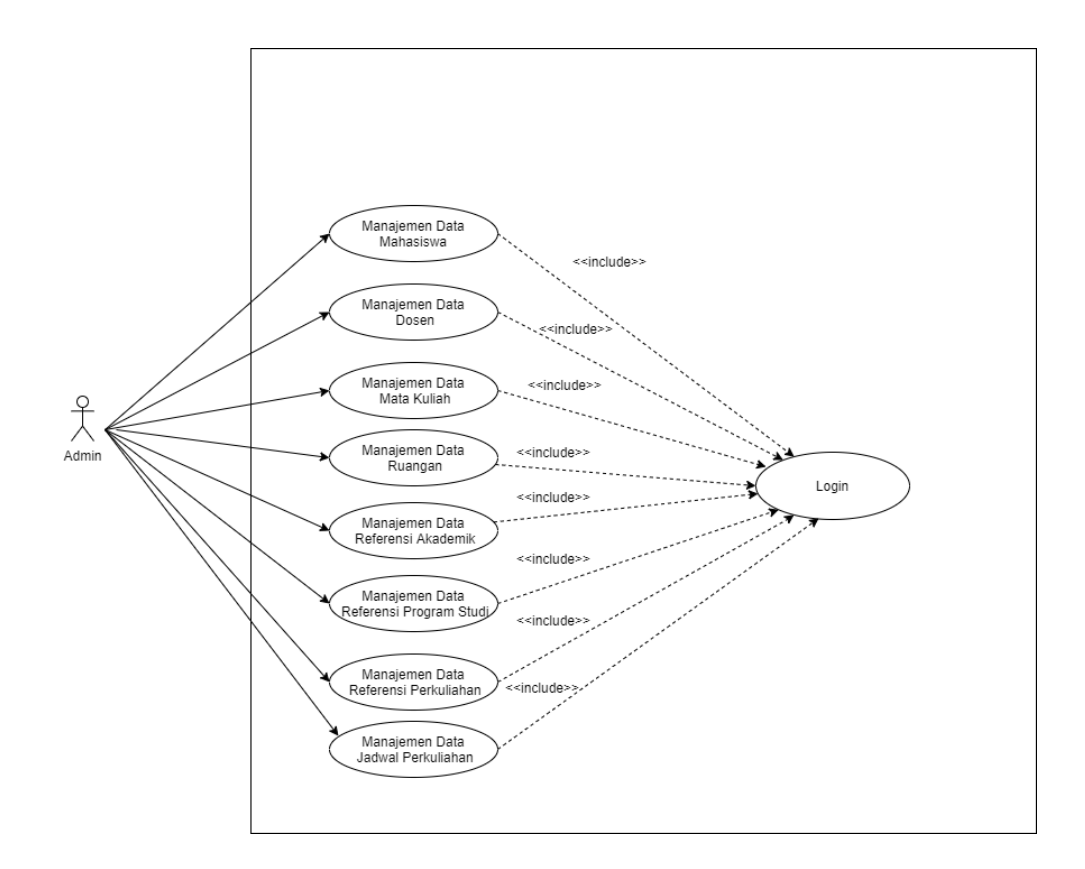

GAMBAR : 3. 1 *Use Case Diagram Role* Admin

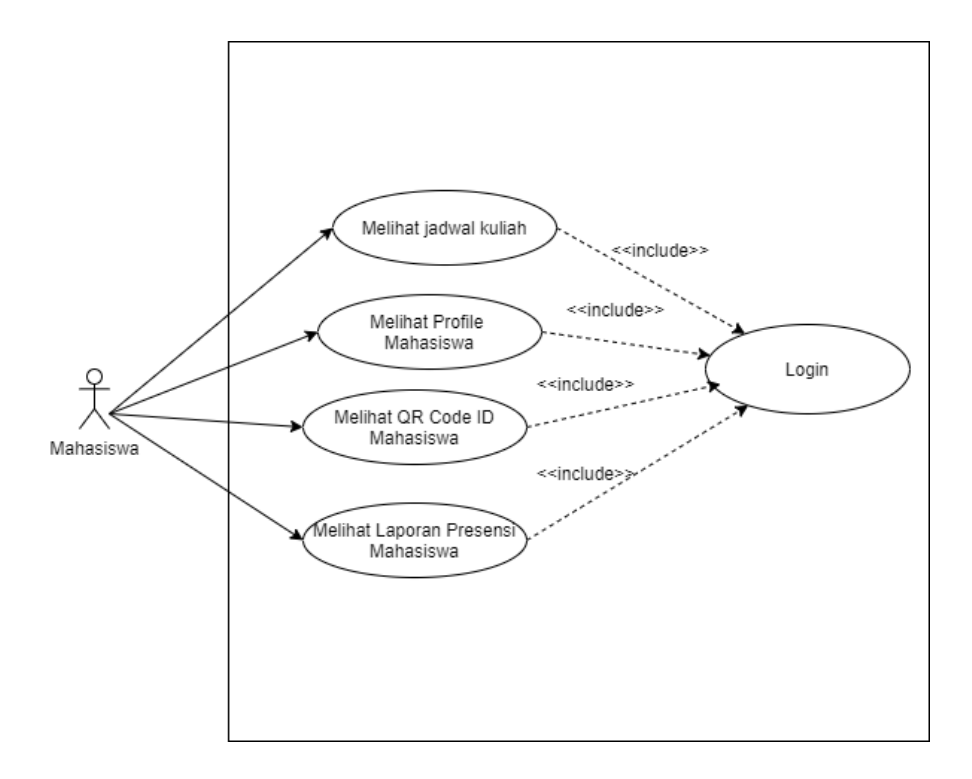

GAMBAR : 3. 2 *Use Case Role* Mahasiswa

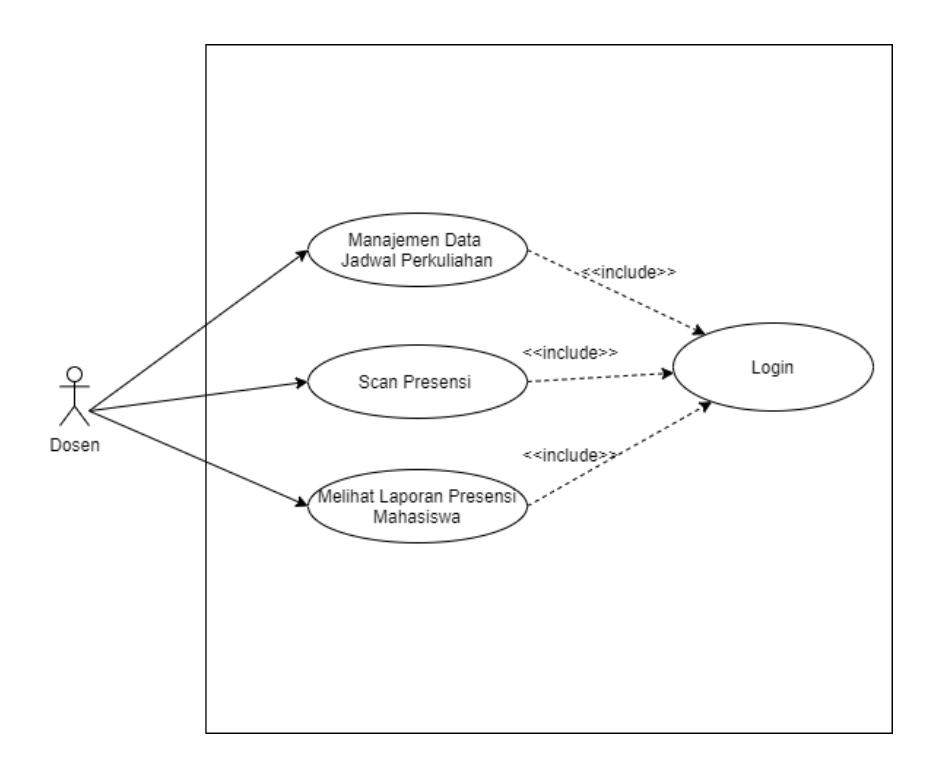

GAMBAR : 3. 3 *Use Case Role* Dosen

Penjelasan tentang definisi aktor dan definisi *use case* dalam *use case* diagram sistem presensi akan dijelaskan dibawah ini

1. Definisi Aktor

Tahap ini menjelaskan tentang aktor yang terdapat pada sistem yang akan dibangun. Terdapat 3(tiga aktor) dari hasil analisis seperti yang dijelaskan pada tabel 3.3.

TABEL : 3. 3 Definisi Aktor

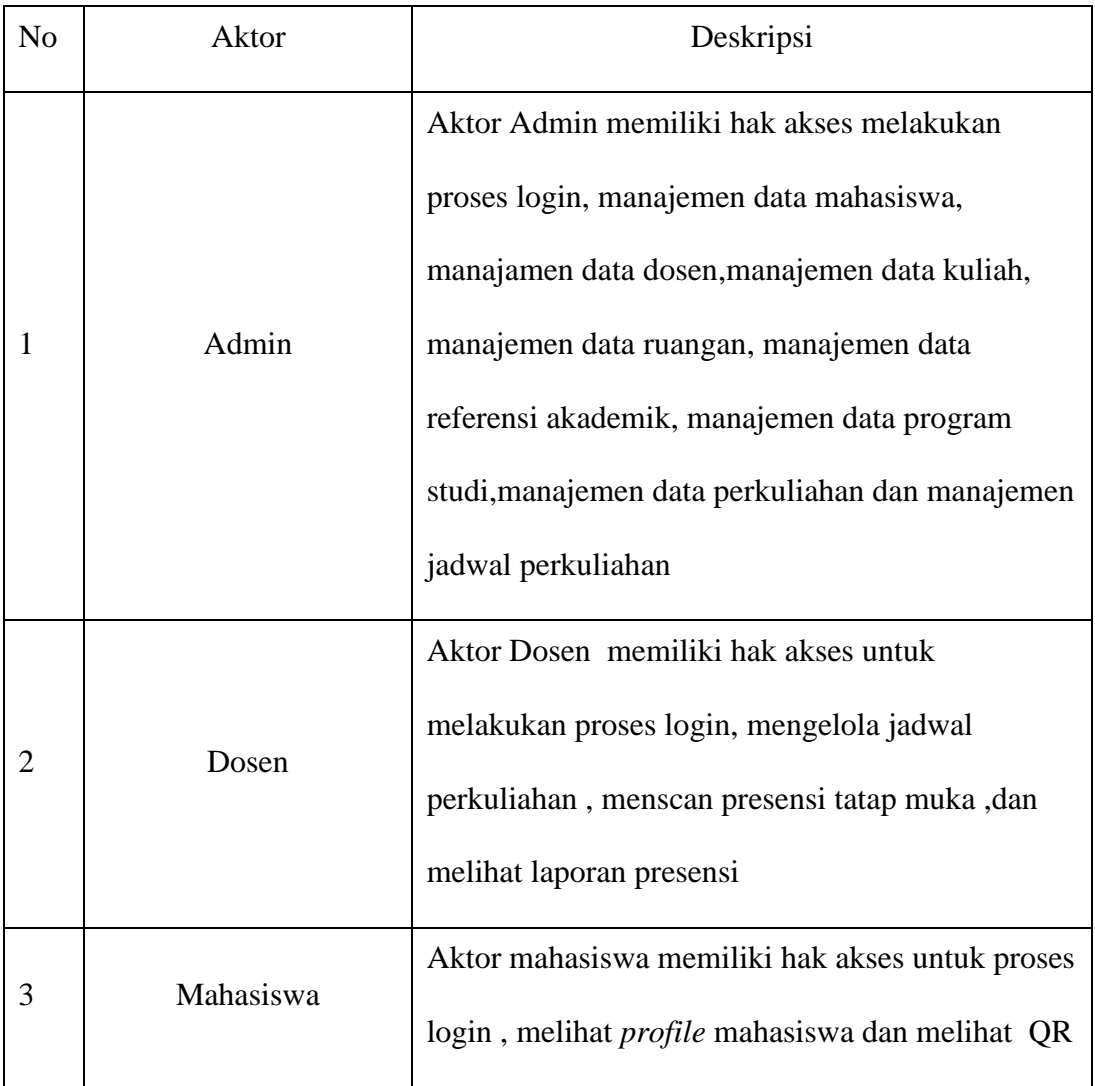

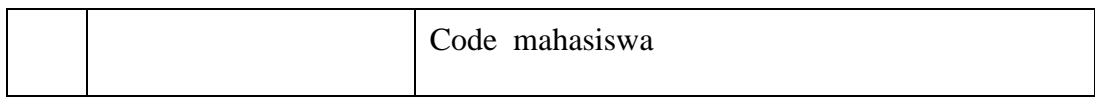

# 2. Definisi *Use Case*

Definisi *use case* menjelaskan masing-masing *use case* atau fitur-fitur pada sistem

presensi. Penjelasan *use case* dapat dilihat pada tabel 3.4

TABEL : 3. 4 Penjelasaan *Use Case*

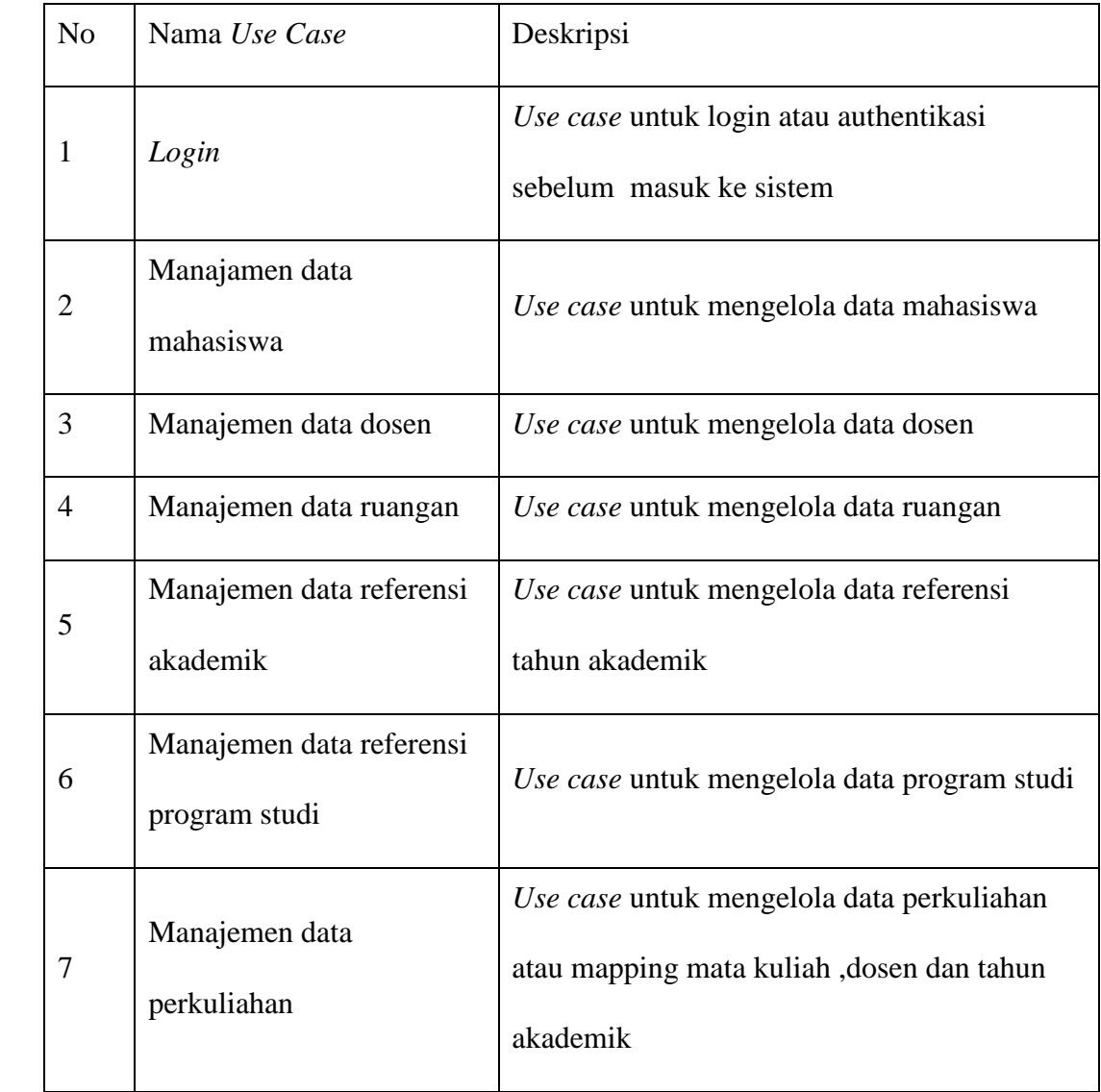

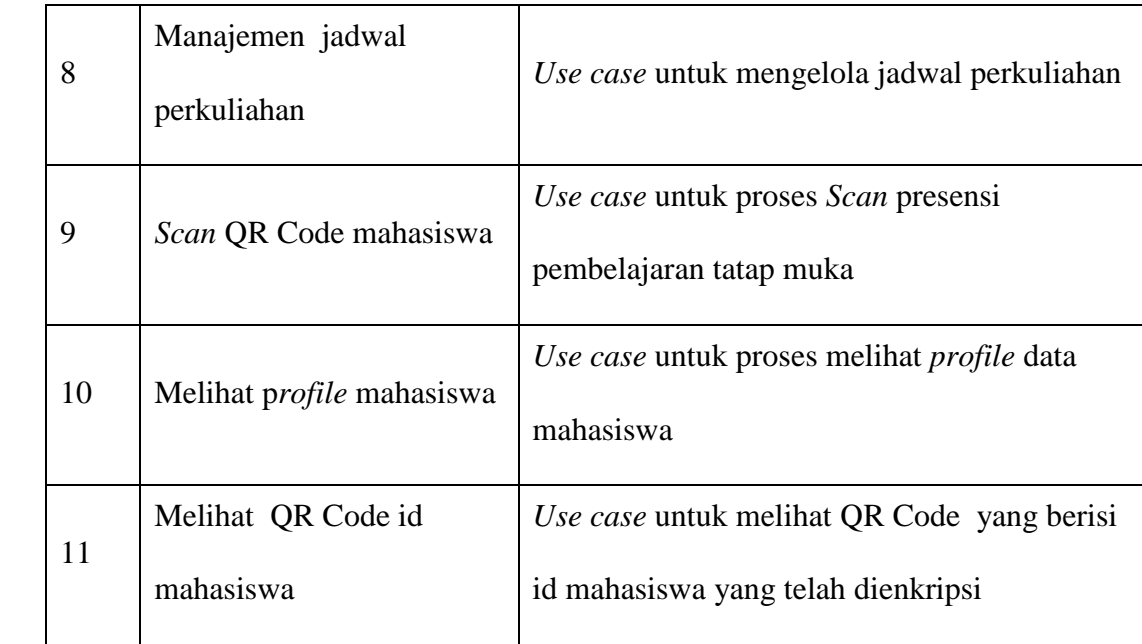

## **3.2.3** *Use* **Case Skenario**

*Use case* skenario adalah dokumentasi terhadap kebutuhan fungsional sistem. *Use case* skenario sistem presensi adalah sebagai berikut:

1. *Use case* Skenario Login

a. Login Admin

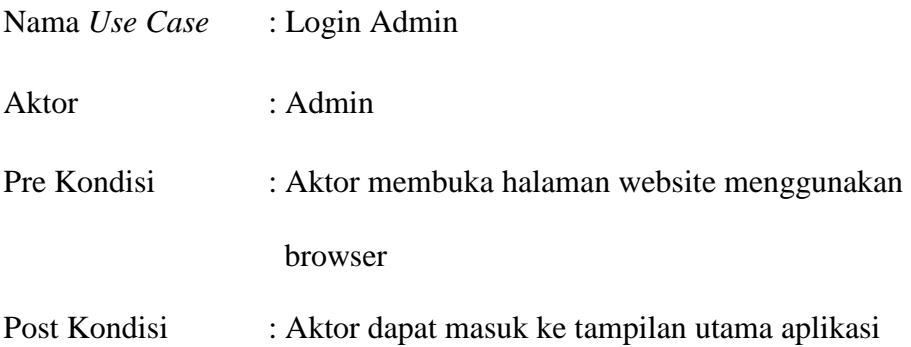

TABEL : 3. 5 *Use Case* Sekenario Login Admin

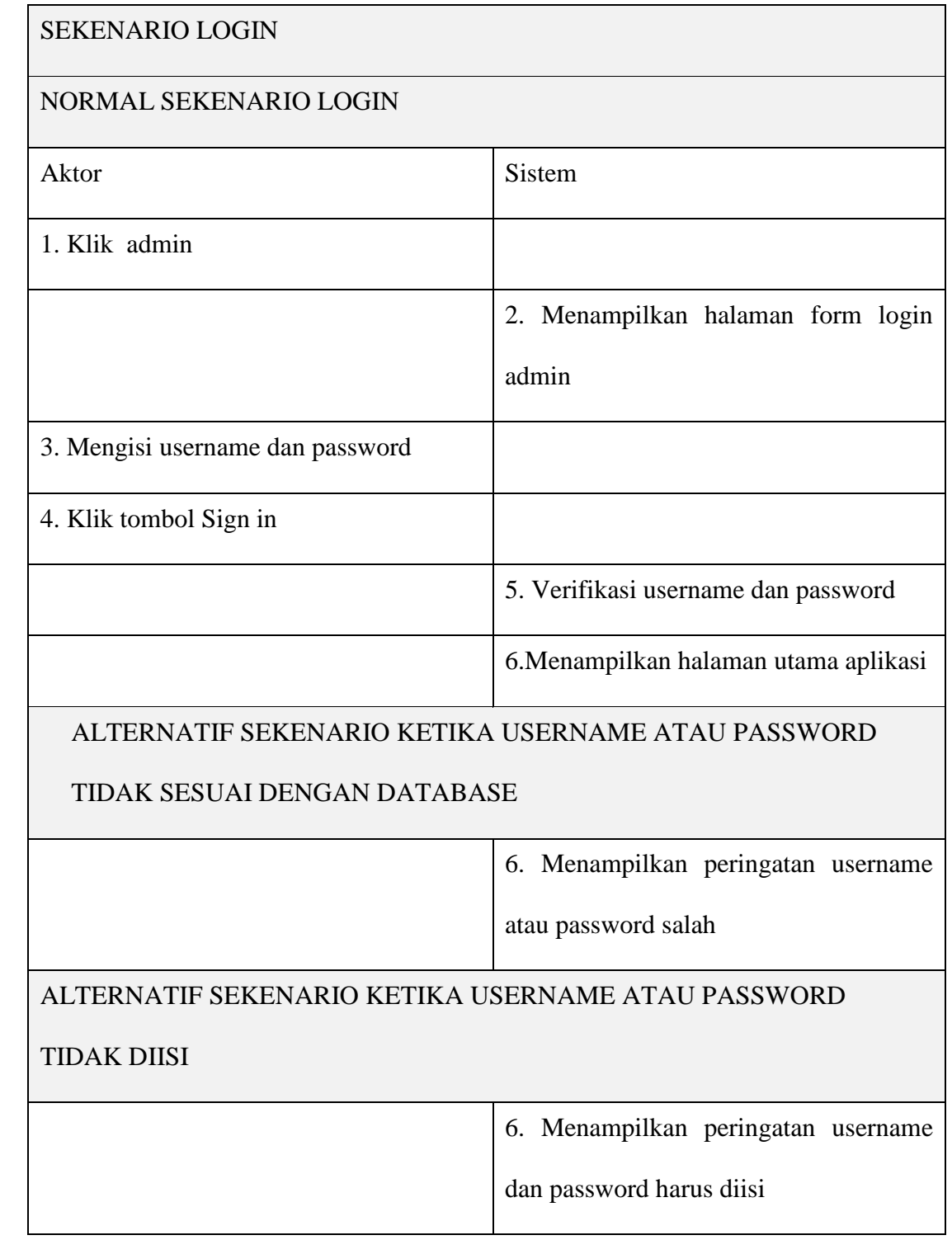

# b. Login Dosen

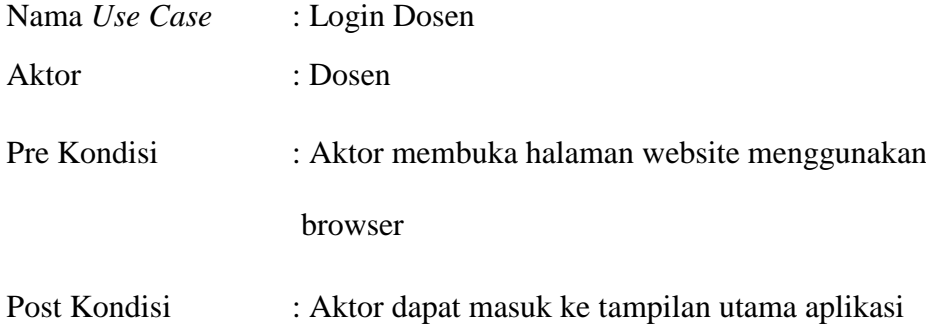

TABEL : 3. 6 *Use Case* Sekenario Login Dosen

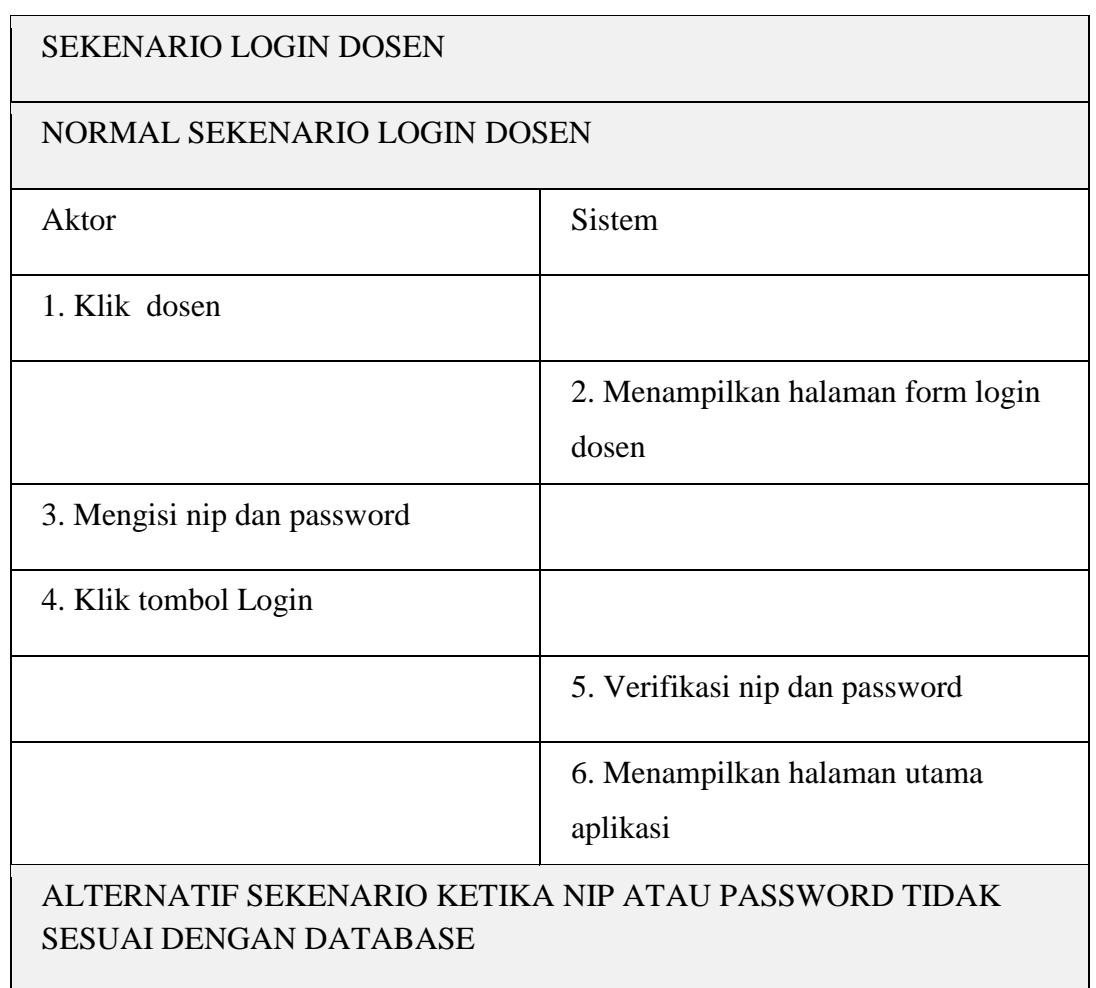

a sa mga bandang sa pag-ang pag-ang pag-ang pag-ang pag-ang pag-ang pag-ang pag-ang pag-ang pag-ang pag-ang pa

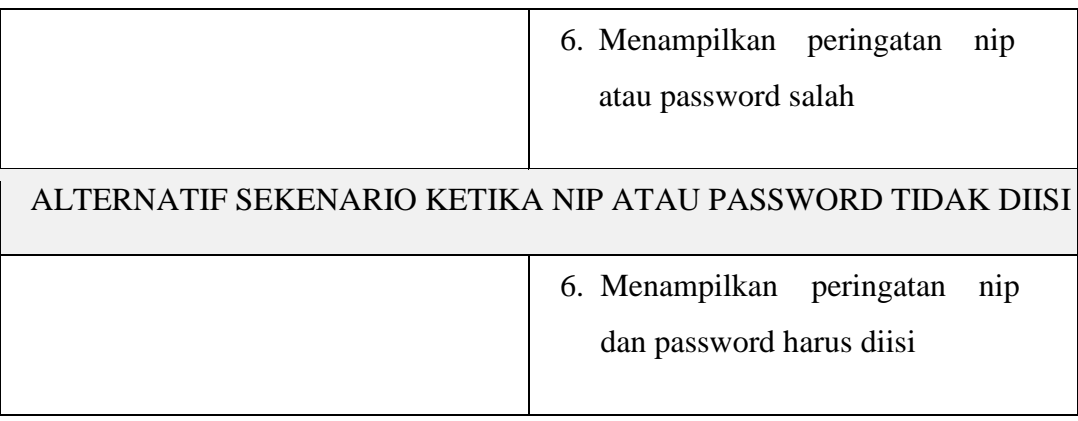

# c. Login Mahasiswa

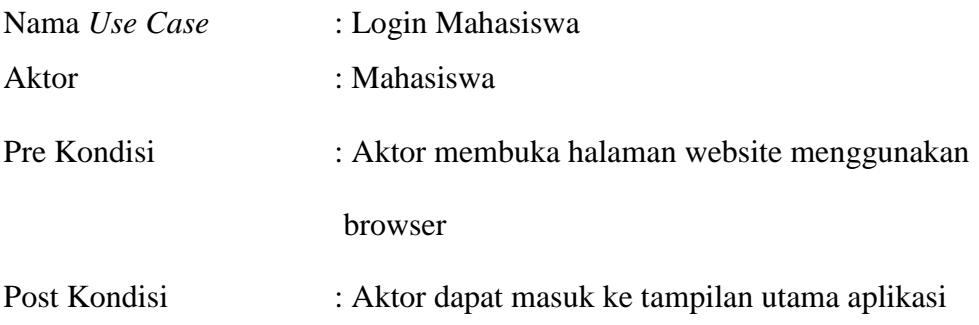

TABEL : 3. 7 *Use Case* Sekenario Login Mahasiswa

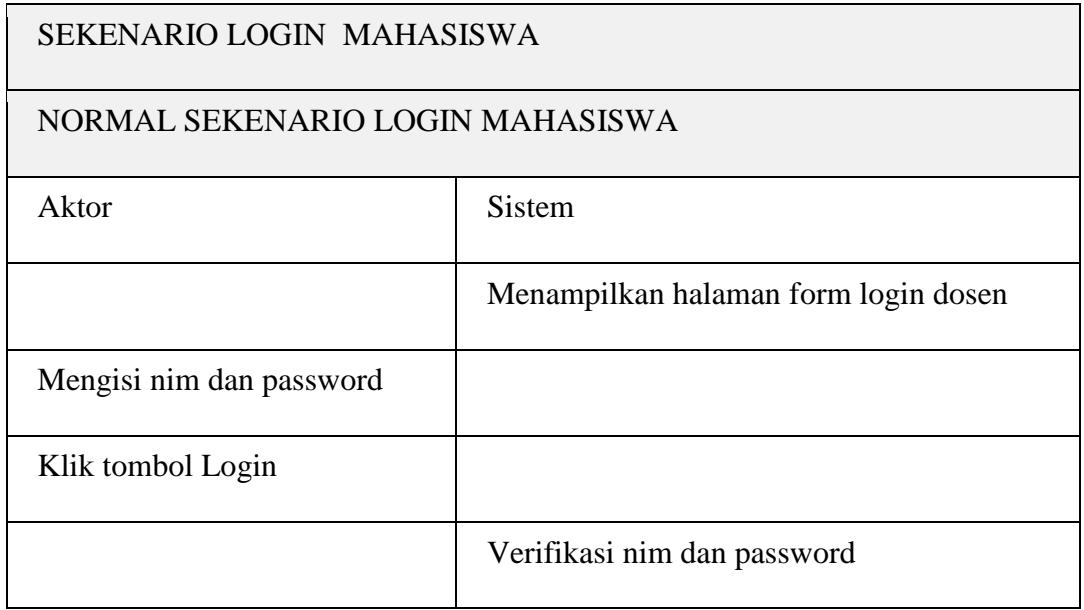

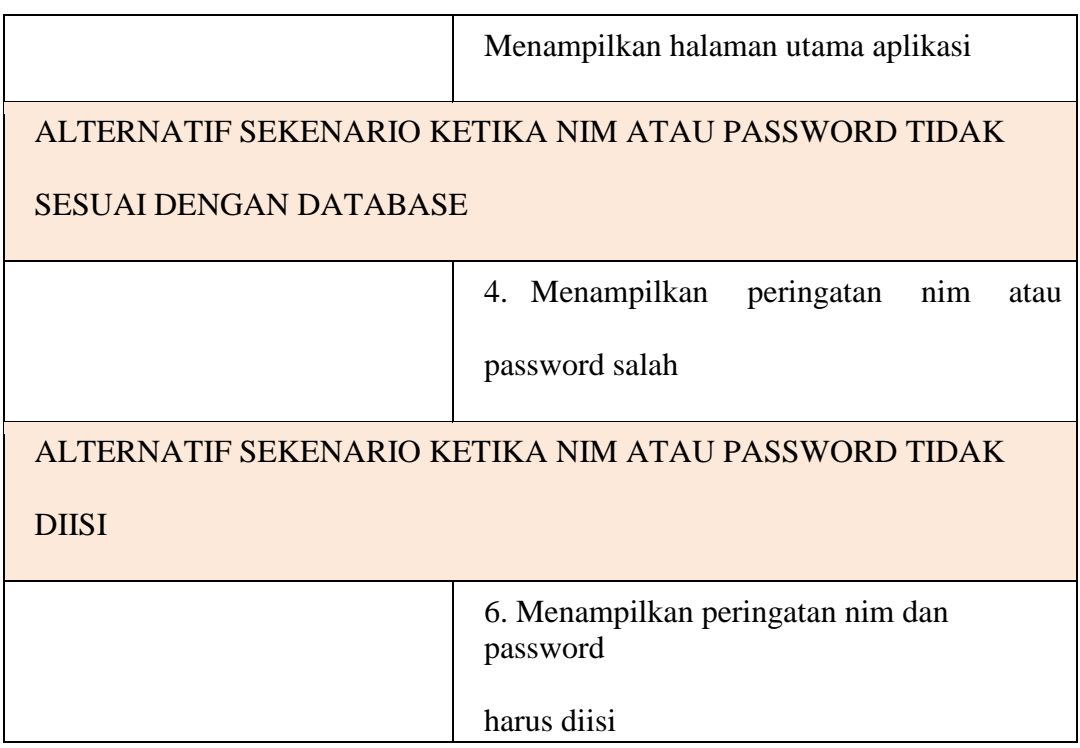

# 2. Manajemen Data Mahasiswa

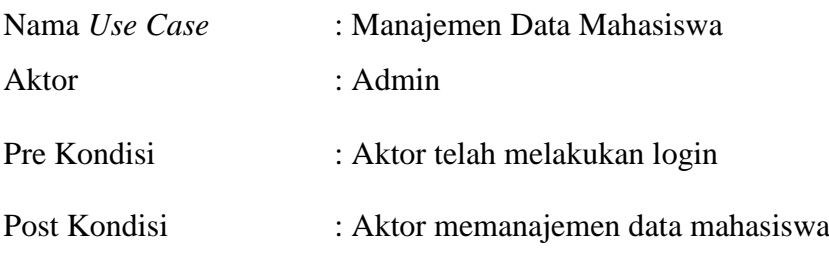

TABEL : 3. 8 *Use Case* Manajemen Data Mahasiswa

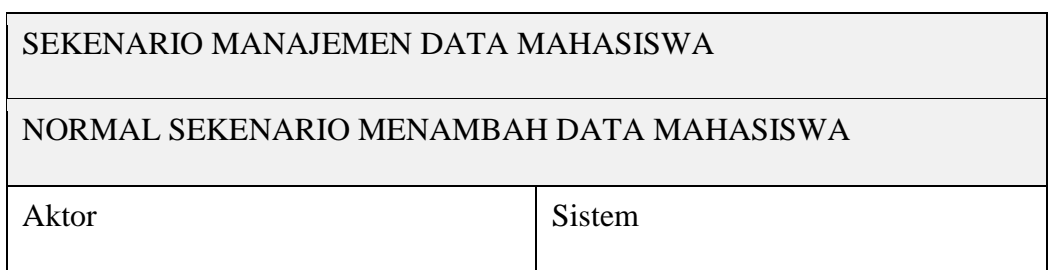

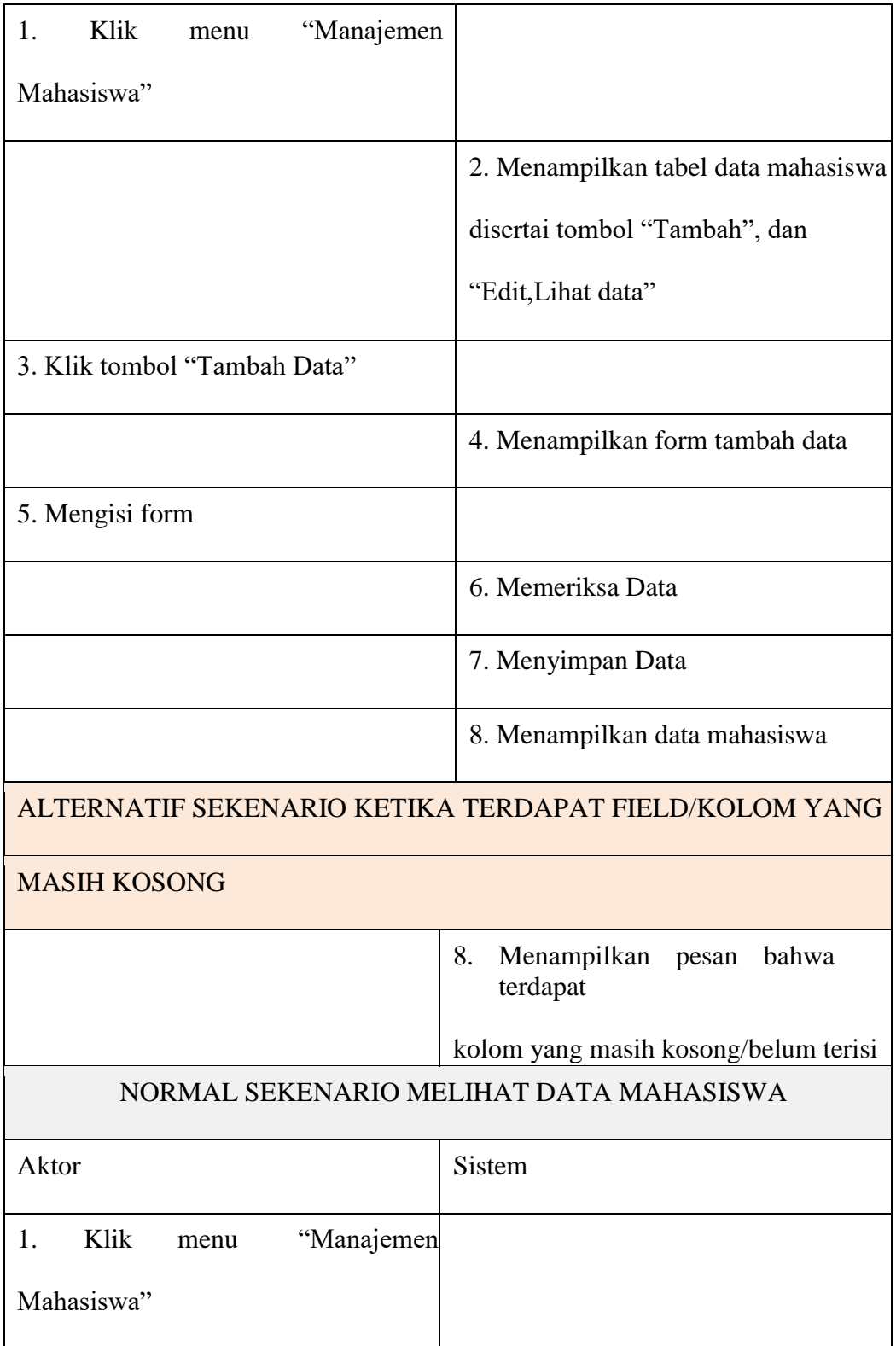

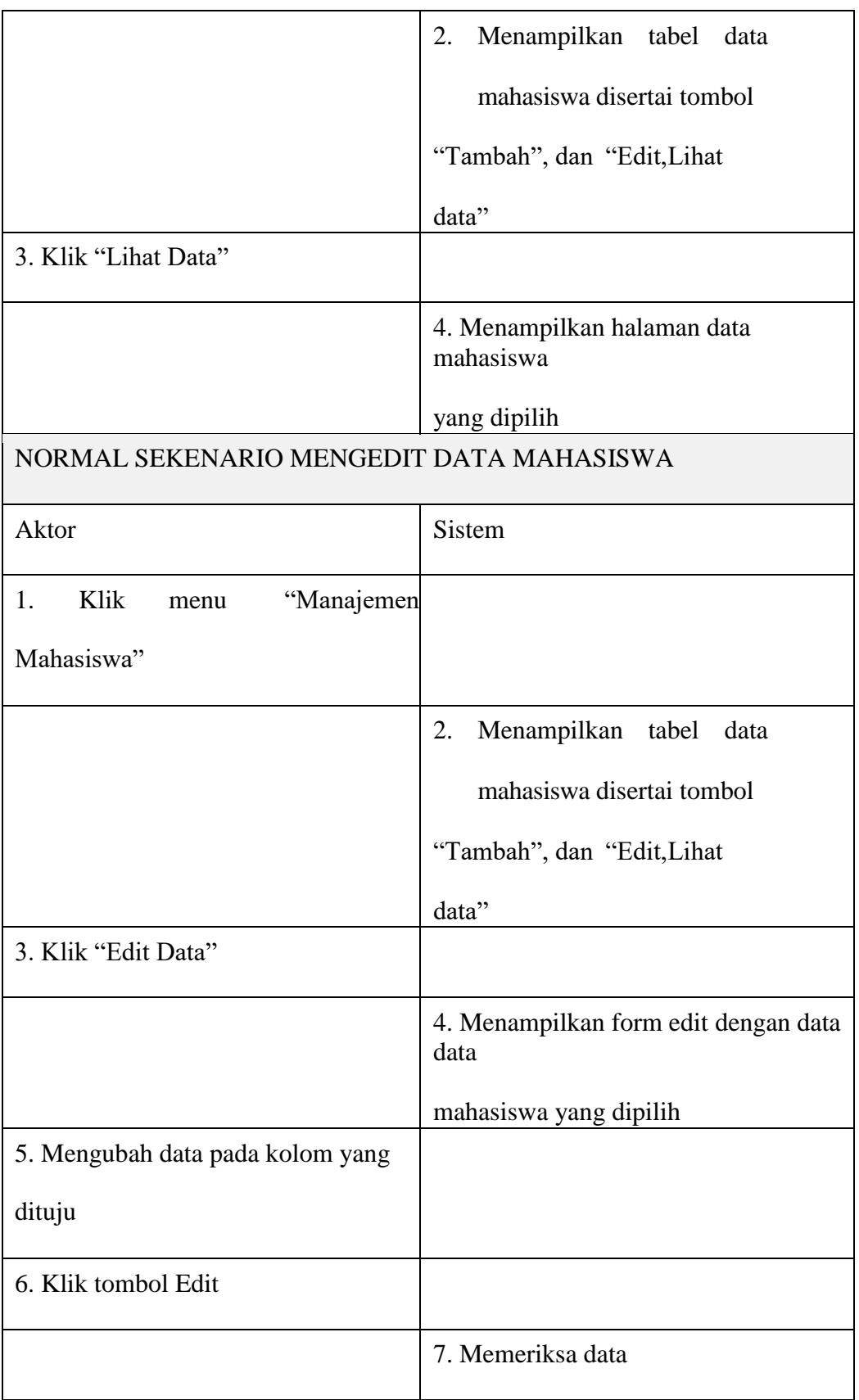

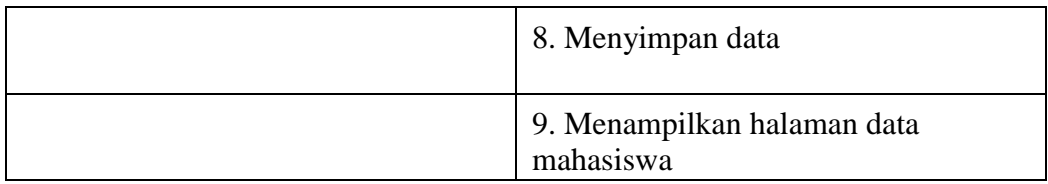

# 3. Use Case Manajemen data dosen

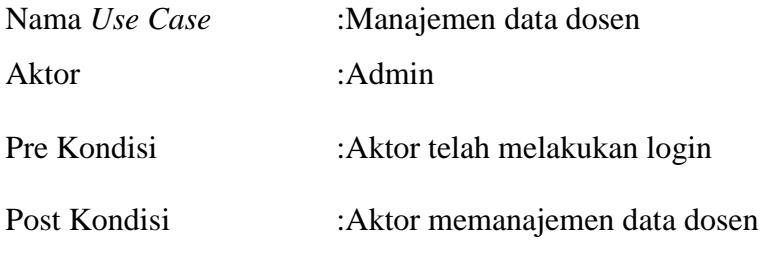

# TABEL : 3. 9 *Use Case* Manajemen Data Dosen

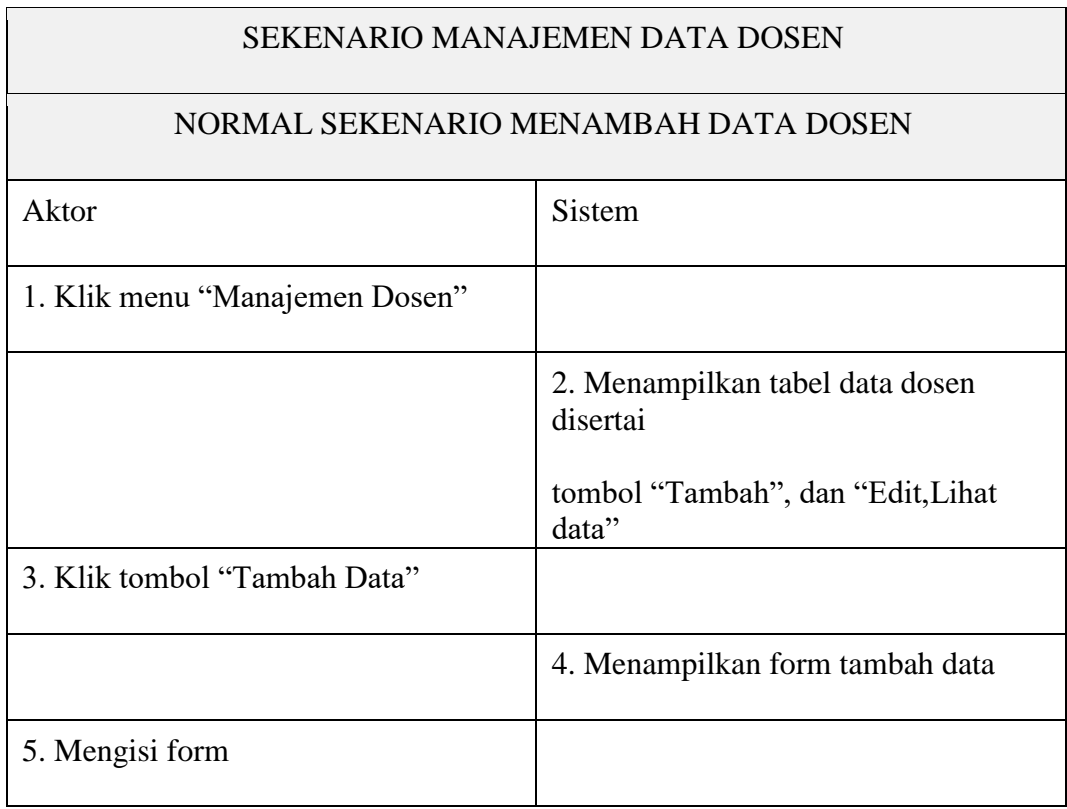

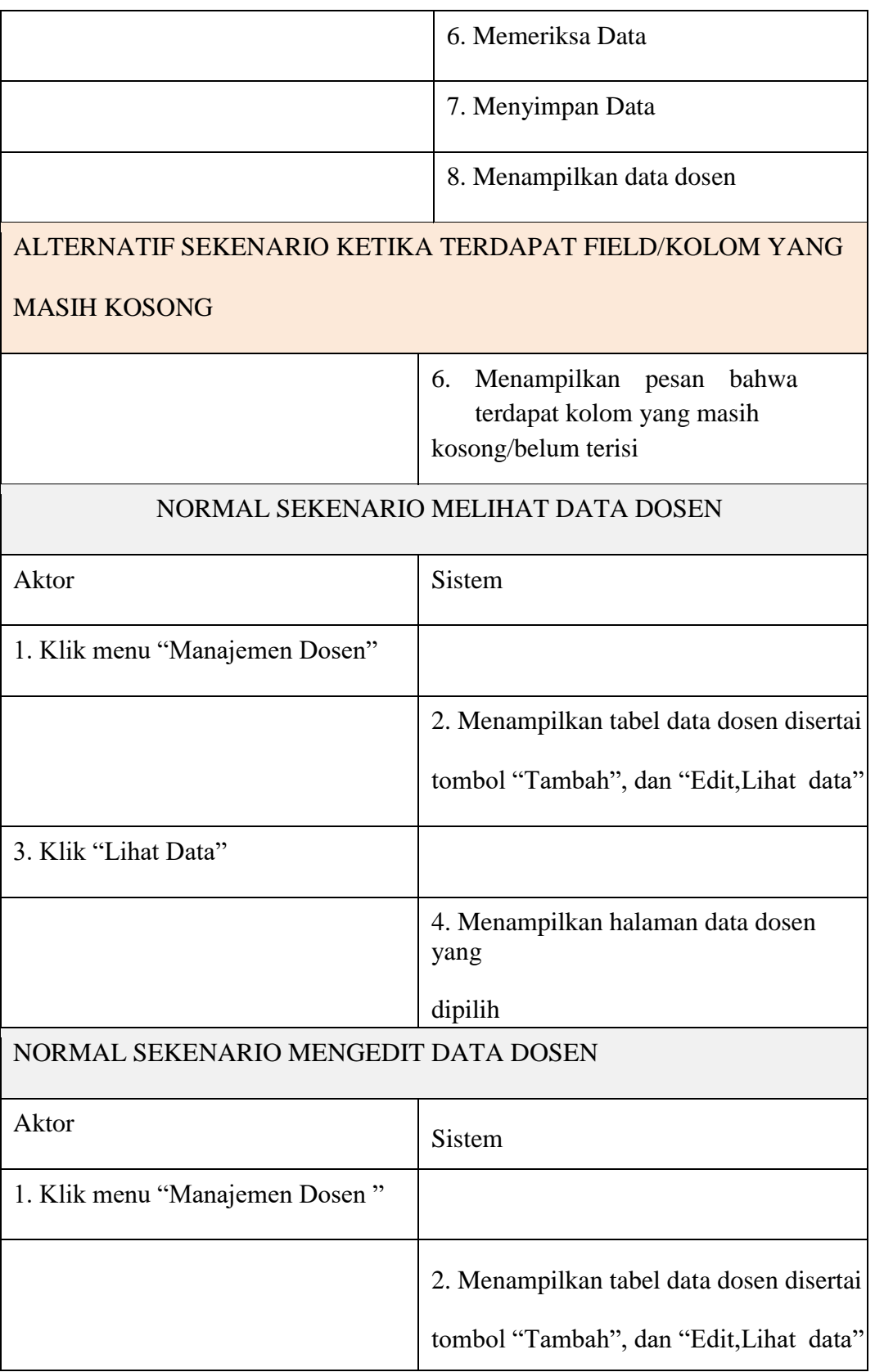

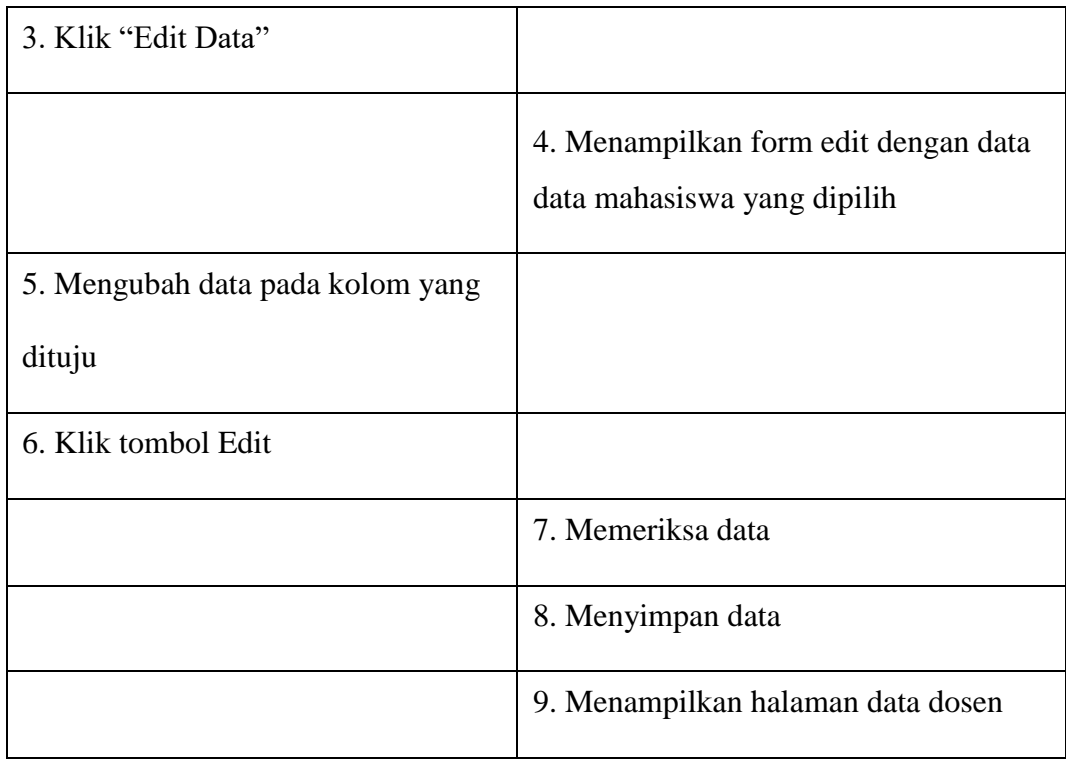

# 4. *Use Case* Manajemen Data Mata Kuliah

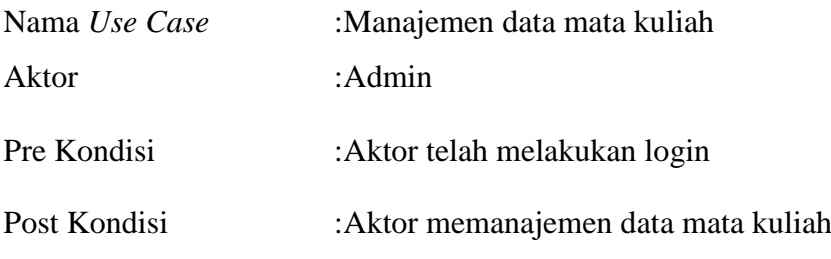

TABEL : 3. 10 *Use Case* Manajemen Data Kuliah

## SEKENARIO MANAJEMEN DATA MATA KULIAH

NORMAL SEKENARIO MENAMBAH DATA MATA KULIAH

Aktor Sistem

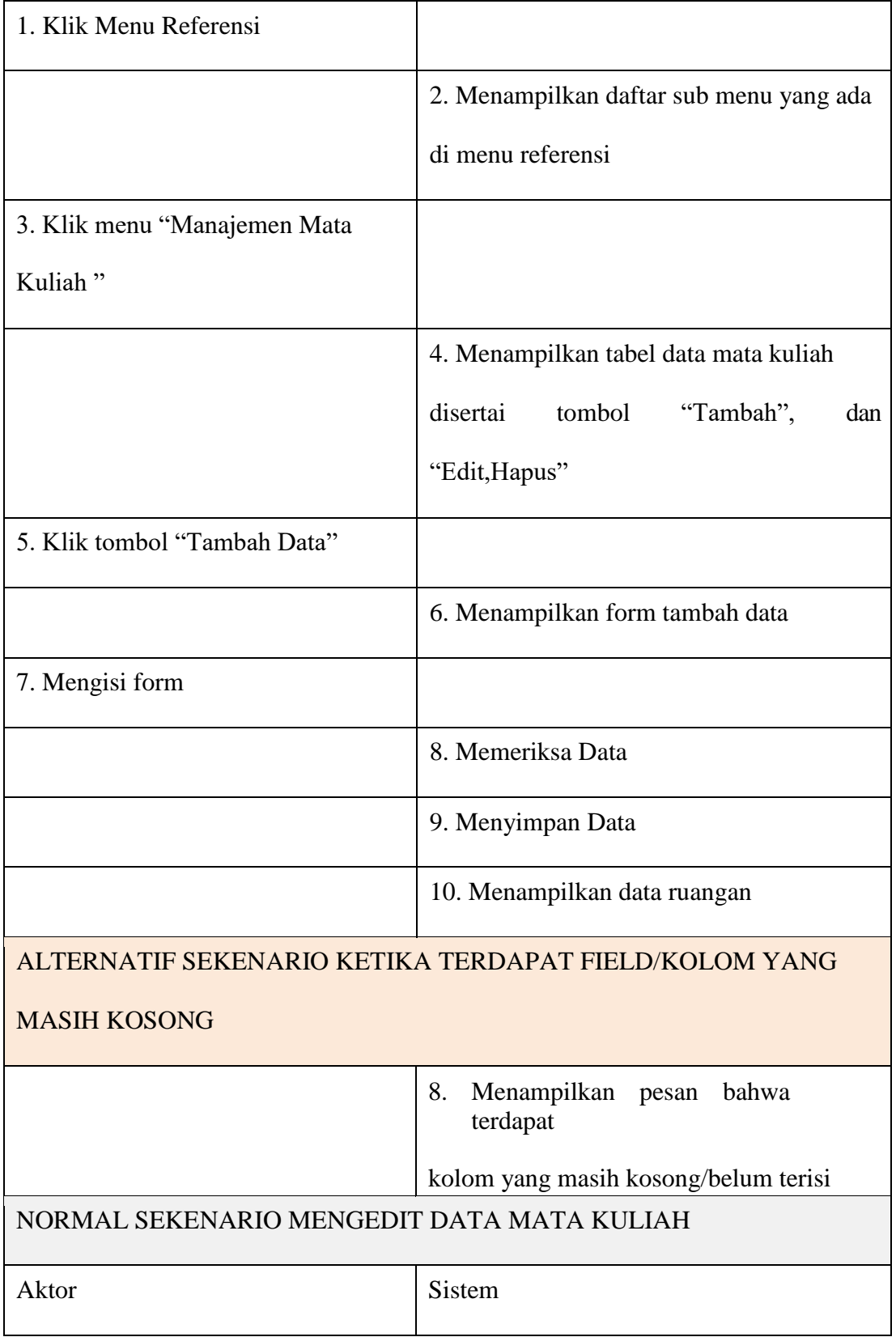

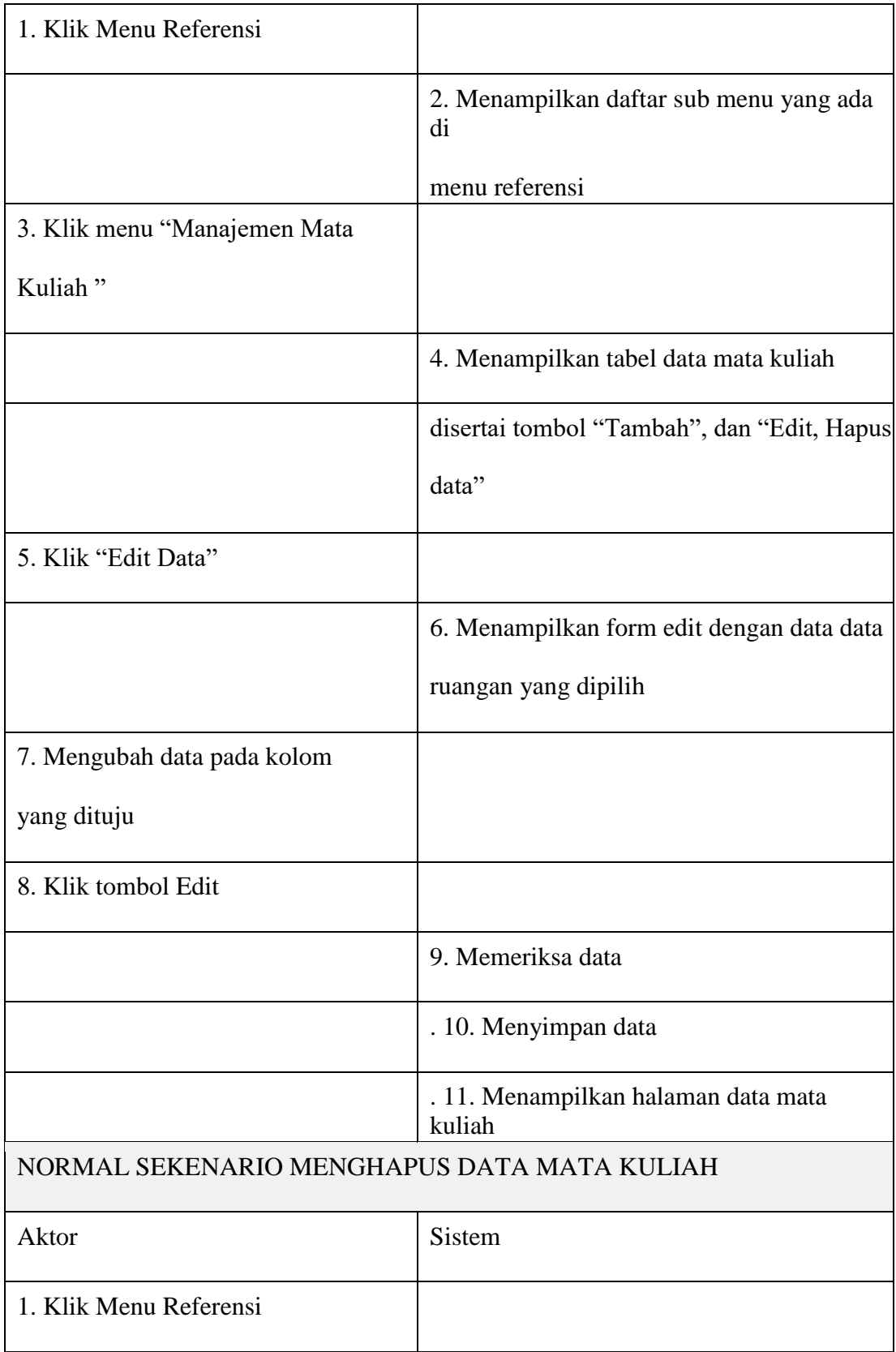

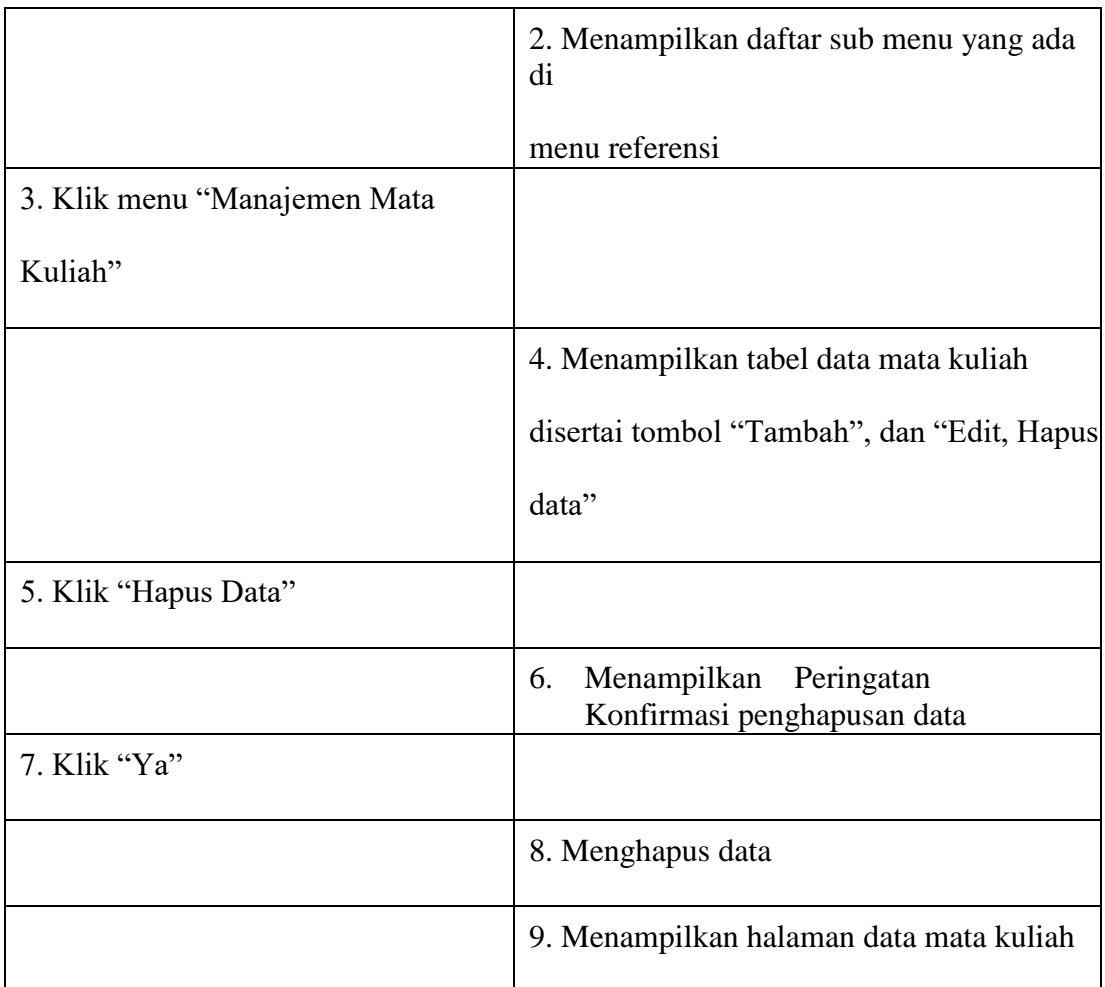

# 5. *Use Case* Manajemen Data Ruangan

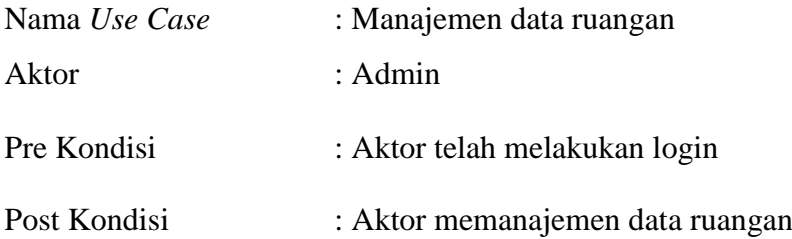

# TABEL : 3. 11 Use Case Manajemen Data Ruangan

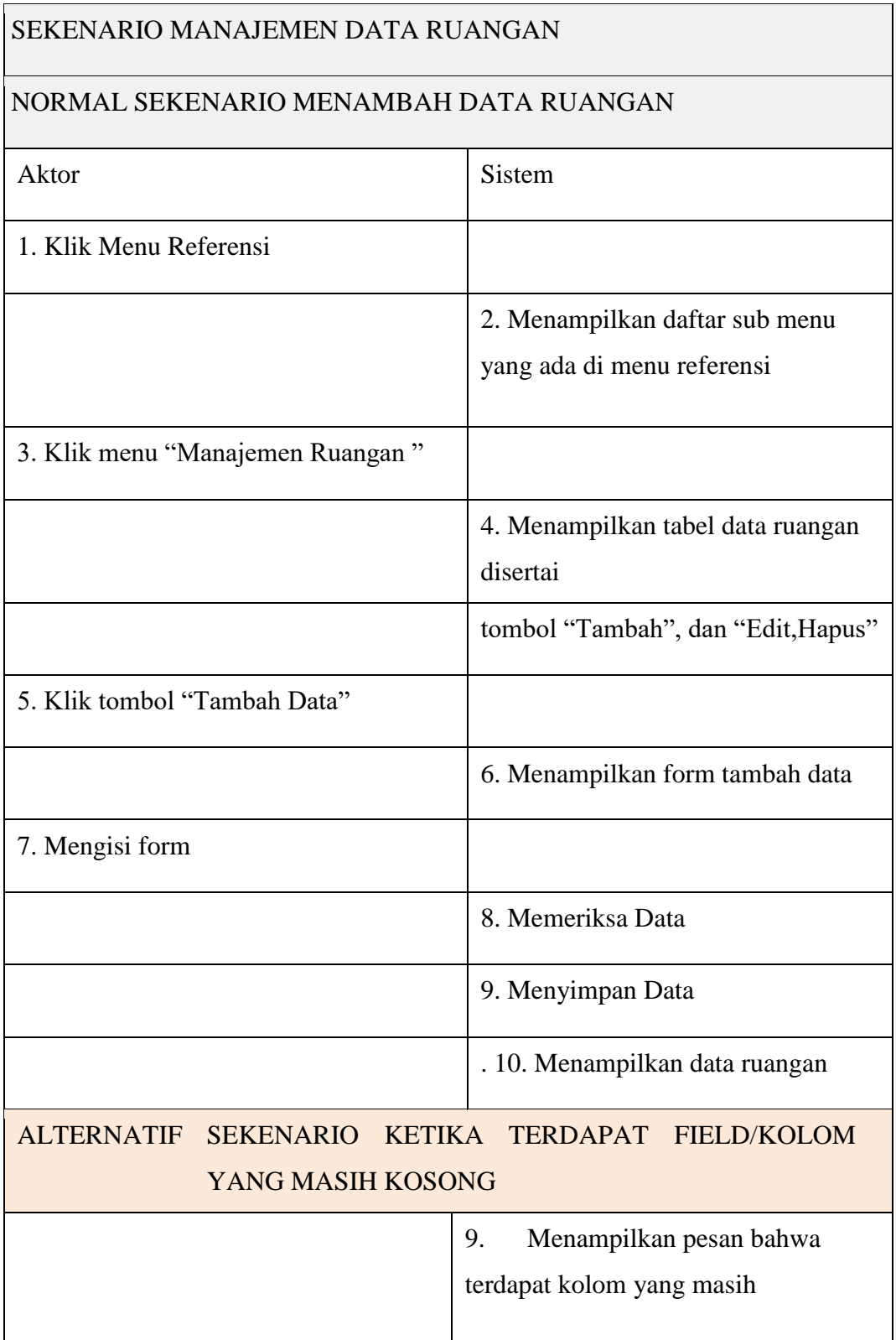

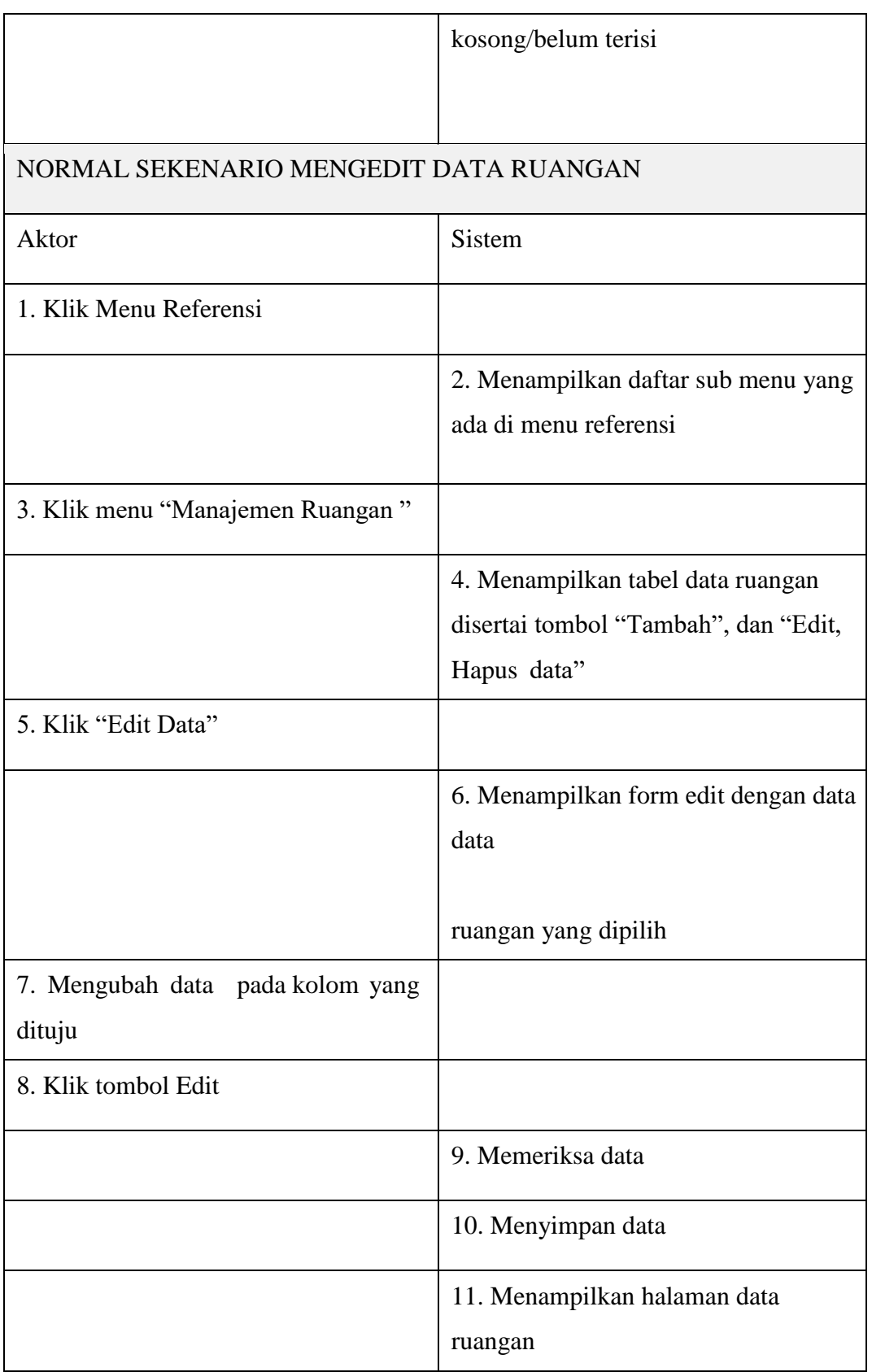

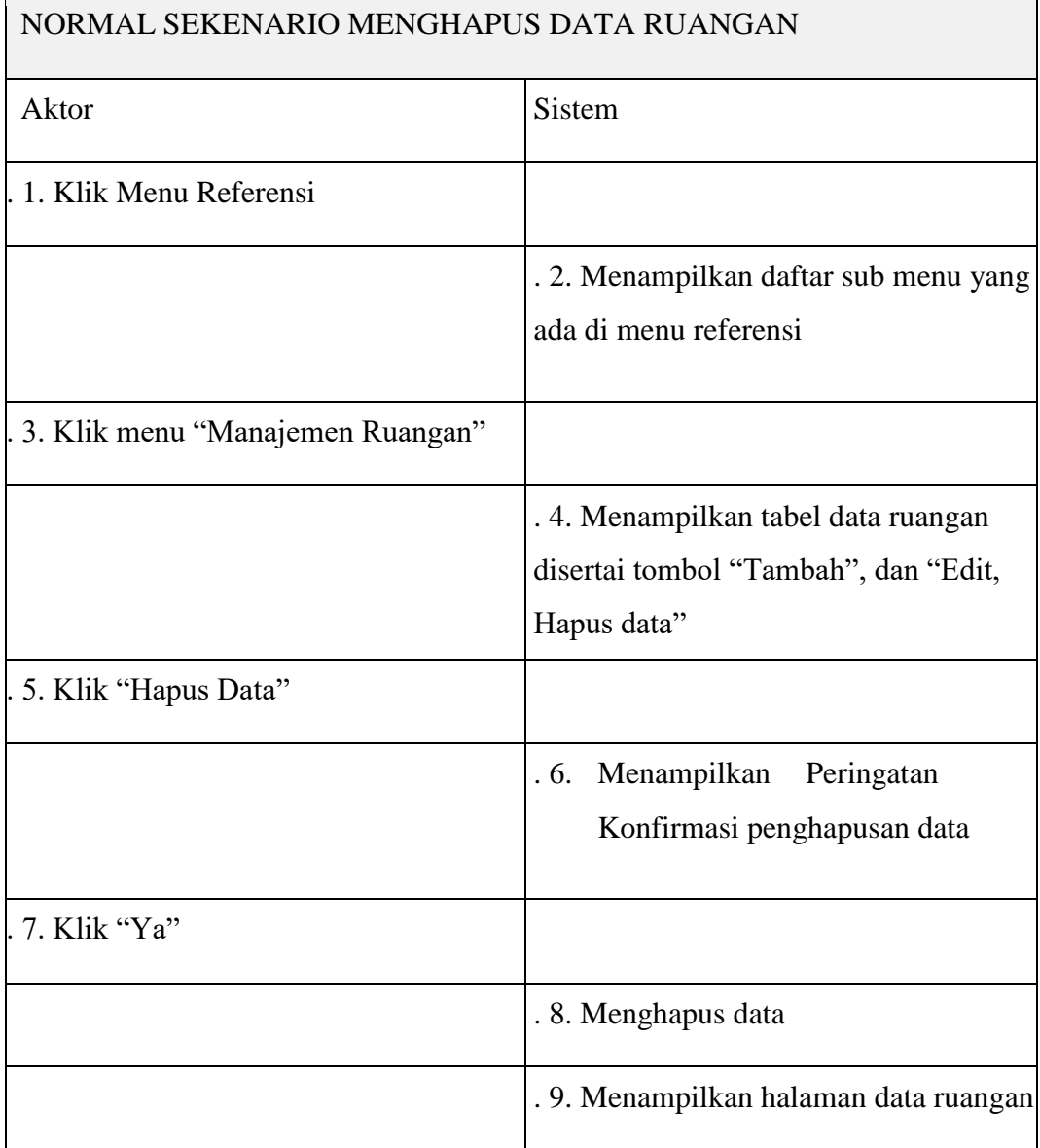

6. *Use Case* Manajemen Data Referensi Akademik

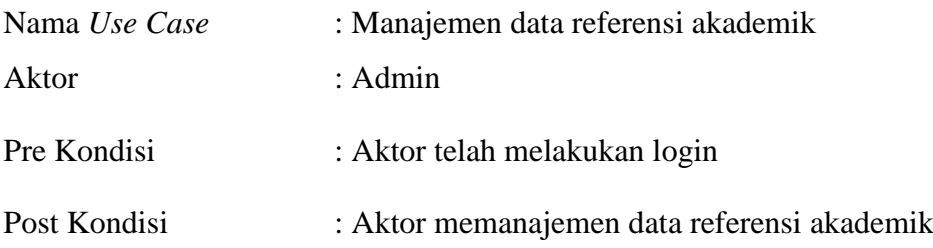

TABEL : 3. 12 *Use Case* Manajemen Data Referensi Akademik

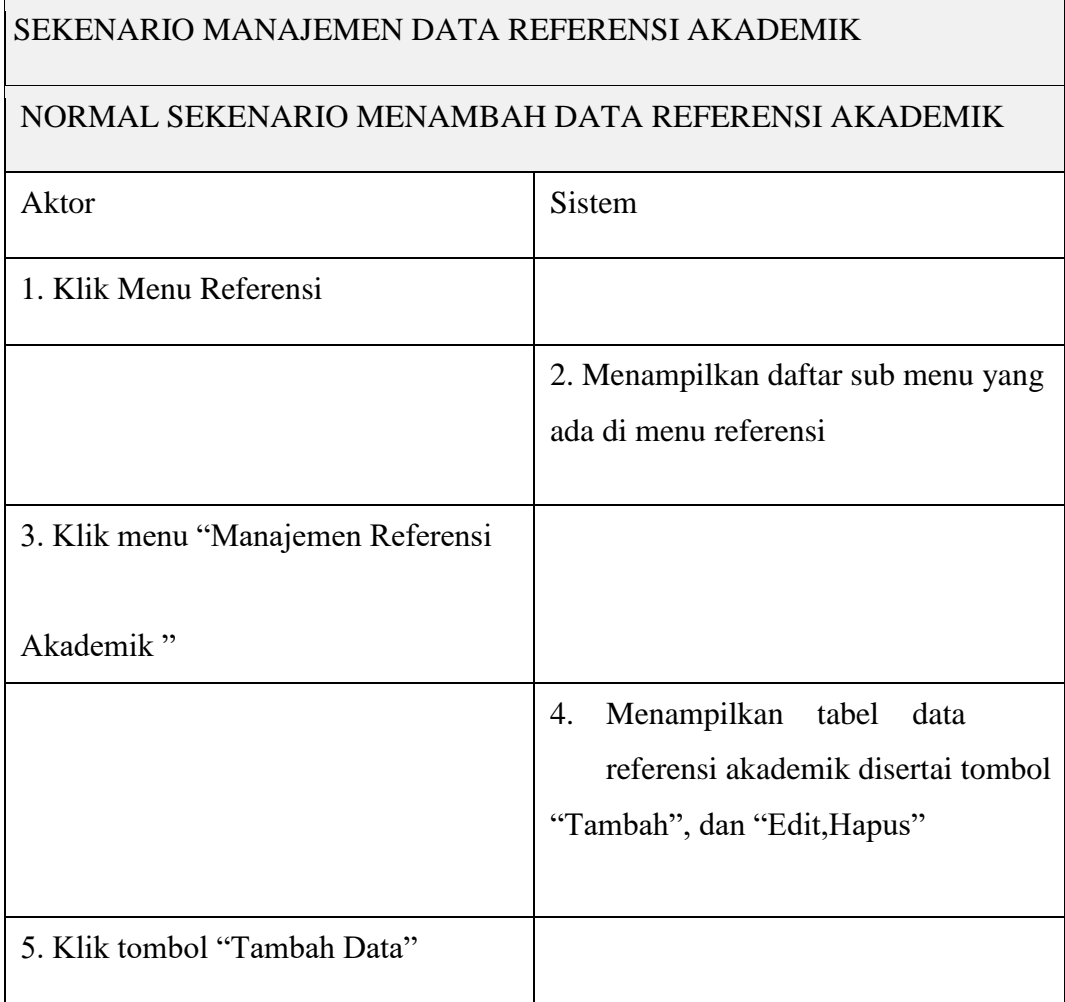

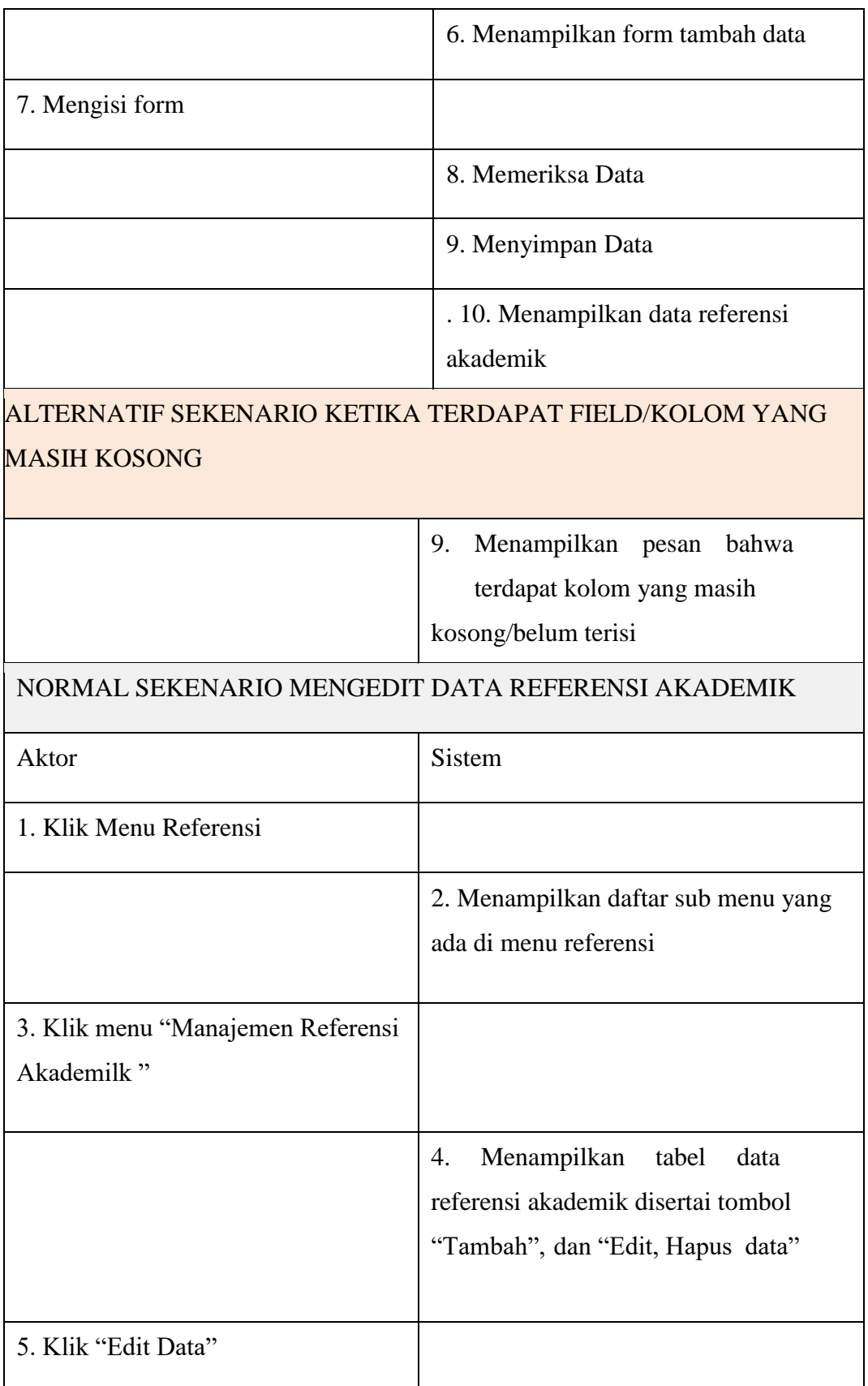

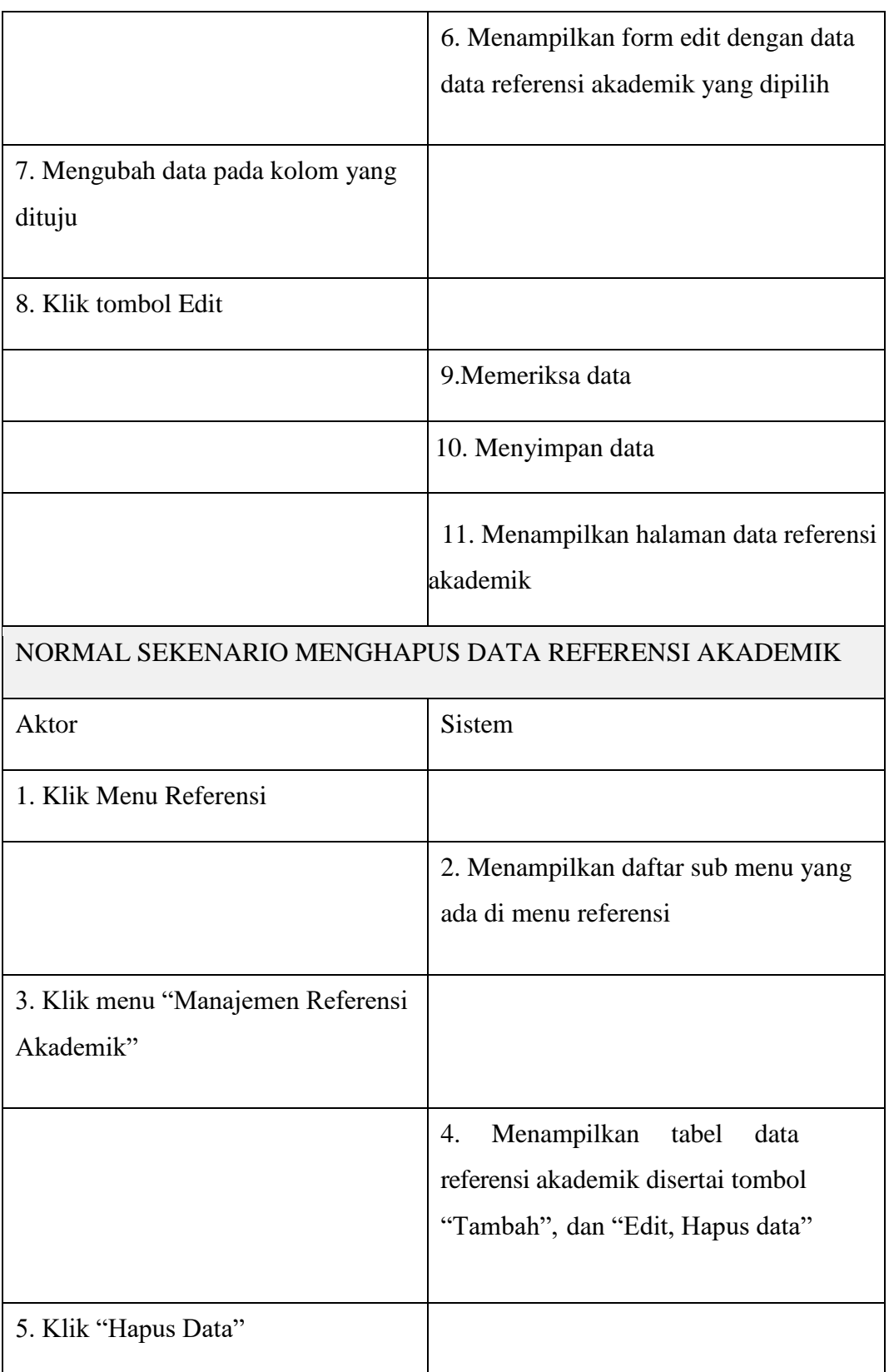

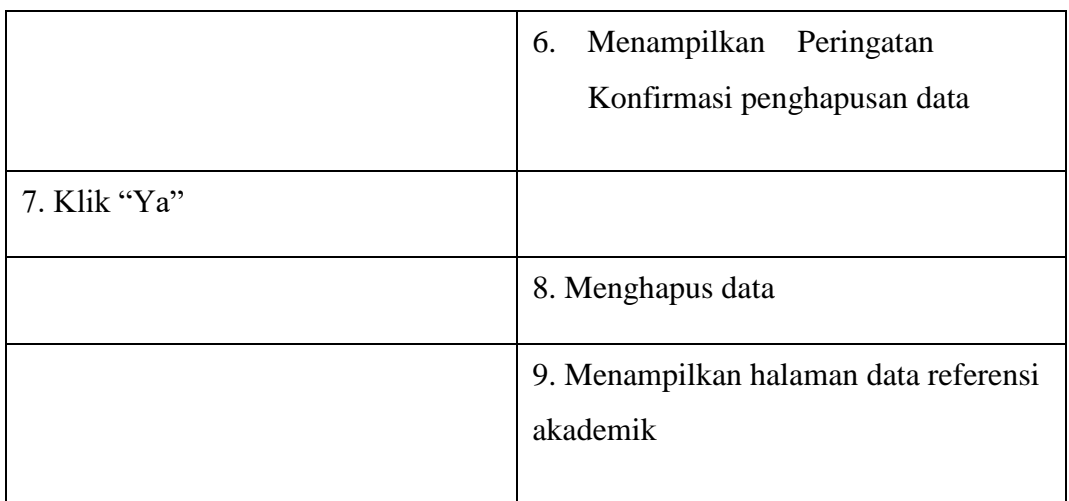

# 7. *Use Case* Manajemen Data Program Studi

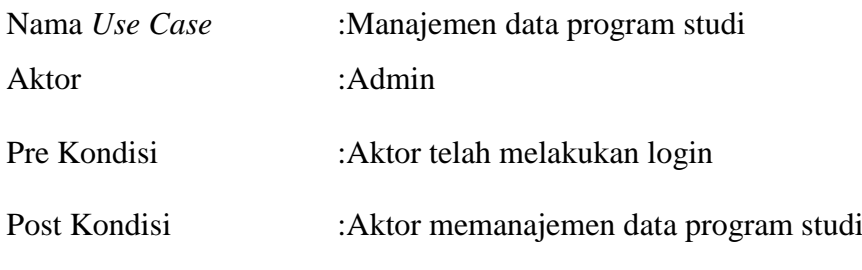

TABEL : 3. 13 *Use Case* Manajemen Data Program Studi

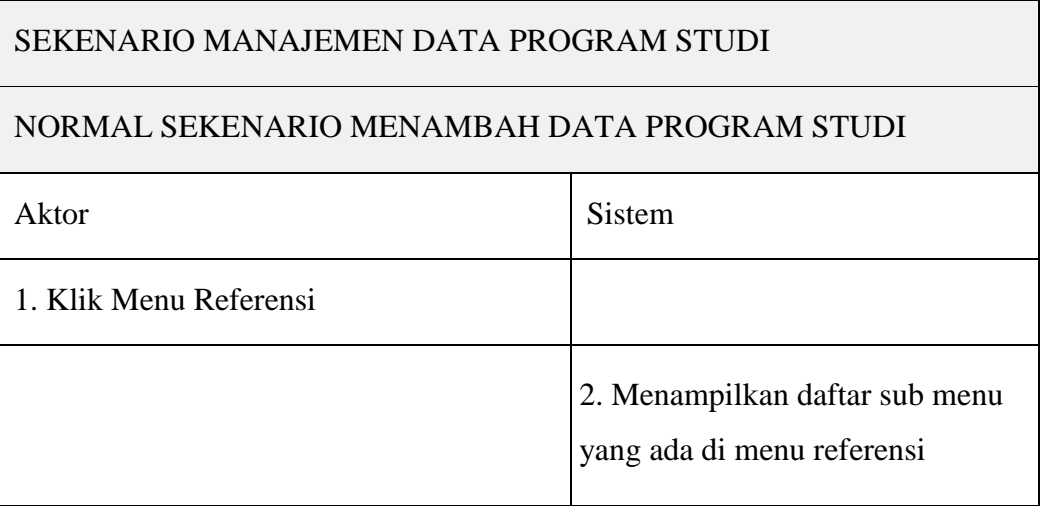

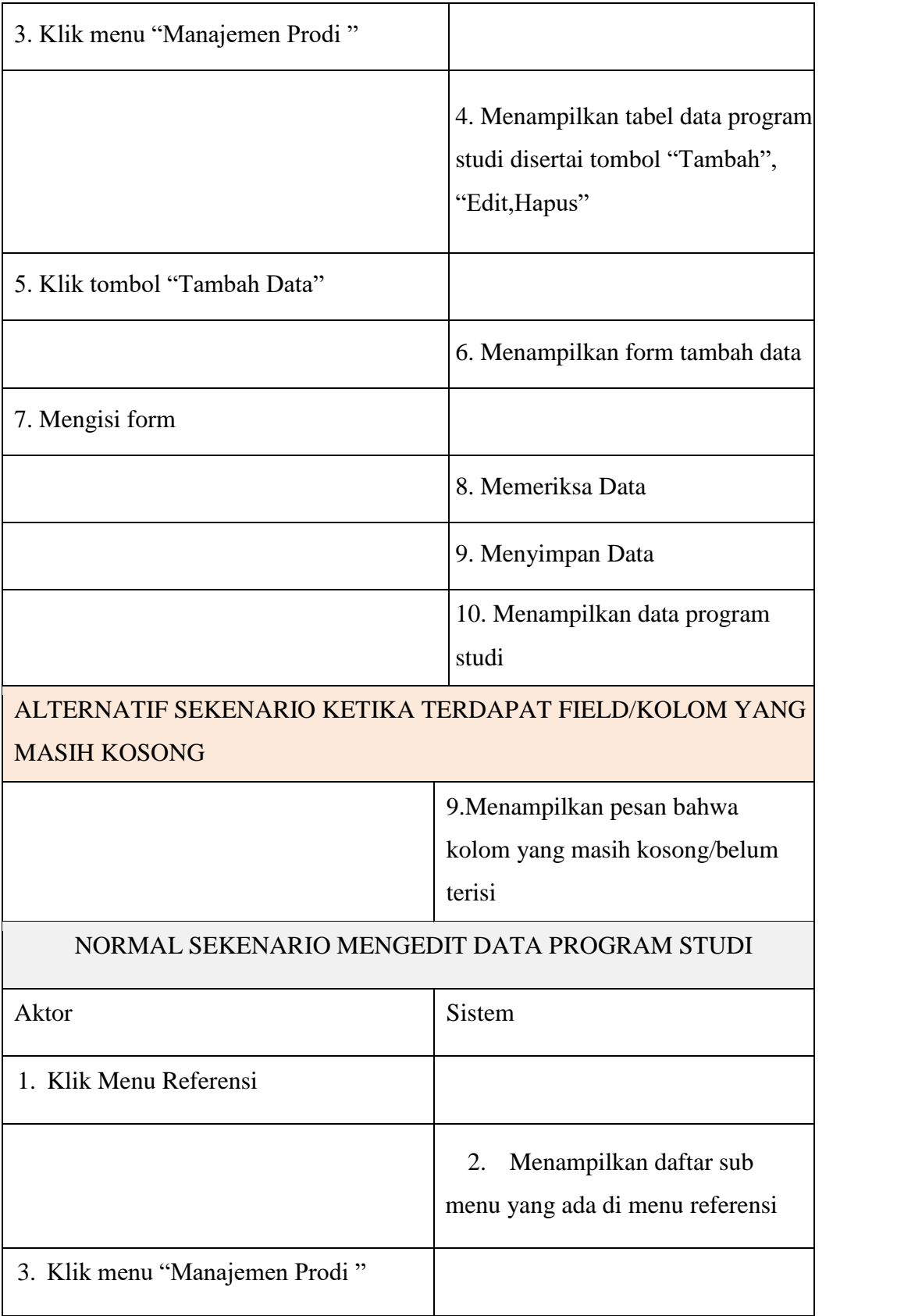

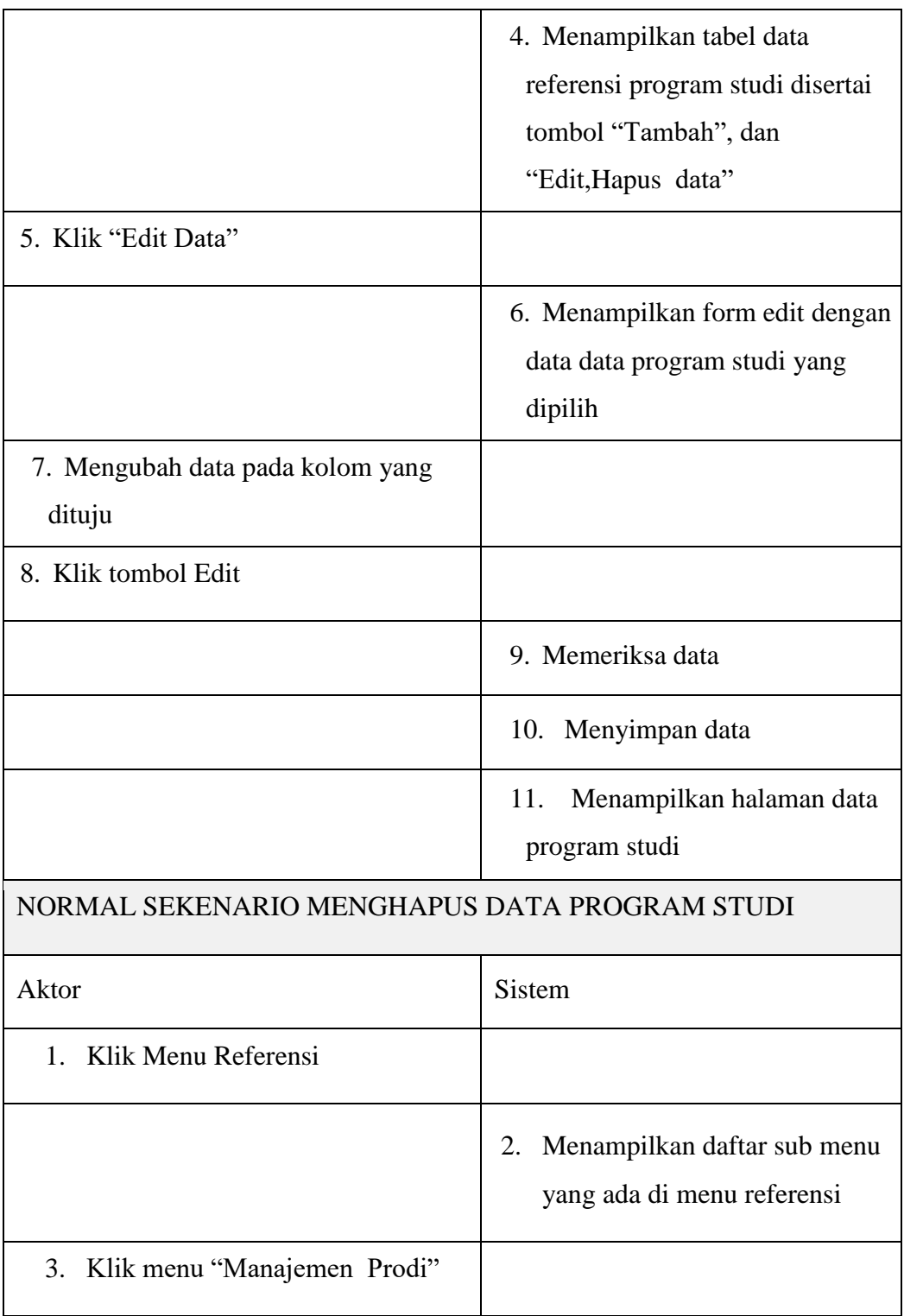

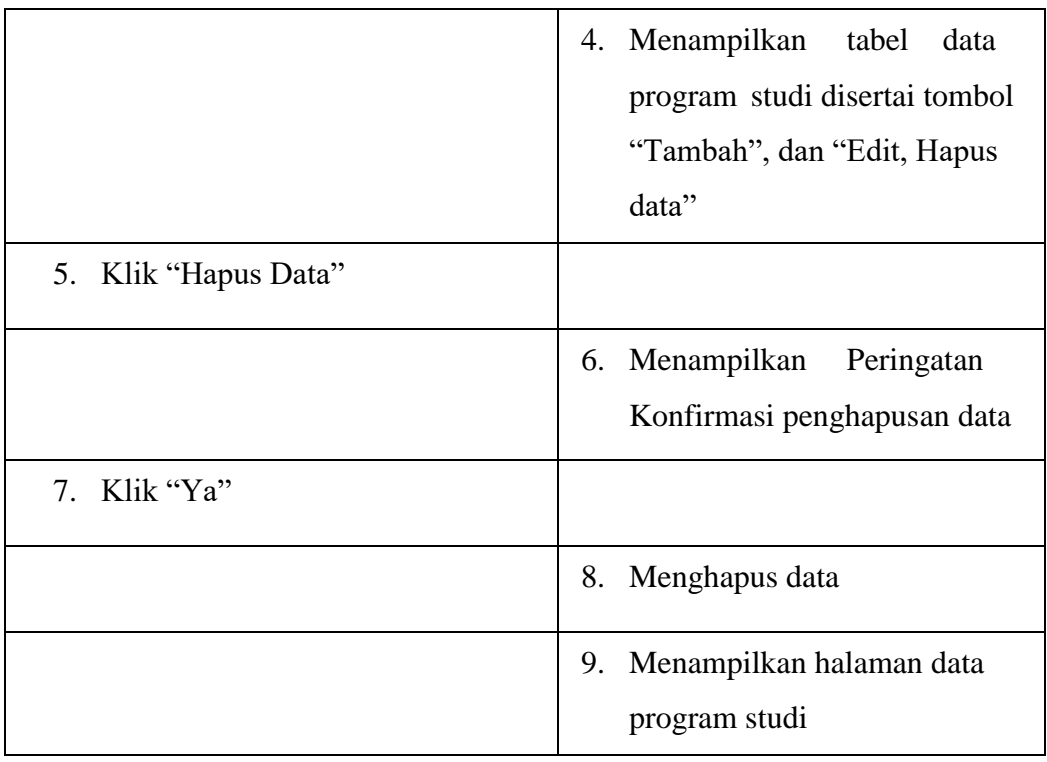

# *8. Use Case* Manajemen Data Perkuliahan

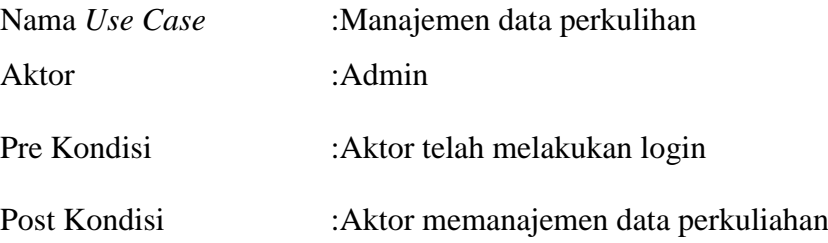

TABEL : 3. 14 Use Case Manajemen Data Perkuliahan

### SEKENARIO MANAJEMEN DATA PERKULIAHAN

### NORMAL SEKENARIO MENAMBAH DATA PERKULIAHAN

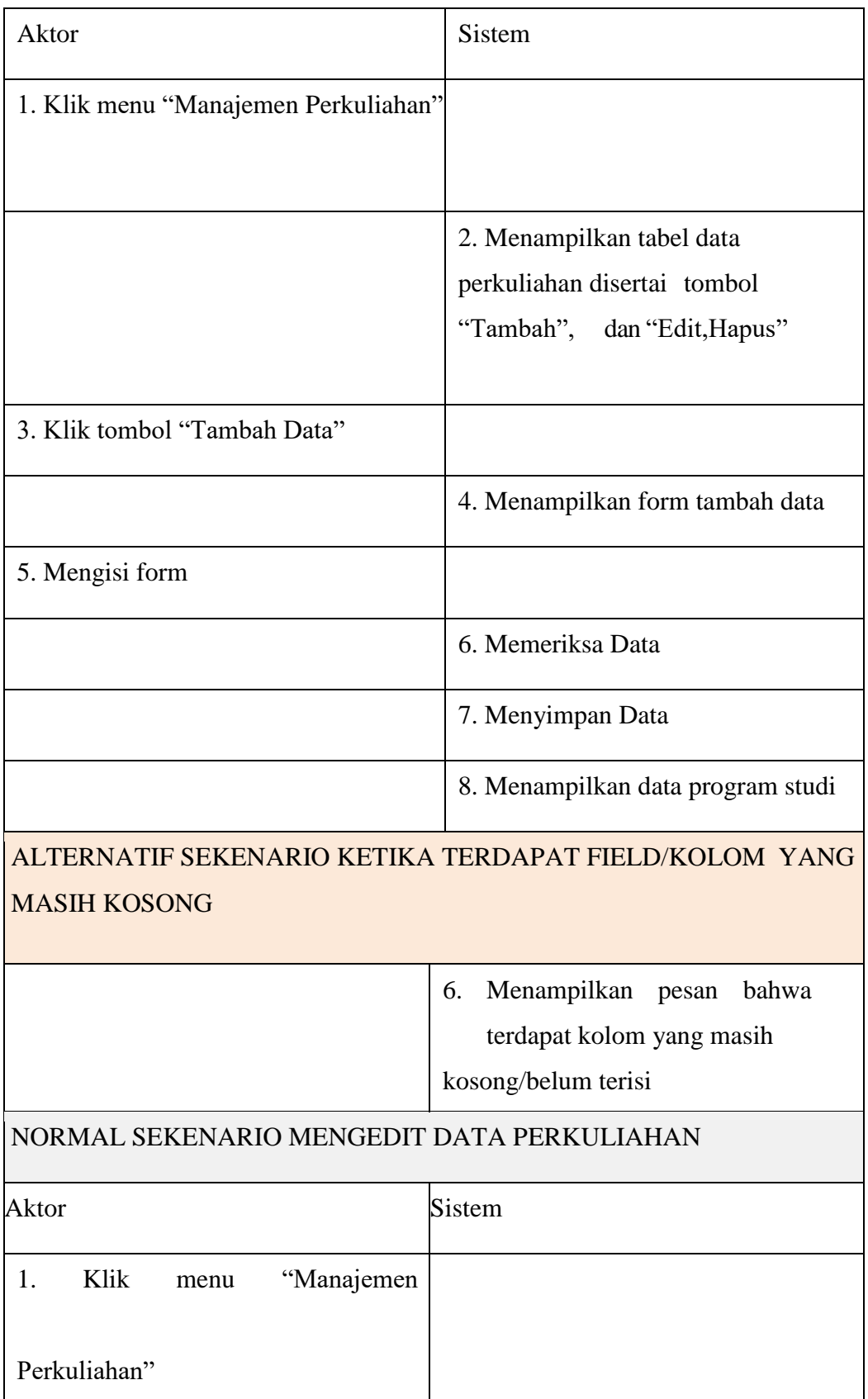

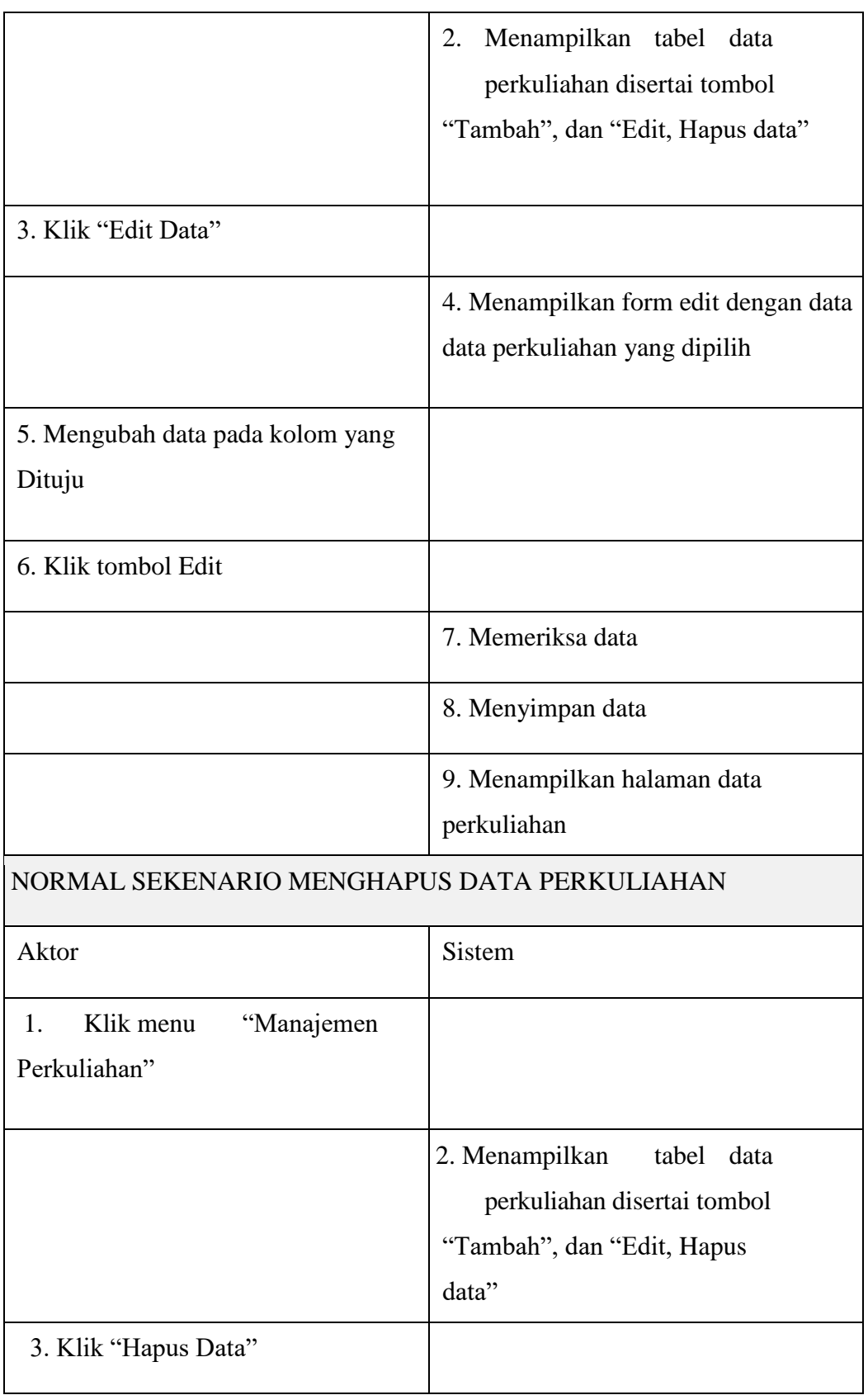
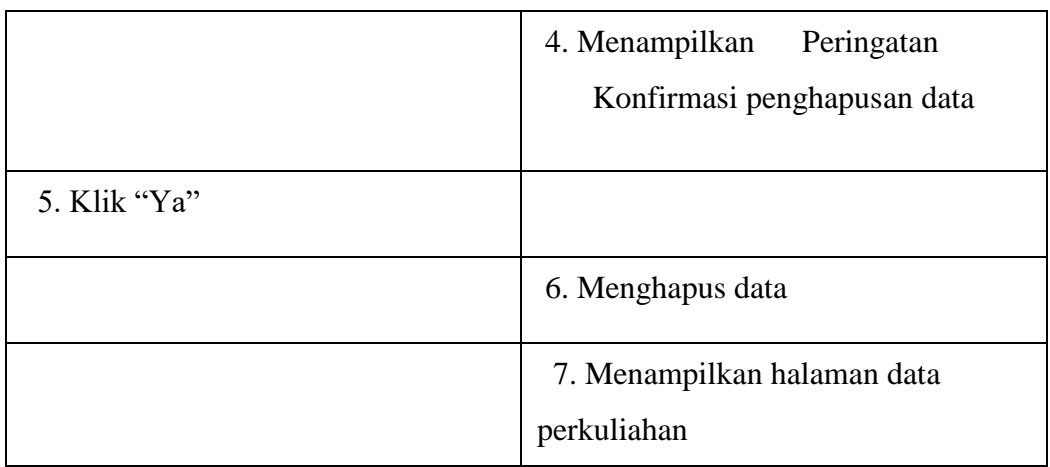

# *9. Use Case* Manajemen Jadwal Perkuliahan

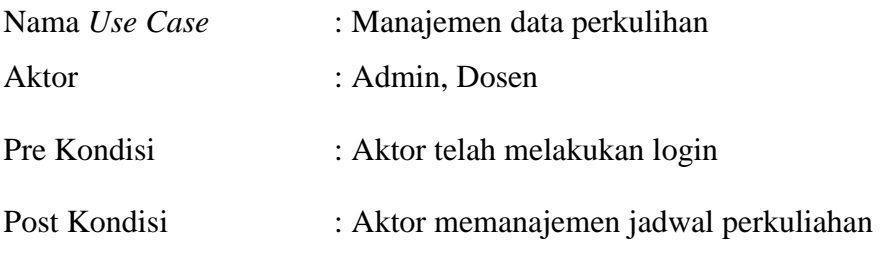

TABEL : 3. 15 *Use Case* Manajemen Jadwal Perkuliahan

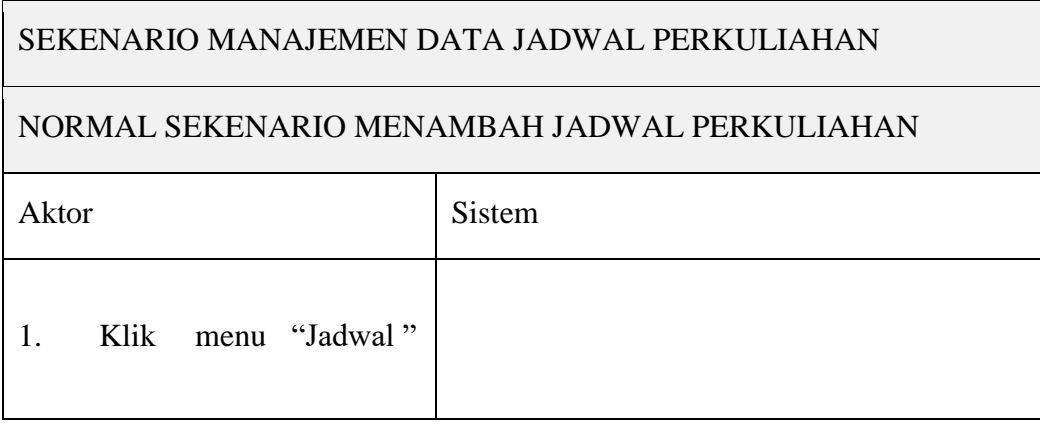

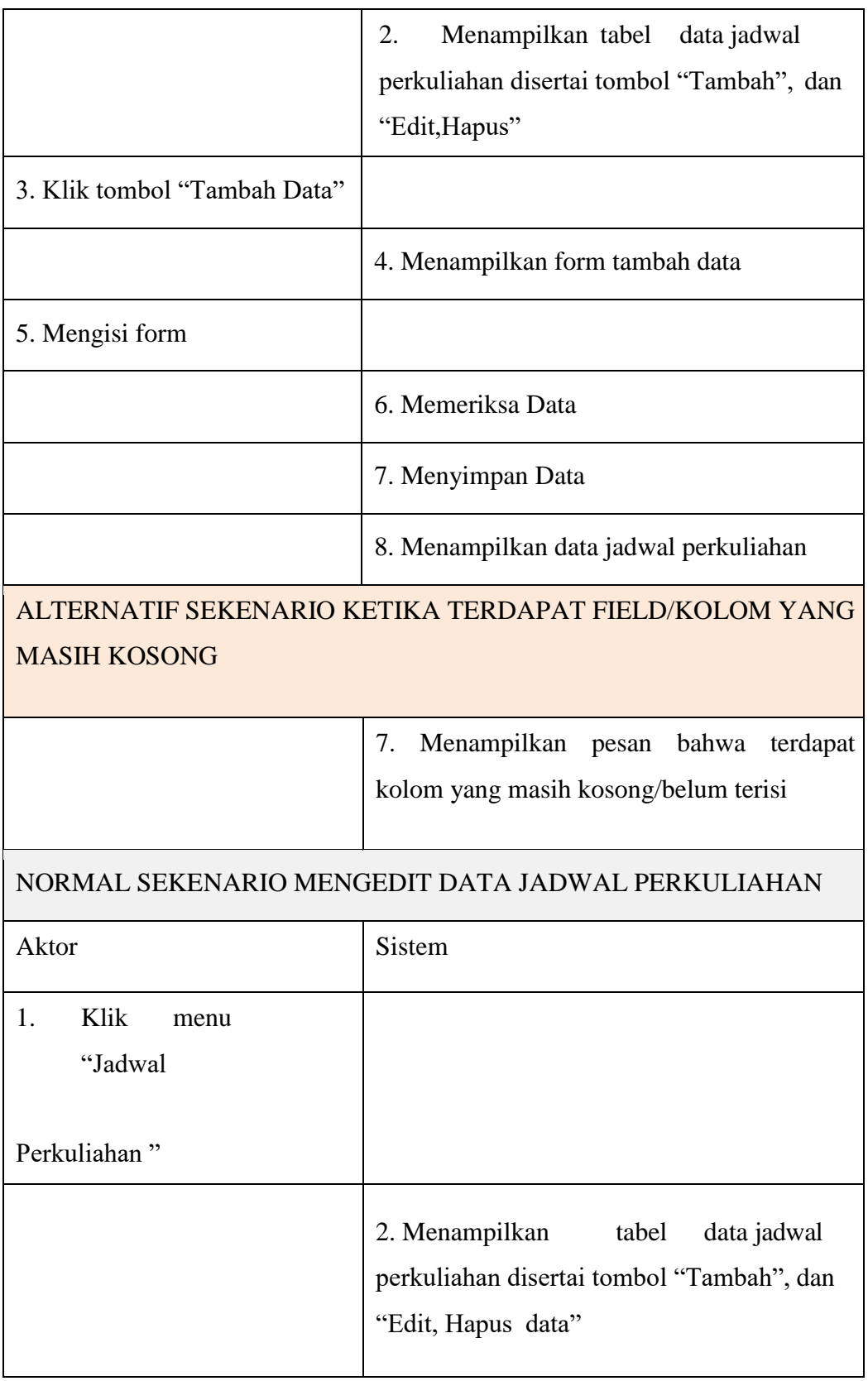

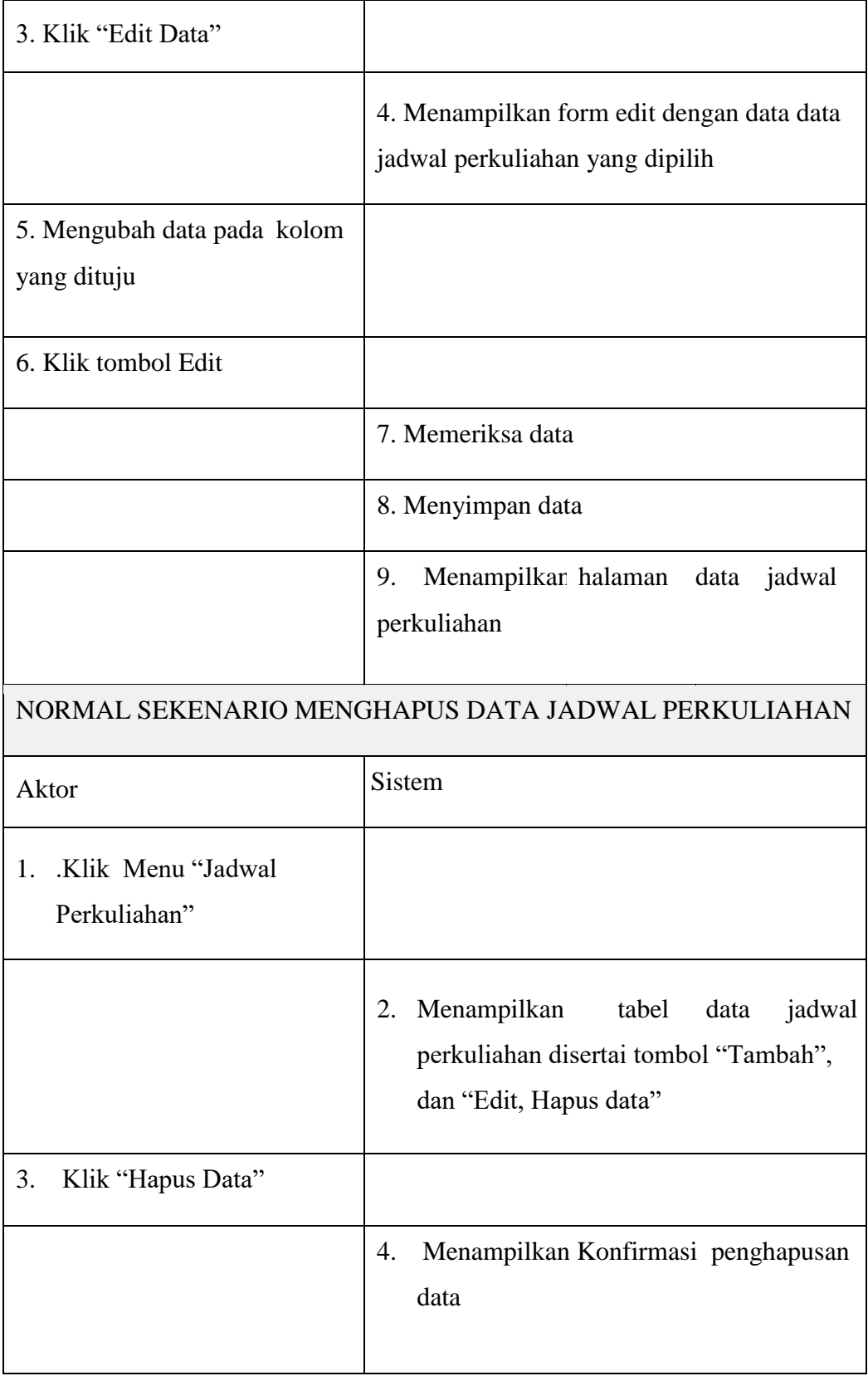

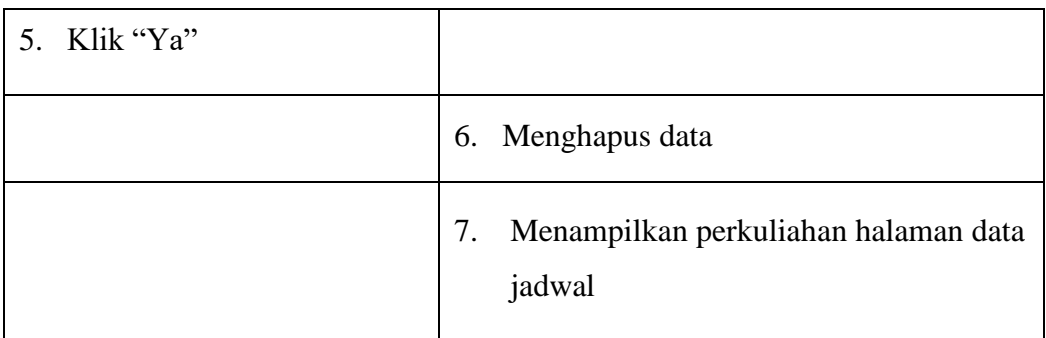

# 10. *Use Case* Melihat Jadwal Perkuliahan

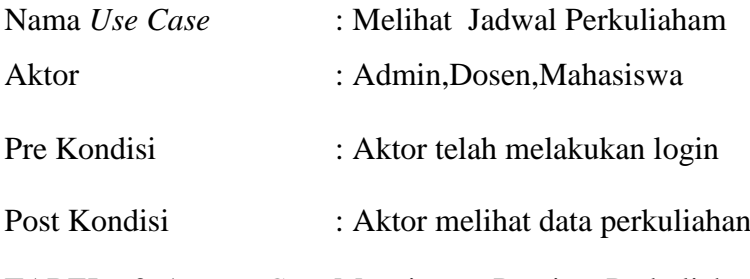

TABEL : 3. 16 *Use Case* Manajemen Preview Perkuliahan

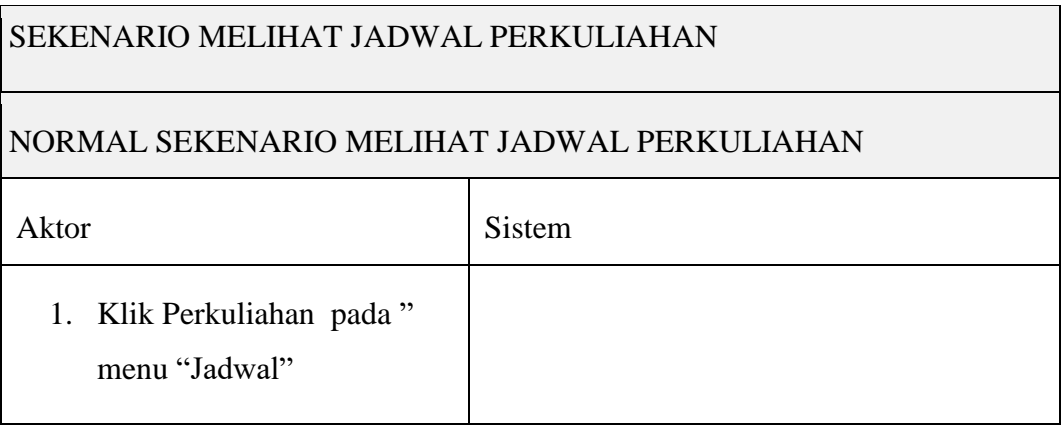

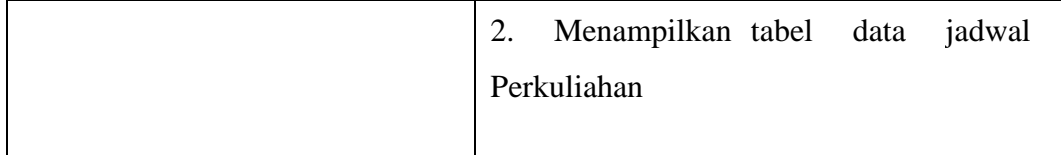

# 11. *Use Case Scan* presensi tatap muka

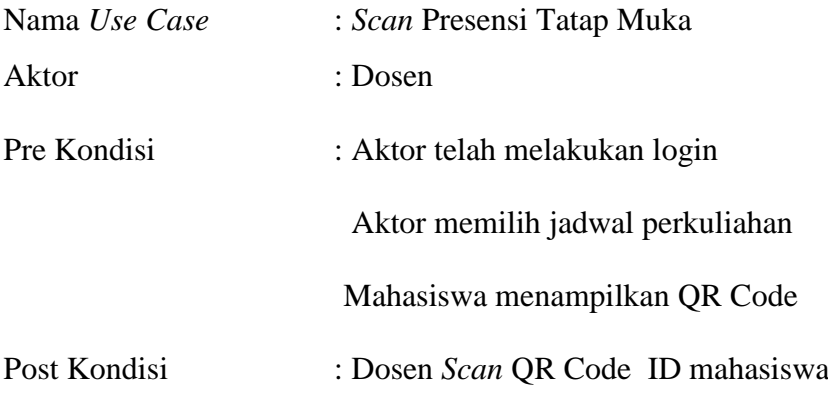

TABEL : 3. 17 *Use Case Scan* Presensi Tatap Muka

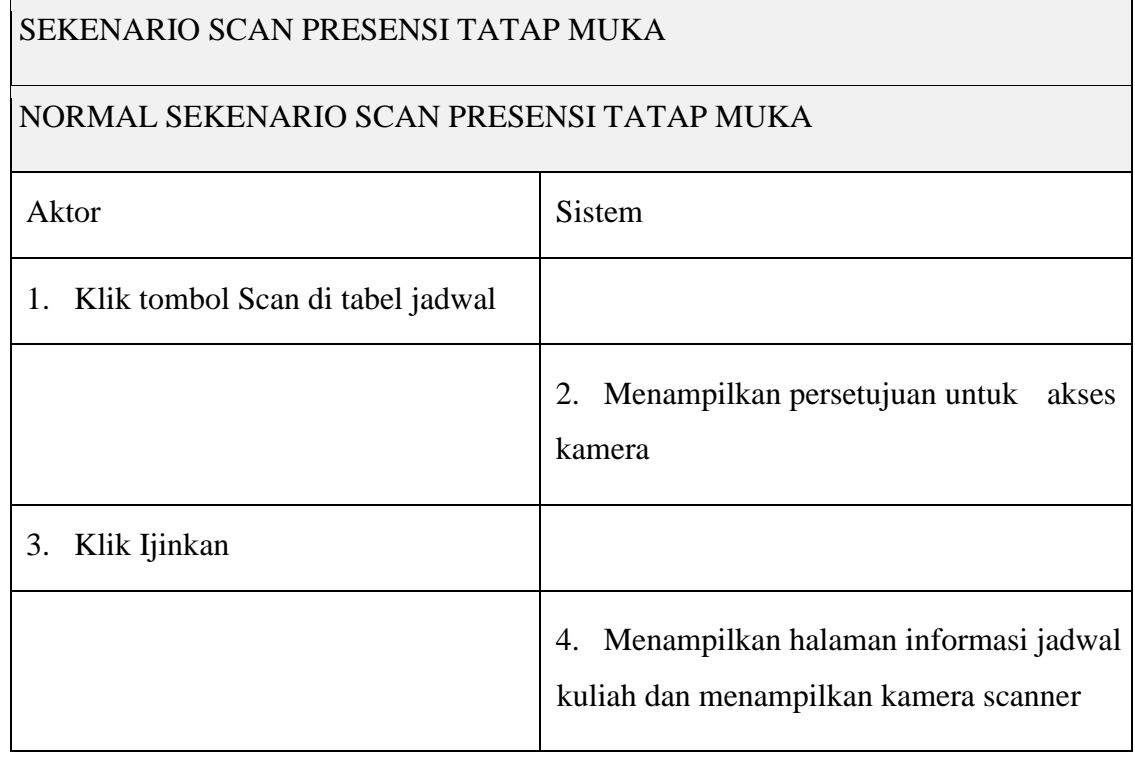

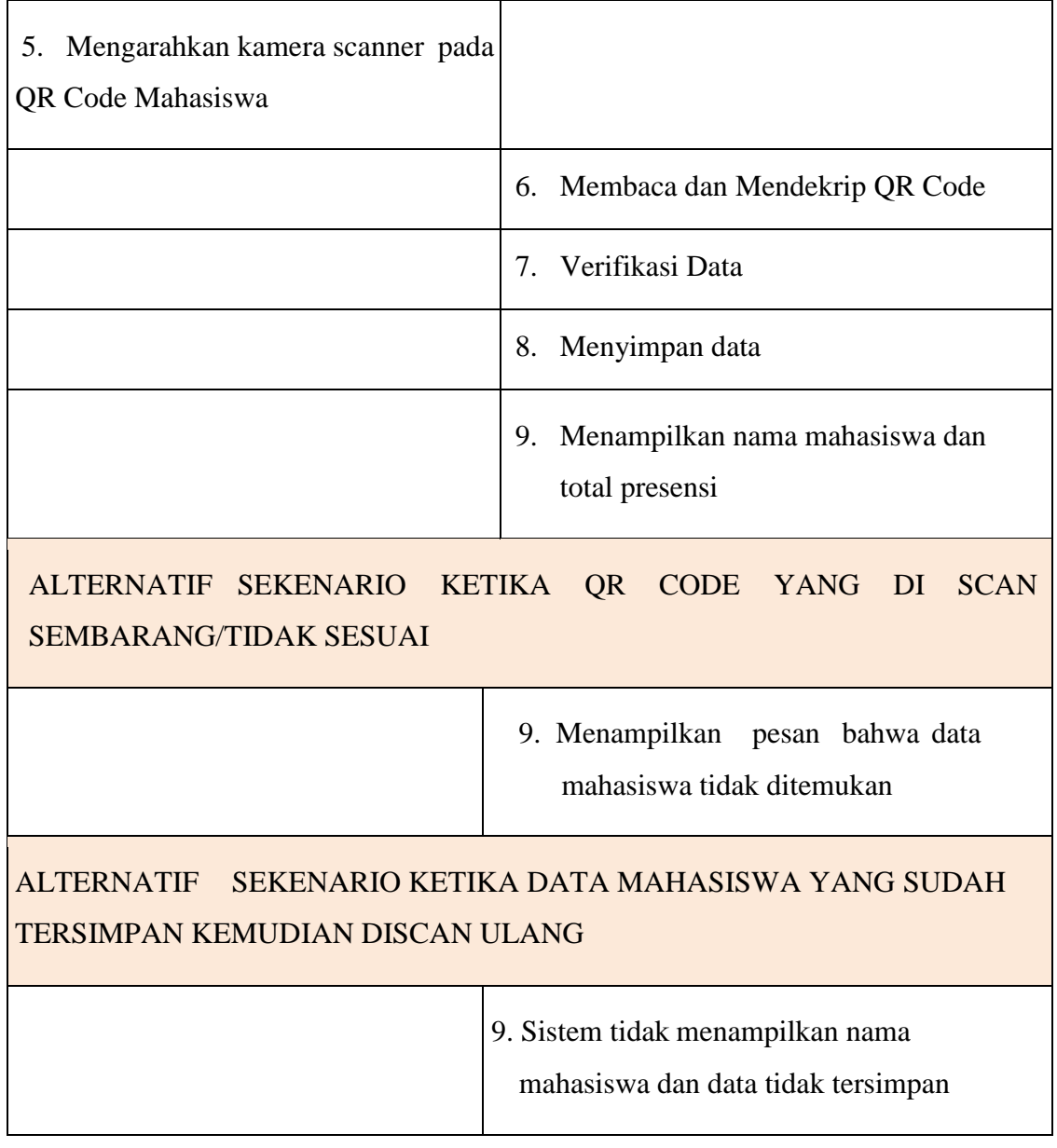

8. *Use Case* Melihat *Profile* Mahasiswa

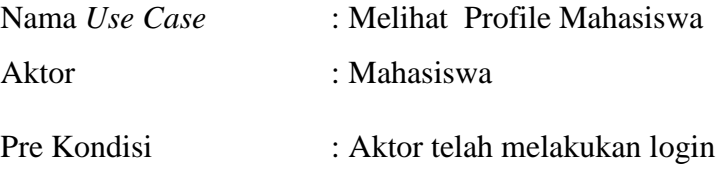

Post Kondisi : Menampilkan profile mahasiswa

## TABEL : 3. 18 *Use Case* Melihat *Profile* Mahasiswa

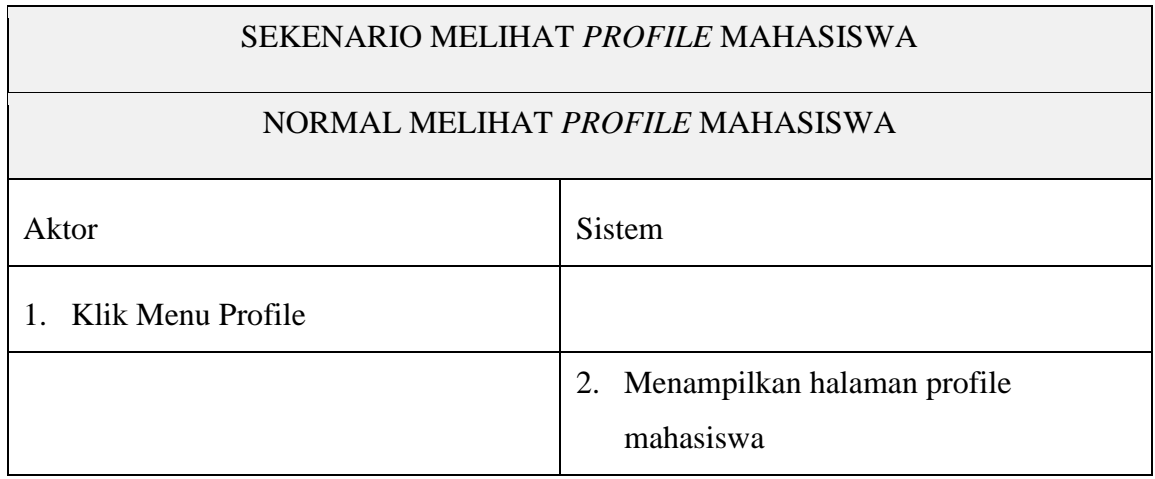

## 9. Use Case Melihat QR Code ID Mahasiswa

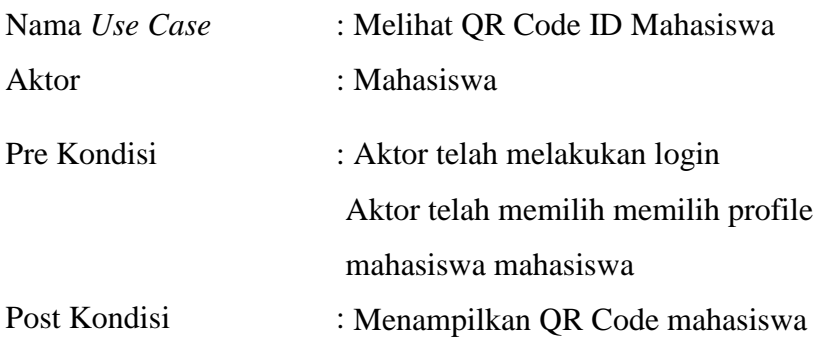

TABEL : 3. 19 *Use Case* Melihat QR ID Mahasiswa

SEKENARIO MELIHAT QR CODE ID MAHASISWA

NORMAL CASE MELIHAT QR CODE ID MAHASISWA

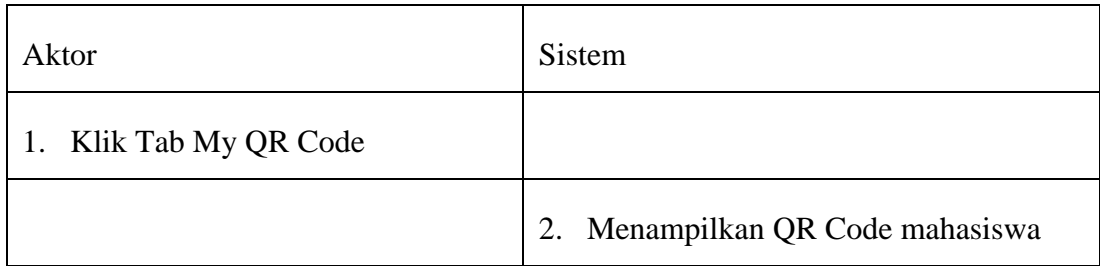

10. *Use Case* Melihat Laporan Presensi

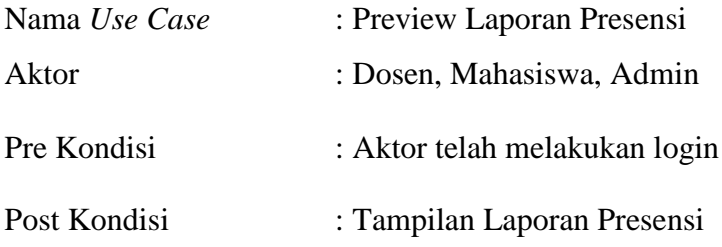

TABEL : 3. 20 *Use Case Melihat* Laporan Presensi

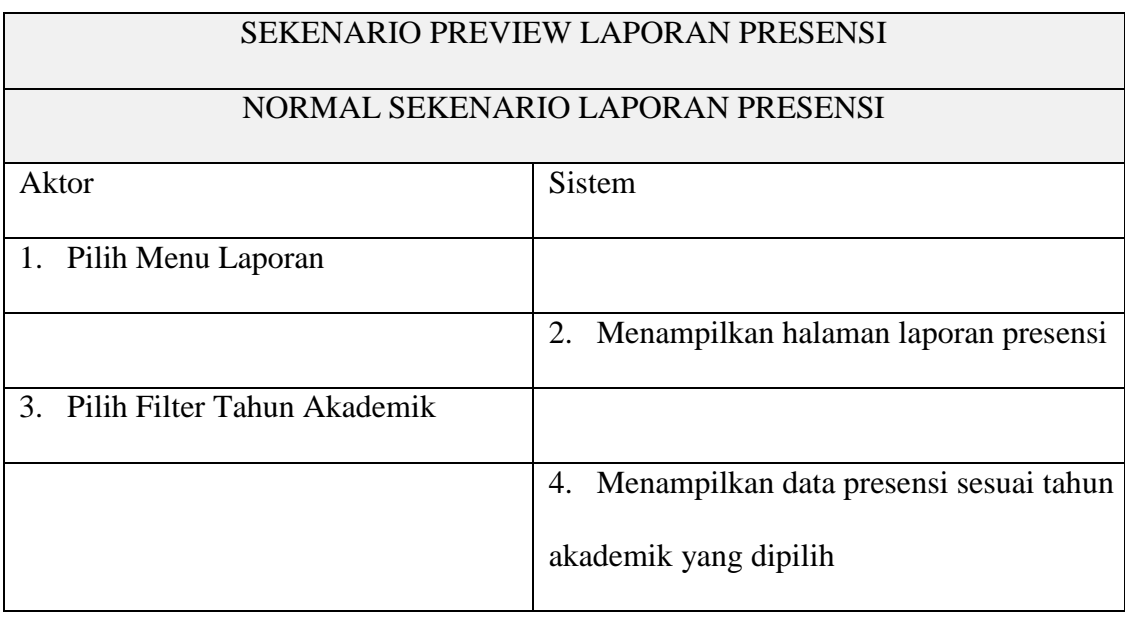

## **3.2.4 Activity Diagram**

*Activity diagram* adalah diagram yang menjelaskan aliran aktivitas dalam program yang sedang dirancang, bagaimana proses dimulai, kemungkinan keputusan yang mungkin terjadi, dan bagaimana sistem berakhir. *Activity diagram* juga dapat menjelaskan metode paralel yang mungkin terjadi pada beberapa eksekusi. *Activity diagram* adalah *state diagram* khusus, yang mana *state* ini berfungsi sebagai action dan sebagian besar transisi ditrigger oleh akhir state sebelumnya (internal processing). Berikut adalah *activity diagram* dosen, dijelaskan bagaimana tahapan pencatatan presensi dari tahapa login sampai dengan tahapan *scan* presensi qr code.

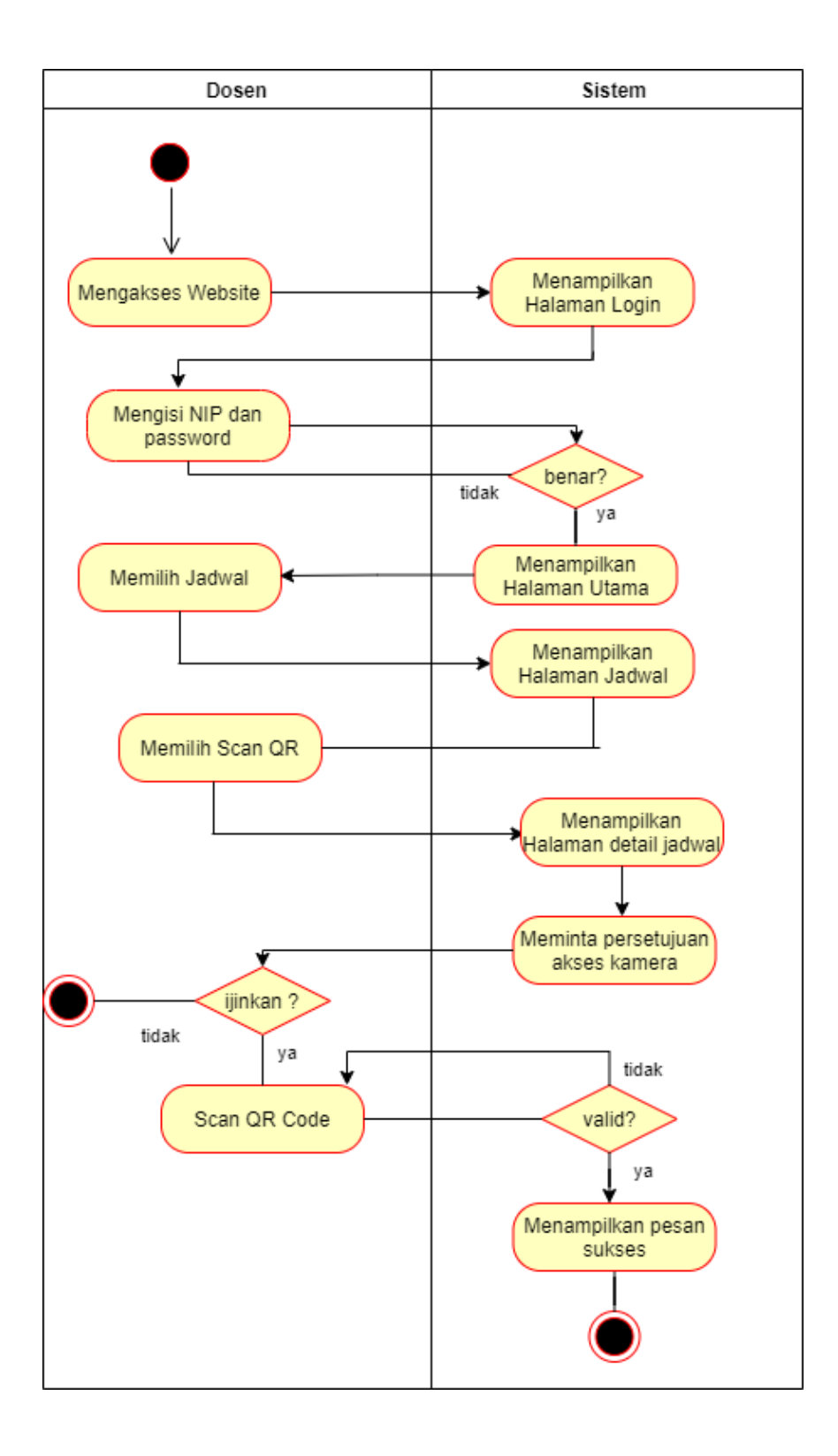

GAMBAR : 3. 4 Activity Diagram Presensi

#### **3.2.5 Sequence Diagram**

Sequence Diagram adalah suatu diagram yang menjelaskan interaksi objek dan menunjukkan (memberi tanda atau petunjuk) komunikasi diantara objekobjek tersebut. Sequence diagram digunakan untuk menjelaskan perilaku pada sebuah skenario dan menggambarkan bagaimana entitas dan sistem berinteraksi, termasuk pesan yang dipakai saat interaksi. Semua pesan digambarkan dalam urutan pada eksekusi.

#### **3.2.5.1** *Sequence Diagram* **Login**

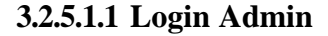

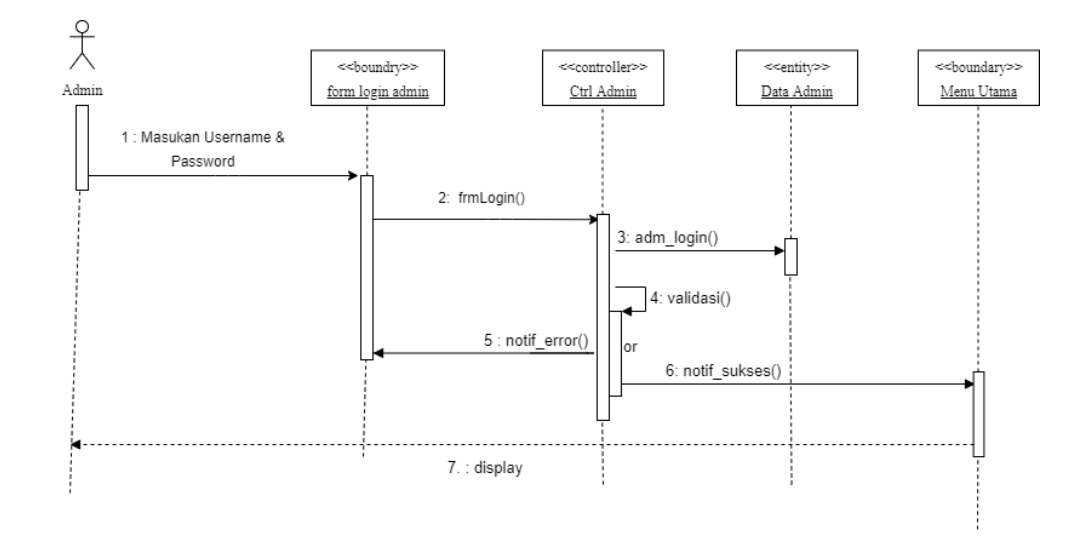

GAMBAR : 3. 5 *Sequence Diagram* Login Admin

**3.2.5.1.2 Login Dosen**

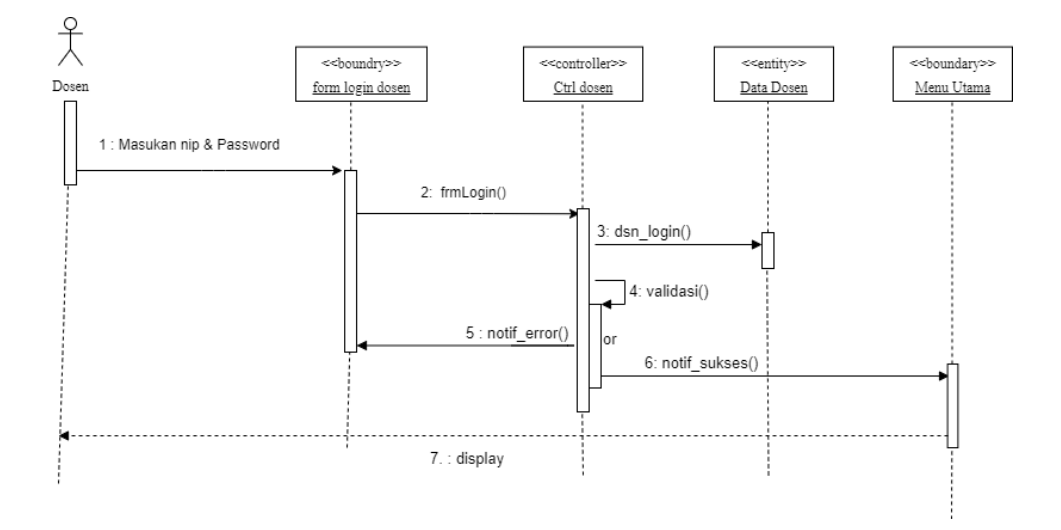

GAMBAR : 3. 6 *Sequence Diagram* Login Dosen

## **3.2.5.1.3 Login Mahasiswa**

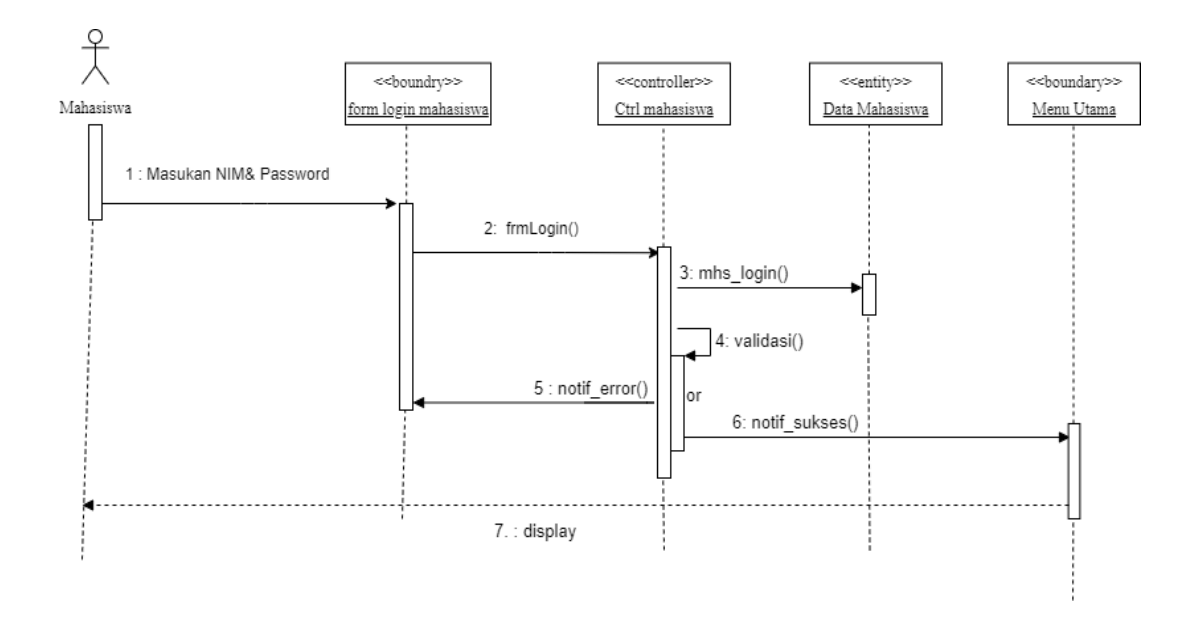

GAMBAR : 3. 7 Sequence Diagram Login Mahasiswa

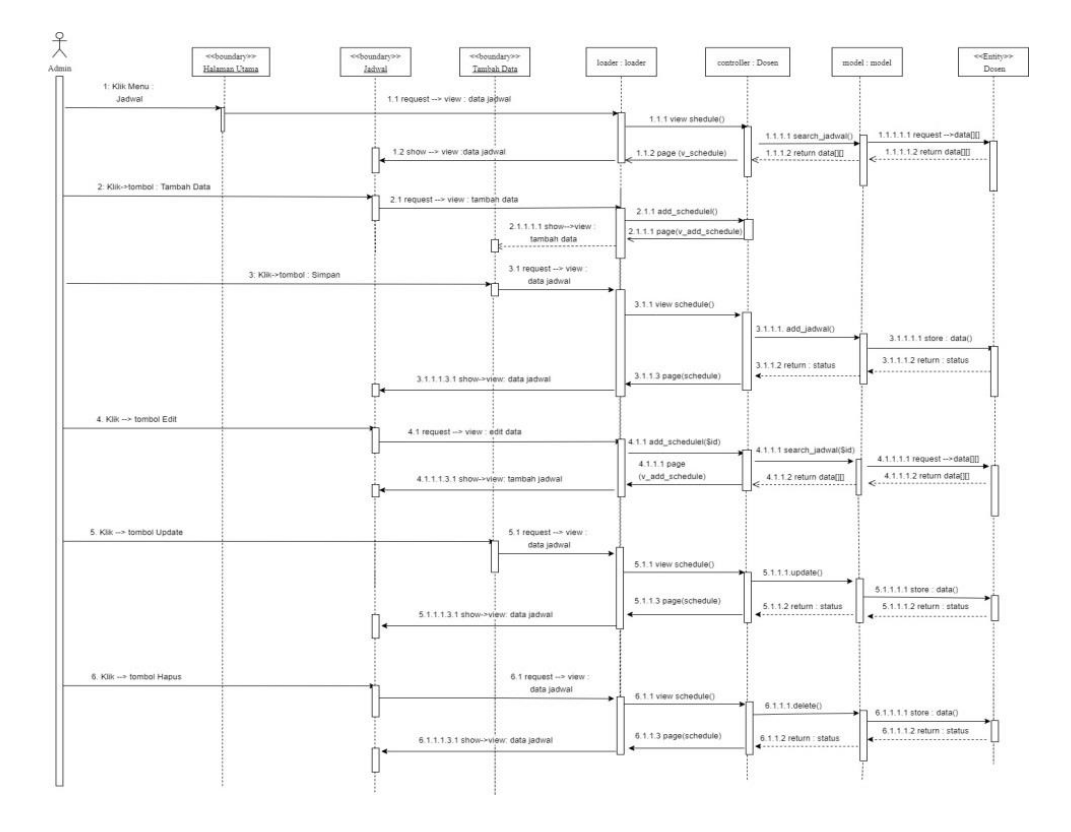

**3.2.5.2** *Sequence Diagram* **Manajemen Jadwal Perkuliahan**

GAMBAR : 3. 85 *Sequence Diagram* Manajemen Jadwal Perkuliahan

# **3.2.5.3** *Sequence Diagram Scan* **Presensi**

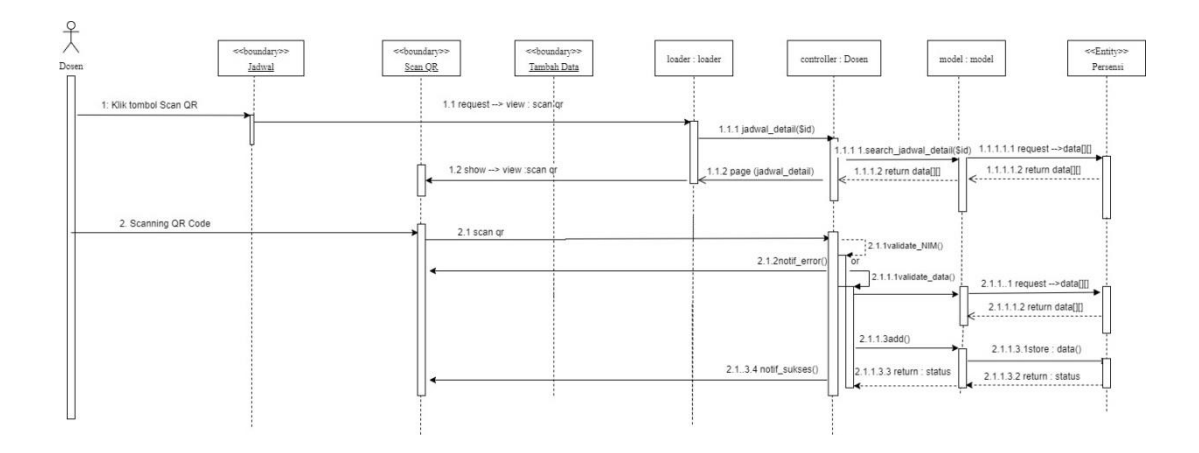

GAMBAR : 3. 96 *Sequence Diagram Scan* Presensi

# *3.2.6 Class Diagram*

*Class Diagram* adalah sebuah diagram statis. Ini mewakili pandangan statis dari suatu aplikasi. *Class diagram* menggambarkan atribut, operation dan juga constraint yang terjadi pada sistem.

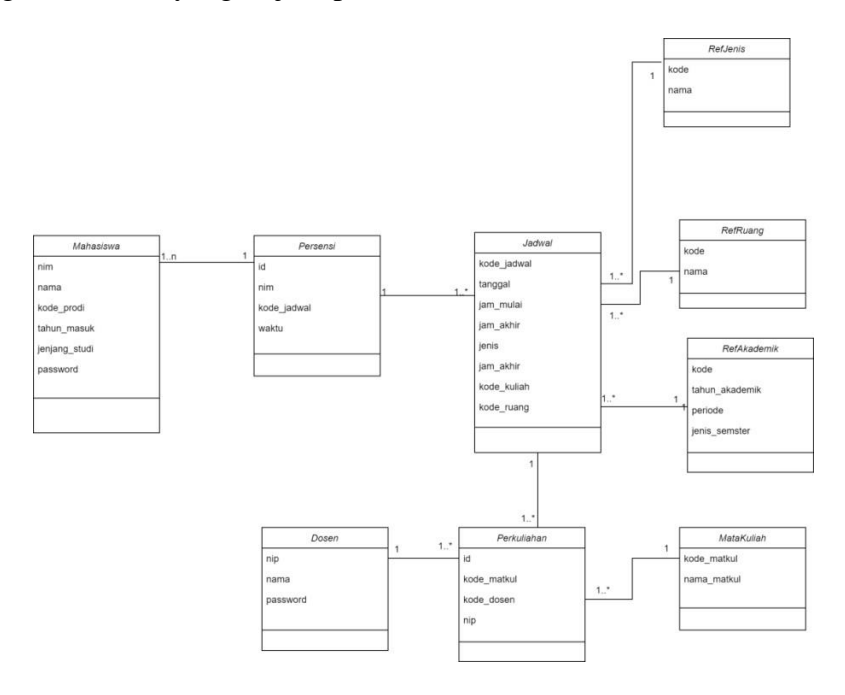

GAMBAR : 3. 10 *Class Diagram* Aplikasi Presensi

## **Skenario :**

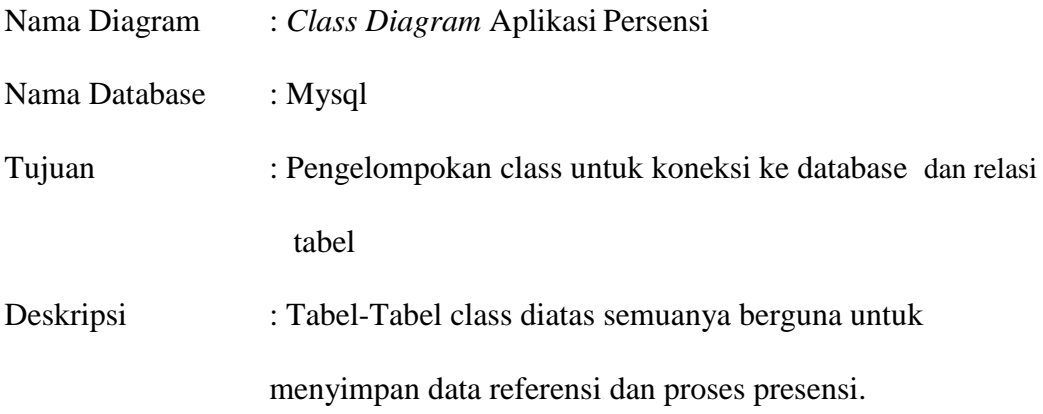

## **3.3 Perancangan Antar Muka**

Perancangan antar muka (*interface*) merupakan rancangan yang menggambarkan interaksi aktor atau user dengan sistem dari segi tampilan atau *display* serta kemudahan user dalam pengoperasiannya.

#### **3.3.1 Struktur Menu**

Berikut adalah struktur menu yang ada pada sistem aplikasi presensi berdasarkan masing-masing role user.

## **3.3.1.1 Struktur Menu Admin**

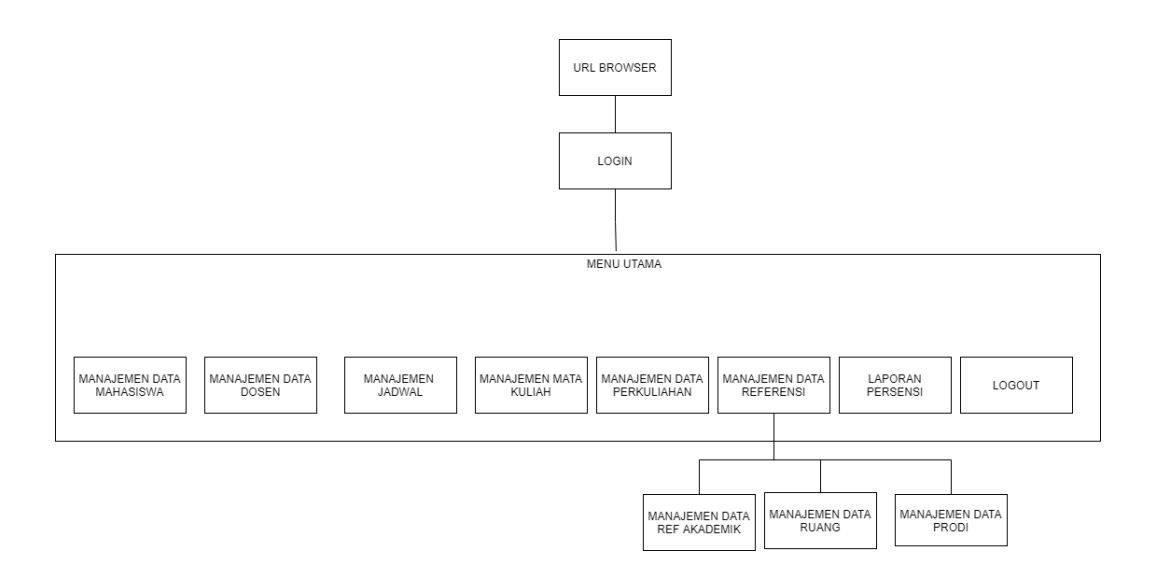

GAMBAR : 3. 117 Struktur Menu Admin

## **3.3.1.2 Struktu Menu Dosen**

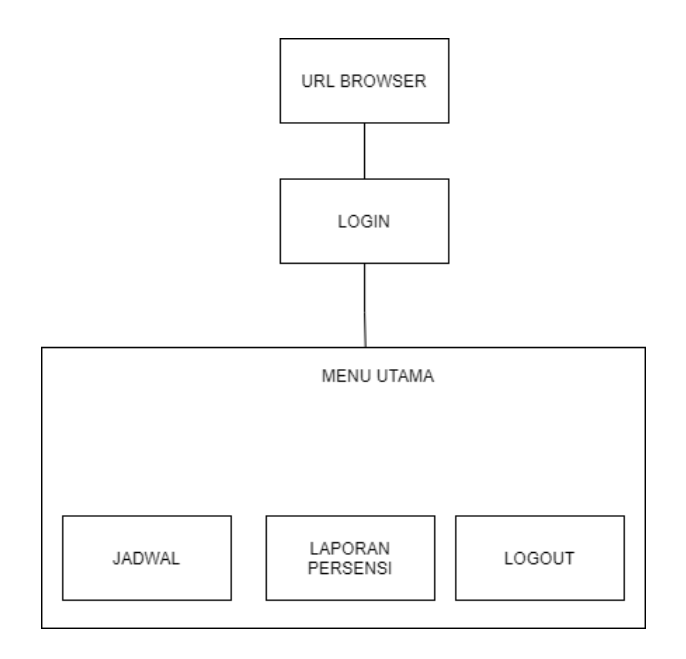

GAMBAR : 3. 12 Struktur Menu Dosen

## **3.3.1.3 Struktur Menu Mahasiswa**

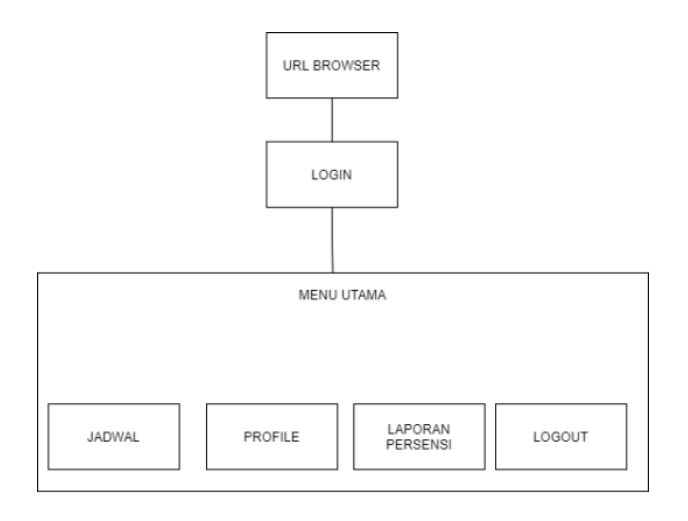

GAMBAR : 3. 83 Struktur Menu Mahasiswa

### **3.3.2 Rancangan Interface**

- 1. Rancangan *Interface* Halaman Login
- a. Login Mahasiswa

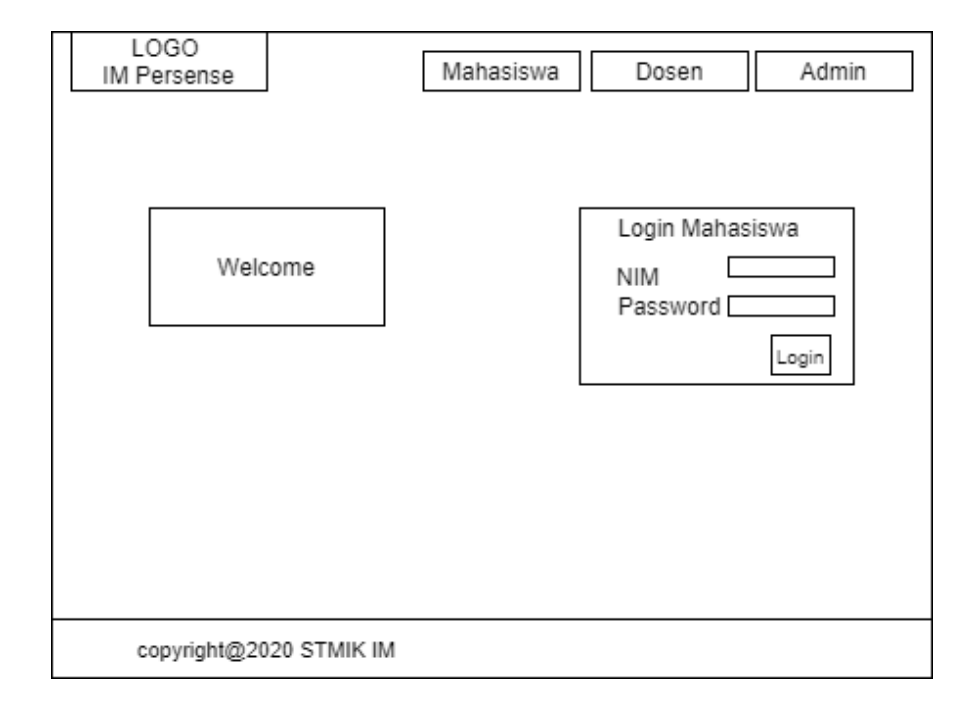

GAMBAR : 3. 14 Rancangan *Interface* Login Mahasiswa

Gambar 3.14 merupakan tampilan pertama ketika aplikasi dibuka. Halaman ini digunakan oleh mahasiswa untuk masuk ke dalam sistem. Agar masuk ke dalam sistem, mahasiswa harus memasukan NIM dan *password* dengan benar.

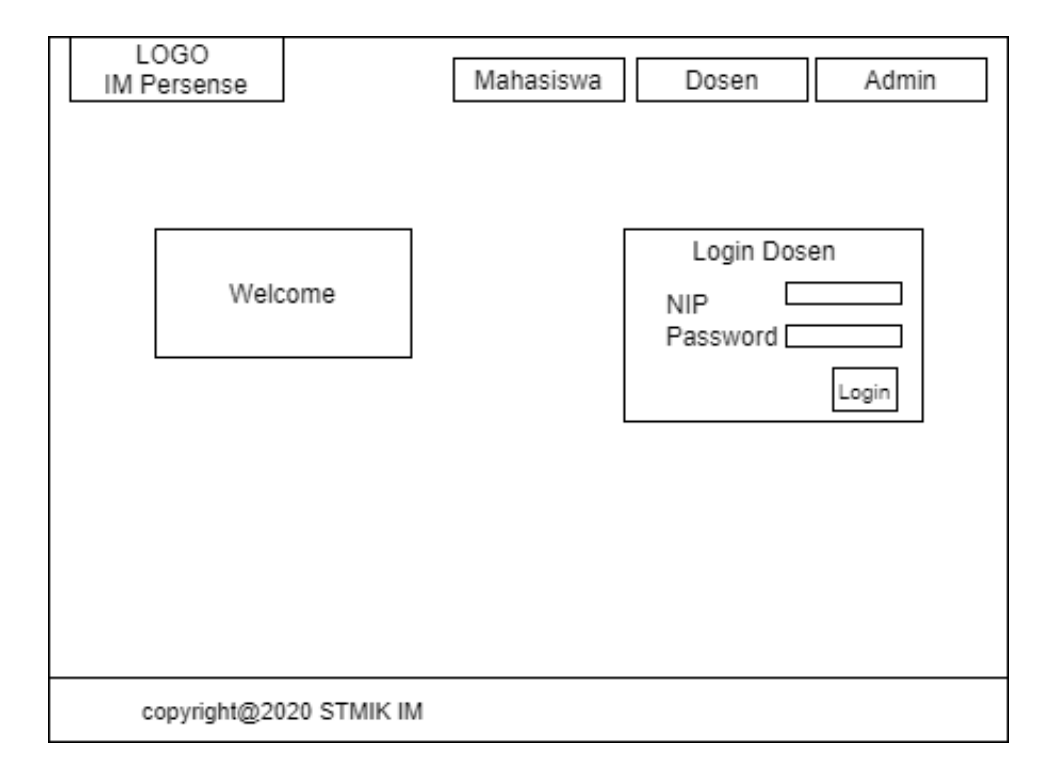

GAMBAR : 3. 15 Rancangan *Interface* Login Dosen

Gambar 3.15 merupakan tampilan login dosen. Untuk membuka menu ini klik menu Dosen pada bagian *header* . Halaman ini digunakan oleh dosen untuk masuk ke dalam sistem. Agar masuk ke dalam sistem, dosen harus memasukan NIP dan *password* dengan benar.

#### c. Login Admin

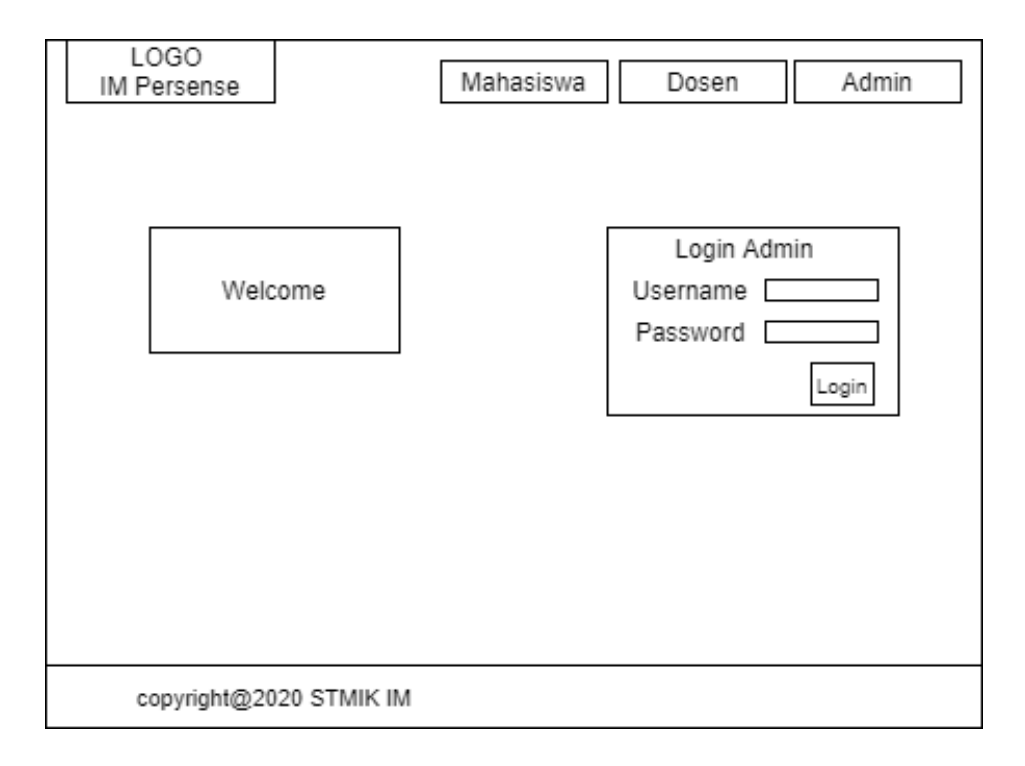

GAMBAR : 3. 16 Rancangan *Interface* Login Admin

Gambar 3.16 merupakan tampilan login admin. Untuk membuka menu ini klik menu Admin pada bagian *header* .Halaman ini digunakan oleh administrator/BAAK untuk masuk ke dalam sistem. Sebelum masuk ke dalam sistem, admin harus login dengan memasukan username dan *password* dengan benar.

- 2. Rancangan Halaman Utama
- a. Halaman Utama Admin

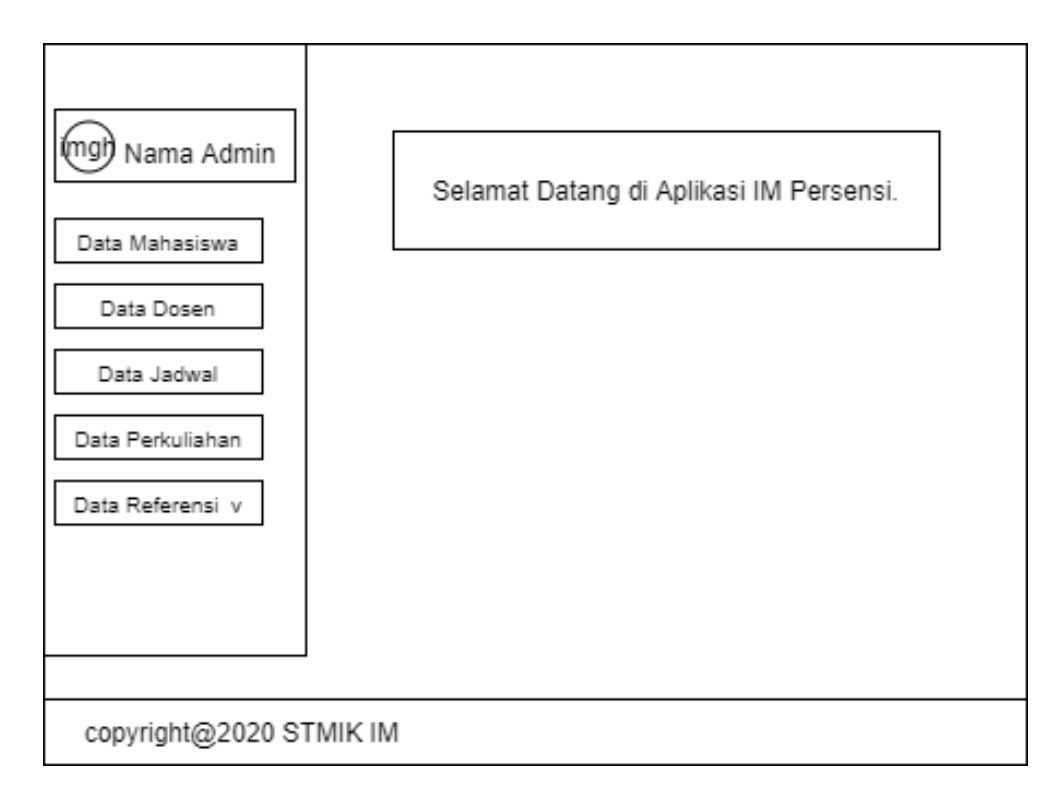

GAMBAR : 3. 17 Rancangan *Interface* Halaman Utama Admin

Gambar 3.17 merupakan tampilan halaman utama admin. Halaman Admin memiliki beberapa menu pada bagian *side bar* sebelah kiri untuk yang digunakan mengelola data terkait kebutuhan sistem ini.

## b. Halaman Utama Dosen

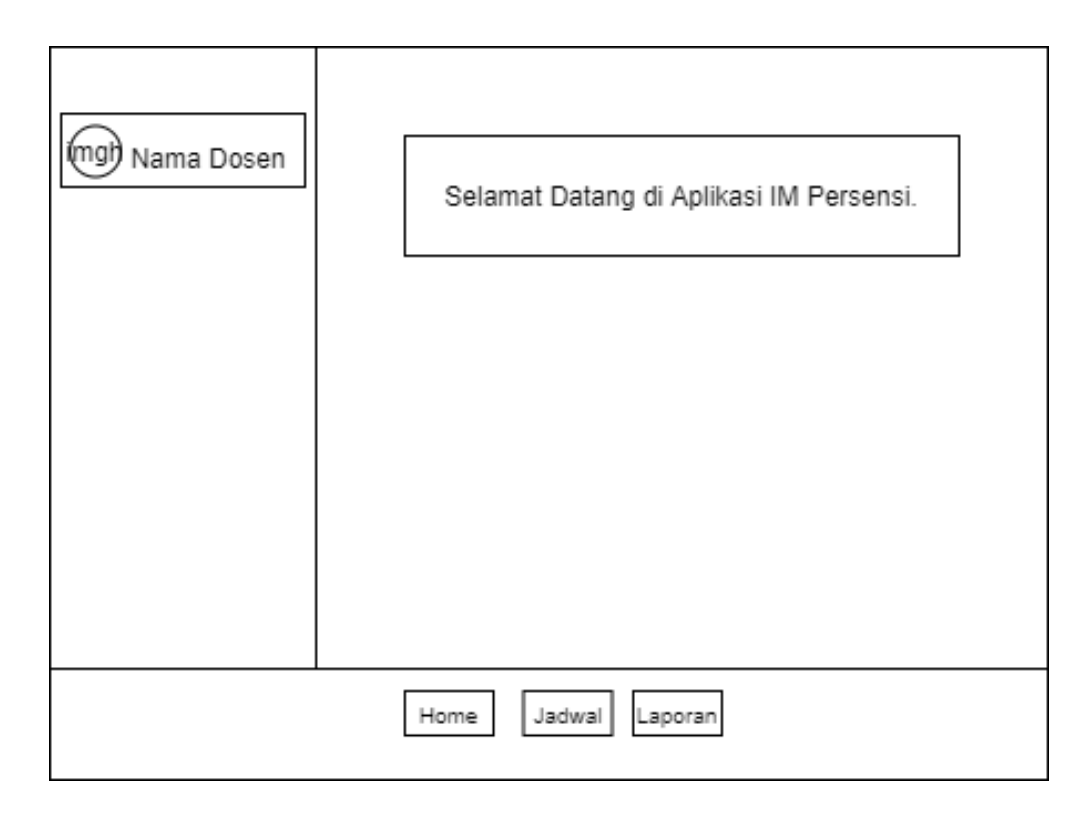

GAMBAR : 3. 18 Rancangan Interface Halaman Utama Dosen

Gambar 3.18 merupakan tampilan halaman utama dosen. Halaman website dosen memiliki beberapa *button* pada bagian bawah untuk berpindah halaman dari satu halaman ke halaman lainnya yaitu jadwal untuk melihat dan melakukan scan presensi, laporan untuk melihat laporan presensi dan home untuk kembali ke halaman utama.

#### c. Halaman Utama Mahasiswa

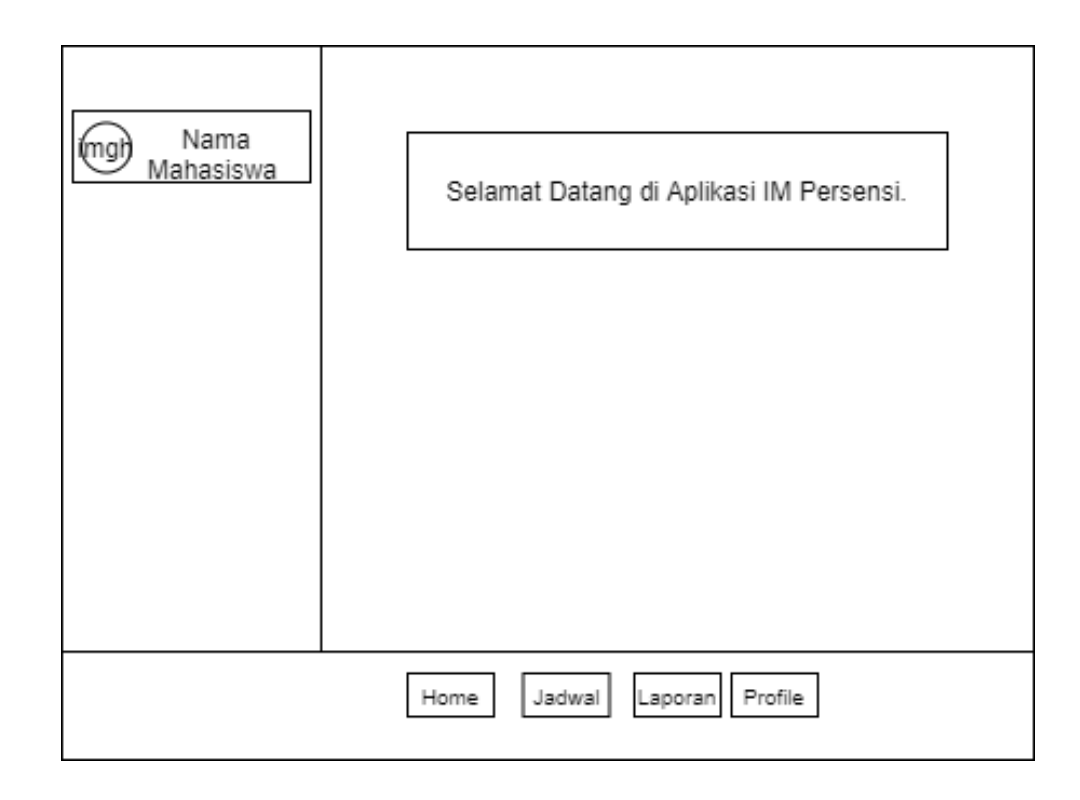

GAMBAR : 3. 19 Rancangan *Interface* Halaman Utama Mahasiswa

Gambar 3.19 merupakan rancangan tampilan halaman utama mahasiswa. Halaman website mahasiswa memiliki beberapa *button* pada bagian bawah untuk berpindah halaman dari satu halaman ke halaman lainnya yaitu jadwal untuk melihat jadwal perkuliahan , laporan untuk melihat laporan presensi, profile untuk menampilkan QR Code dan home untuk kembali ke halaman utama.

- 3. Rancangan Halaman Jadwal
- a. Halaman Jadwal Admin

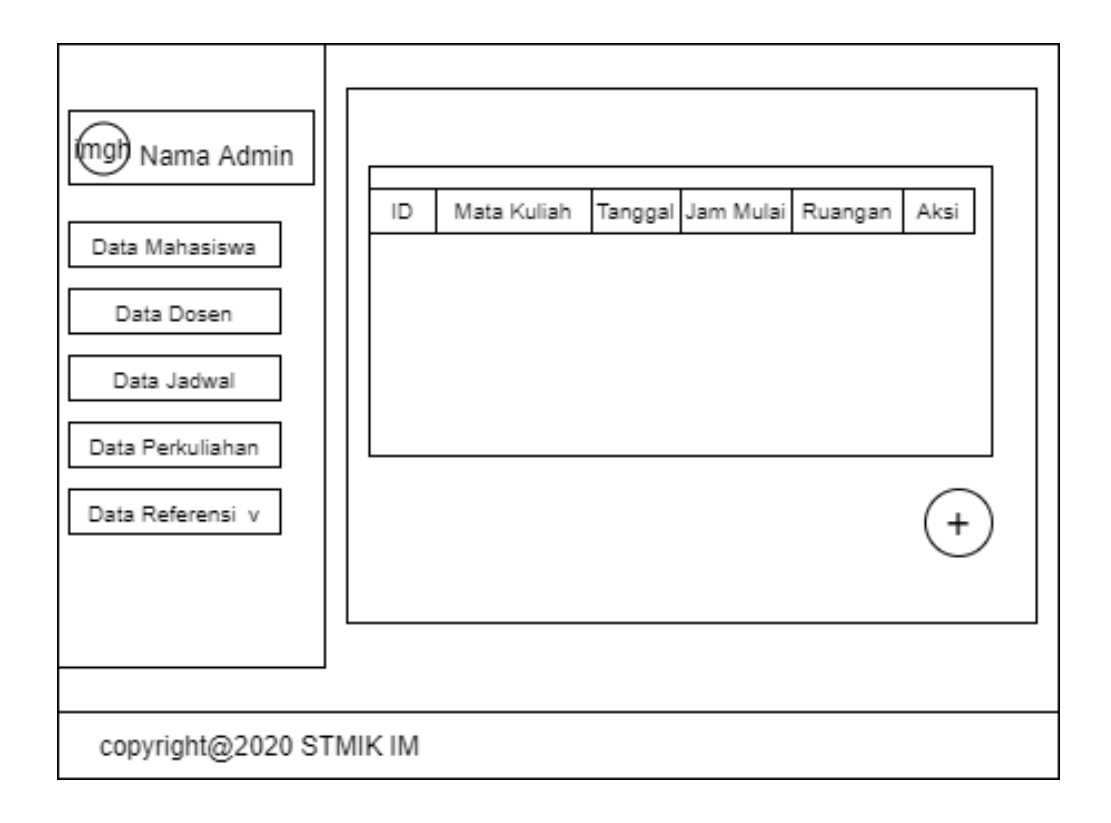

GAMBAR : 3. 20 Rancangan *Interface* Halaman Jadwal Admin

Gambar 3.20 merupakan tampilan halaman jadwal halaman admin. Halaman Jadwal merupakan halaman yang menampilkan jadwal perkuliahan. Pada halaman ini, admin dapat menambah dan mengedit dan menghapus data jadwal. Data jadwal yang telah dimasukan admin, akan tampil pada tabel dibawahnya.

## b. Halaman Jadwal Dosen

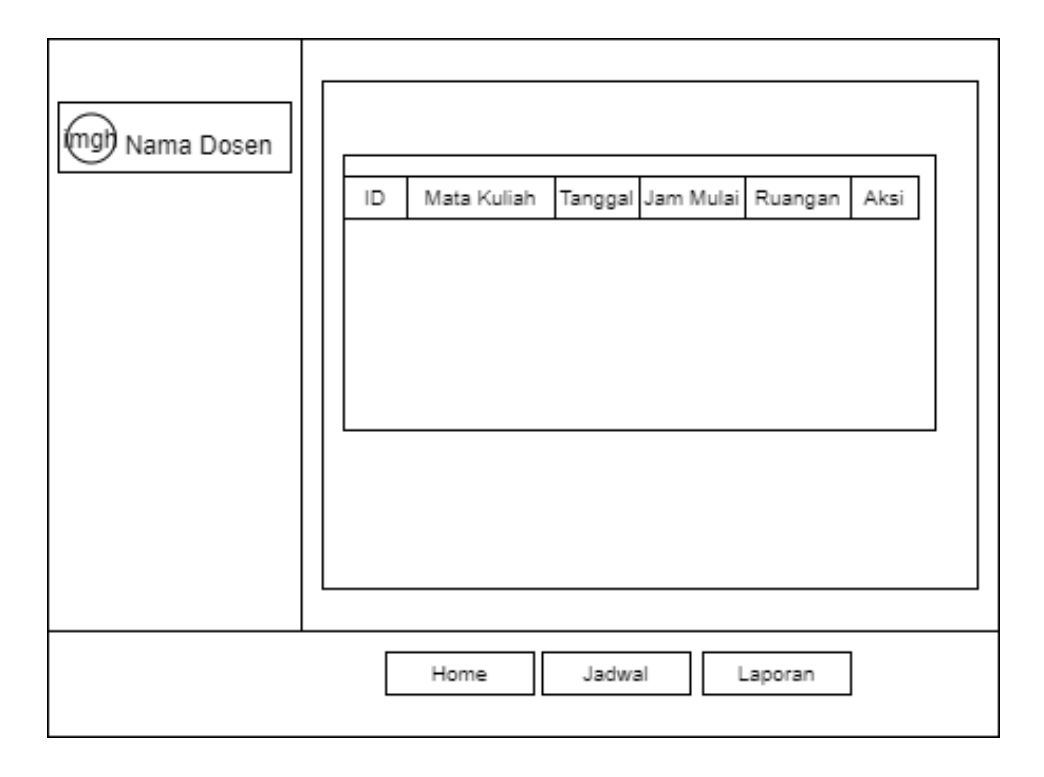

GAMBAR : 3. 21 Rancangan *Interface* Halaman Jadwal Dosen

Gambar 3.21 merupakan tampilan halaman jadwal halaman dosen. Halaman Jadwal merupakan halaman yang menampilkan jadwal perkuliahan. Pada halaman ini, dosen dapat melakukan scan presensi dan preview hasil presensi di kolom aksi.

c. Halaman Jadwal Mahasiswa

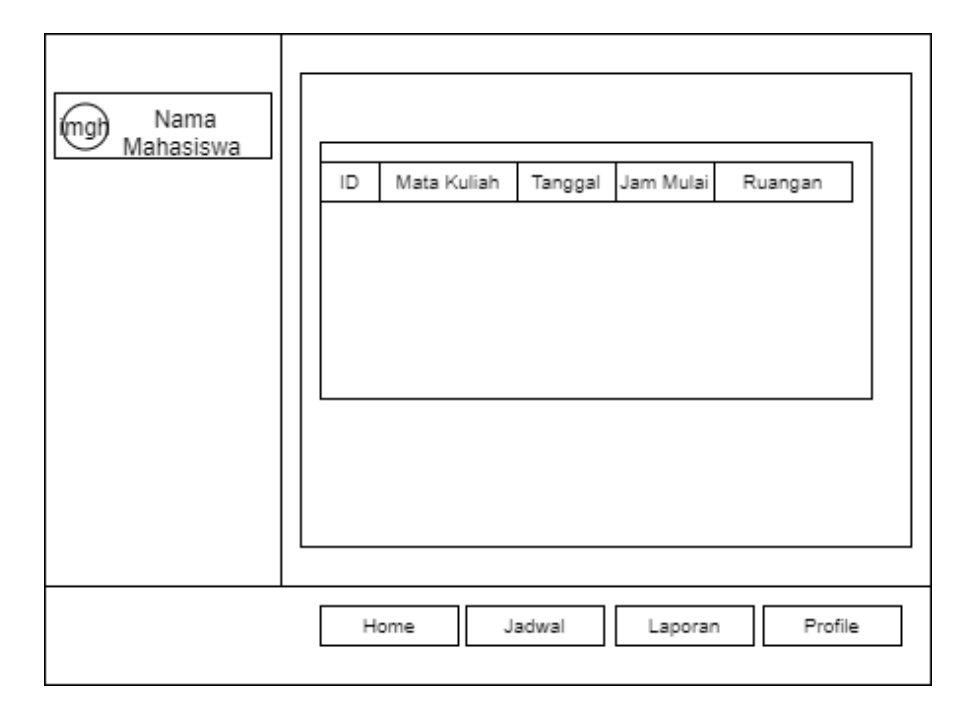

GAMBAR : 3. 9 Rancangan *Interface* Halaman Jadwal Mahasiswa

Gambar 3.22 merupakan tampilan halaman jadwal . Pada halaman ini mahasiswa dapat melihat jadwal perkuliahan mahasiswa.

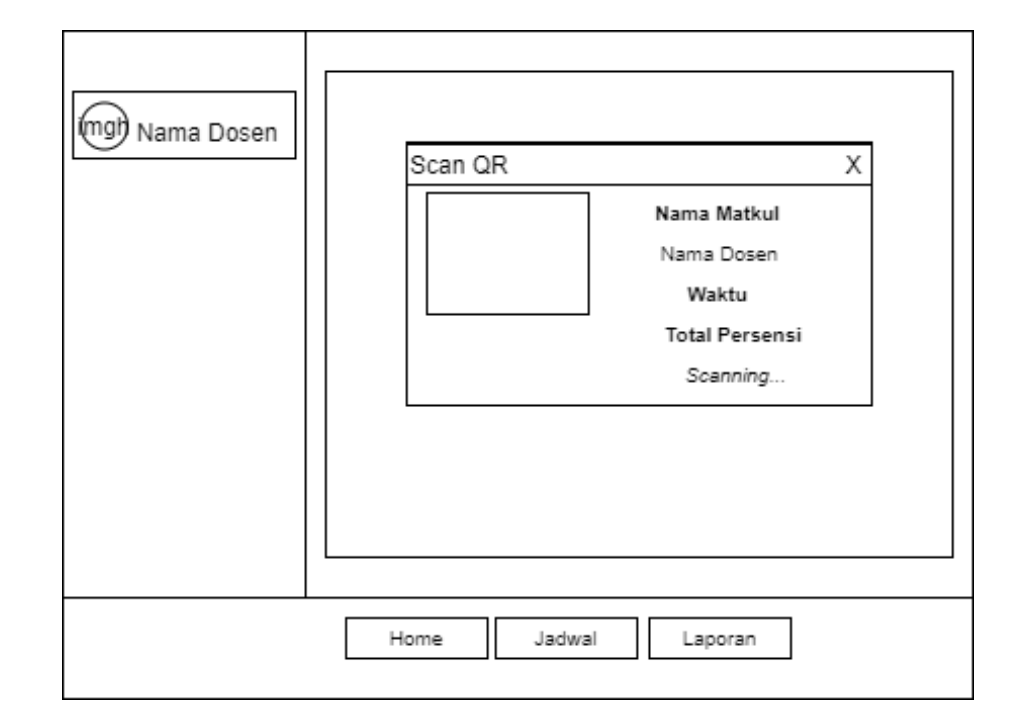

4. Rancangan Halaman Scan Presensi

GAMBAR : 3. 103 Rancangan Interface Halaman Scan Presensi

Gambar 3.23 merupakan tampilan halaman Scan Presensi. Halaman ini digunakan oleh dosen untuk menscan QR Code yang ditampilkan oleh mahasiswa. Untuk membuka menu ini dosen harus mengklik tombol *Scan* QR pada kolom aksi di halaman jadwal.

5. Rancangan Halaman Profile Mahasiswa

## 5.1 Profile

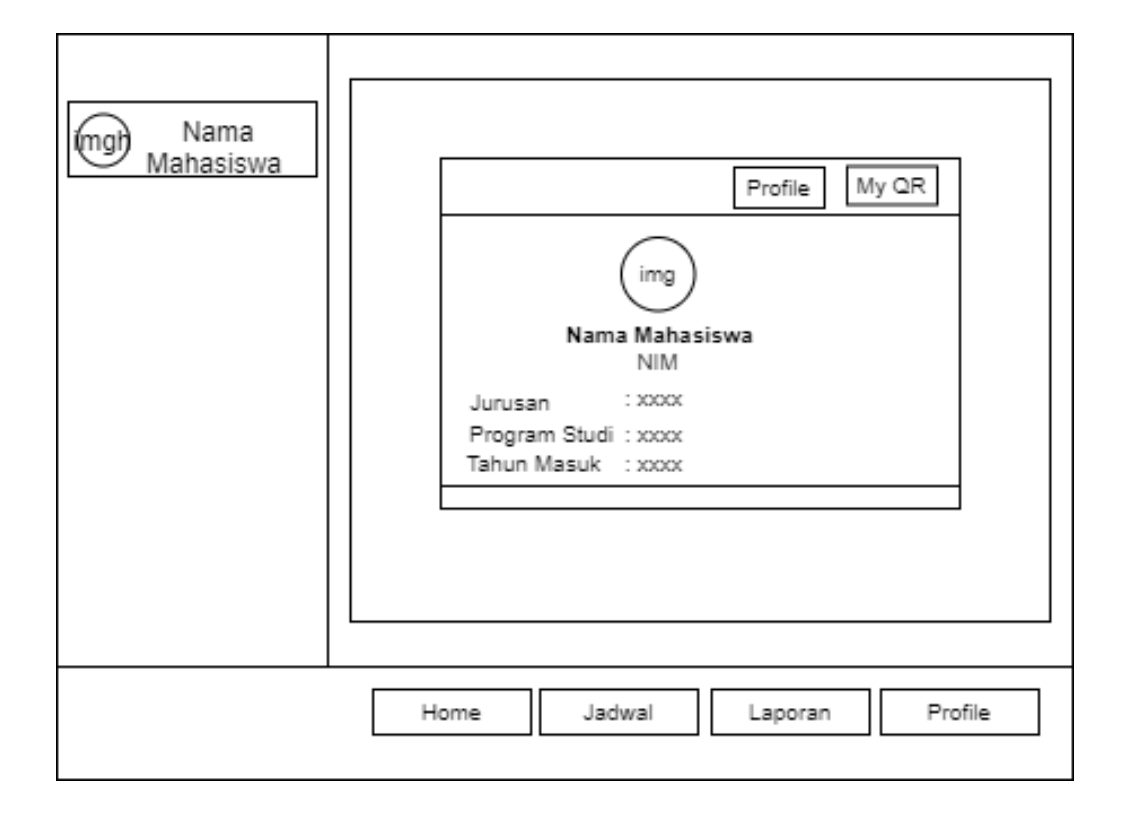

GAMBAR : 3. 114 Rancangan *Interface* Profile Tab Profile

Gambar 3.24 merupakan halaman profile mahasiswa. Halaman ini menampilkan data informasi mahasiswa seperti nama,NIM, jurusan,program studi dan tahun masuk perkuliahan.

5.2 My QR

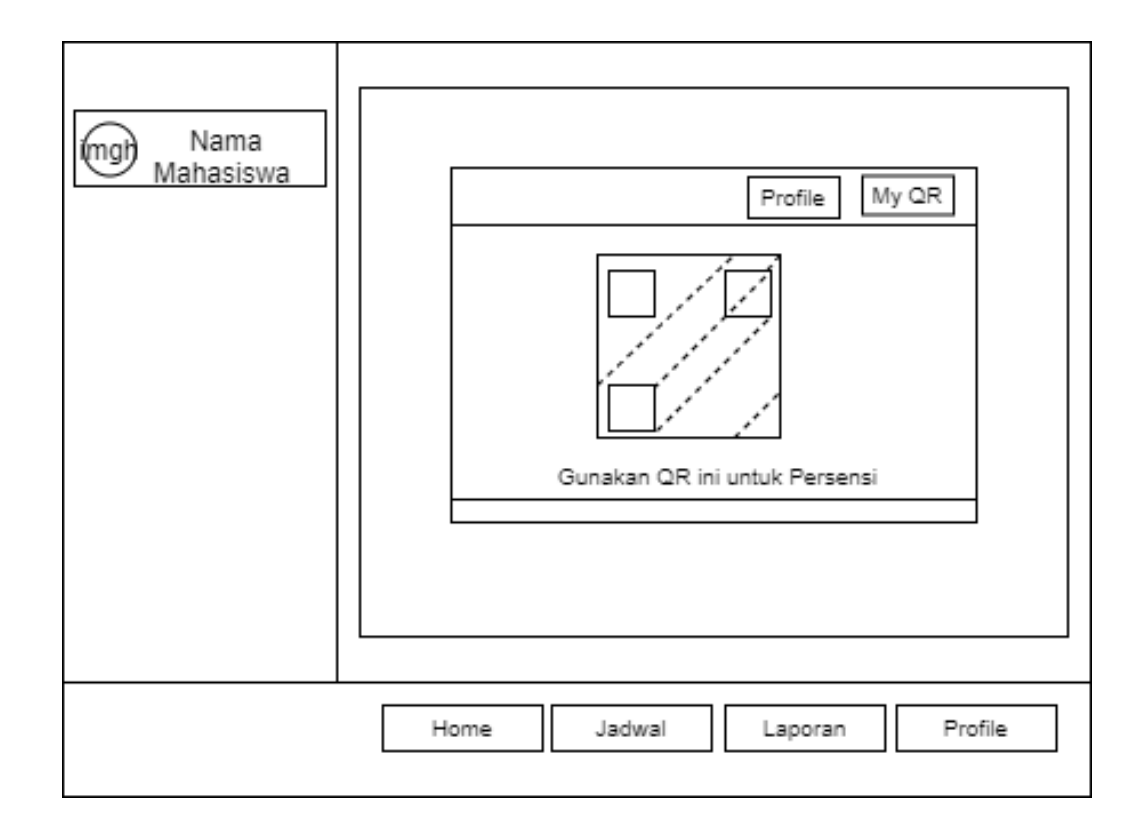

GAMBAR : 3. 125 Rancangan *Interface* Profile Tab QR

Gambar 3.25 merupakan halaman untuk menampilkan QR Code mahasiswa. QR Code ini kemudian digunakan oleh mahasiswa saat scan presensi. Untuk menampilkan QR Code klik tab My QR pada halaman *profile*.

## 6. Rancangan Halaman Laporan Presensi

a. Laporan Perkuliahan Admin

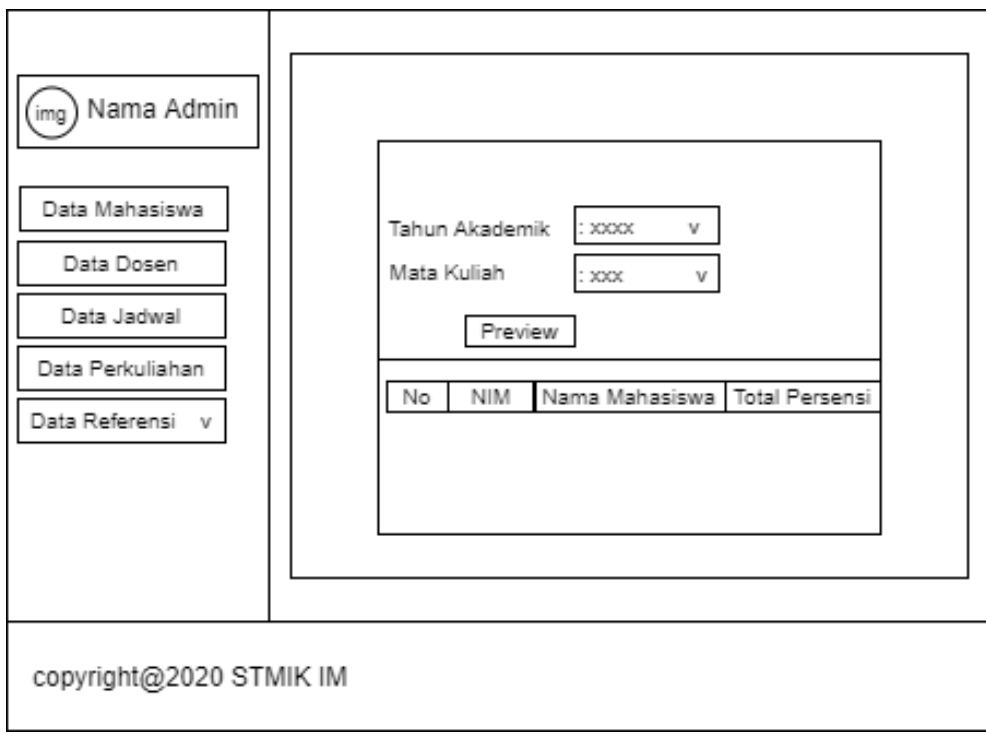

GAMBAR : 3. 136 Rancangan *Interface* Laporan Presensi Admin

Gambar 3.26 merupakan halaman untuk menampilkan data laporan presensi mahasiswa. Data laporan rekap presensi dapat dipilih berdasarkan tahun akademik dan berdasarkan mata kuliah.

## b. Laporan Perkuliahan Dosen

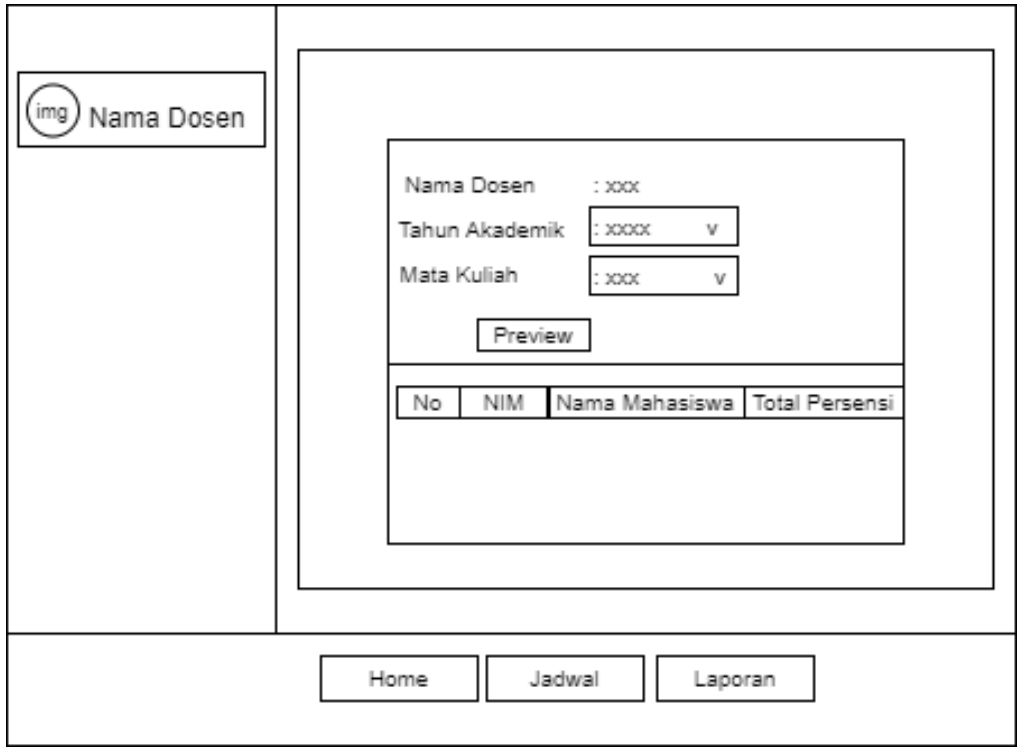

GAMBAR : 3. 147 Rancangan *Interface* Laporan Presensi Dosen

Gambar 3.27 merupakan halaman untuk menampilkan data laporan presensi mahasiswa. Pada baris pertama ditampilkan nama dosen . Dapat dipilih berdasarkan tahun akademik dan berdasarkan mata kuliah.

# c. Laporan Perkuliahan Mahasiswa

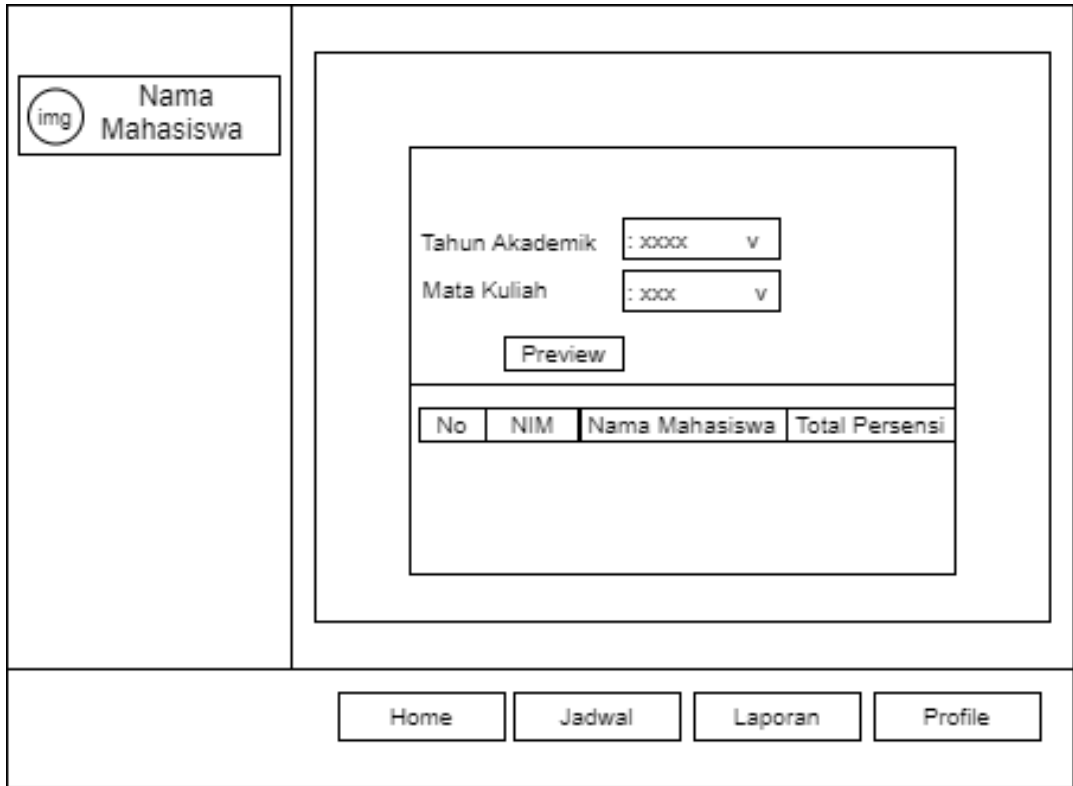

GAMBAR : 3. 2815 Rancangan *Interface* Laporan Presensi Mahasiswa

Gambar 3.28 merupakan halaman untuk menampilkan data laporan presensi mahasiswa. Data dapat dipilih berdasarkan tahun akademik dan berdasarkan mata kuliah.

## **BAB IV**

## **IMPLEMENTASI DAN HASIL**

Bab ini membahas tentang implementasi dari perancangan yang dibuat, serta melakukan pengujian terhadap aplikasi untuk mengetahui apakah aplikasi tersebut telah berjalan sesuai yang diharapkan.

#### **4.1 Implementasi Program**

Di dalam sub bab ini dijelaskan tentang implementasi program yang meliputi implementasi interface, dan implementasi prosedural dari algoritma kriptografi RSA yang diimplementasikan beserta kegunaan dari program yang dibuat. Selain itu , akan dibahas hasil implementasi algoritma RSA yang dibuat beserta tampilan sistemnya.

#### **4.1.1 Implementasi Interface**

Implementasi *interface* memaparkan implementasi dari hasil perancangan *interface* yang sebelumnya. Berikut adalah tampilan-tampilan pada aplikasi yang telah dibuat.

### **4.1.1.1** *Interface* **Login Mahasiswa**

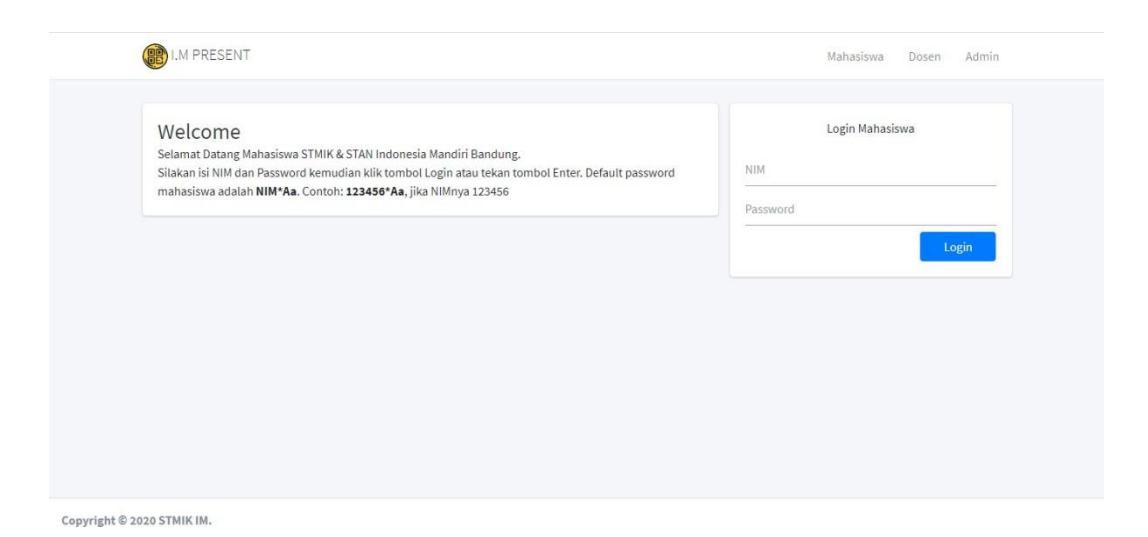

GAMBAR : 4. 1 *Interface* Login Mahasiswa

Gambar 4.1 merupakan tampilan pertama ketika aplikasi dibuka. Halaman ini digunakan oleh mahasiswa untuk masuk ke dalam sistem. Sebelum masuk ke dalam sistem, mahasiswa harus login terlebih dahulu dengan memasukan NIM dan *password* dengan benar.

# **4.1.1.2** *Interface* **Login Dosen**

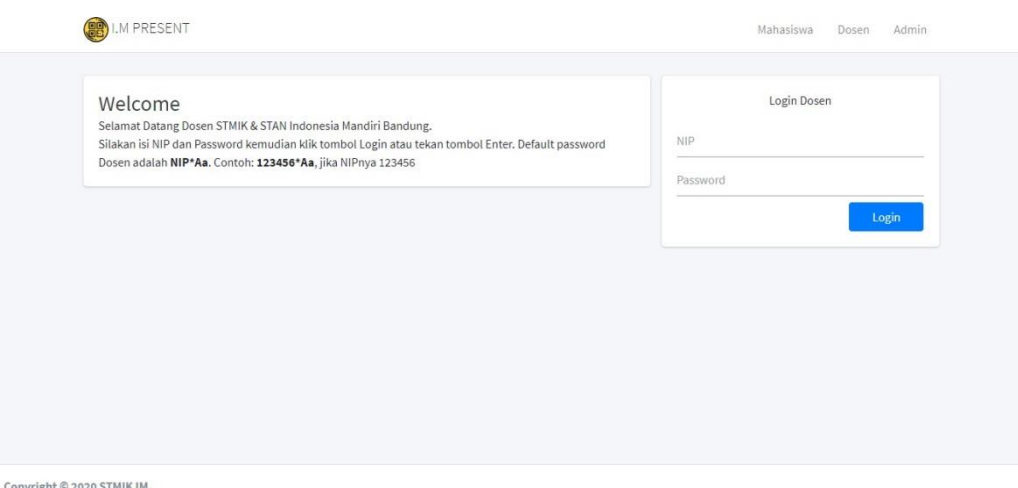

GAMBAR : 4. 2 . Interface Login Dosen

Gambar 4.2 merupakan tampilan login dosen. Untuk membuka menu ini klik menu Dosen pada bagian *header* . Halaman ini digunakan oleh dosen untuk masuk ke dalam sistem. Agar masuk ke dalam sistem, dosen harus memasukan NIP dan *password* dengan benar.

## **4.1.1.3 Interface Login Admin**

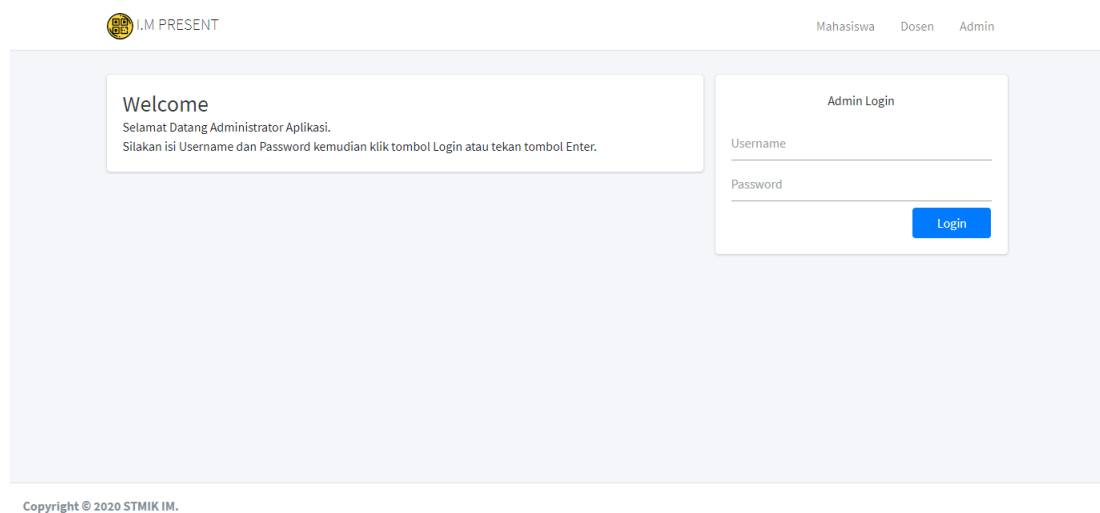

#### GAMBAR : 4. 3 Interface Login Admin

Gambar 4.3 merupakan tampilan login admin. Untuk membuka menu ini klik menu Admin pada bagian *header* . Halaman ini digunakan oleh administrator/BAAK untuk masuk ke dalam aplikasi. Sebelum masuk ke dalam aplikasi, admin harus login terlebih dahulu dengan memasukan *username* dan *password* dengan benar.

## **4.1.1.4 Interface Halaman Utama Admin**

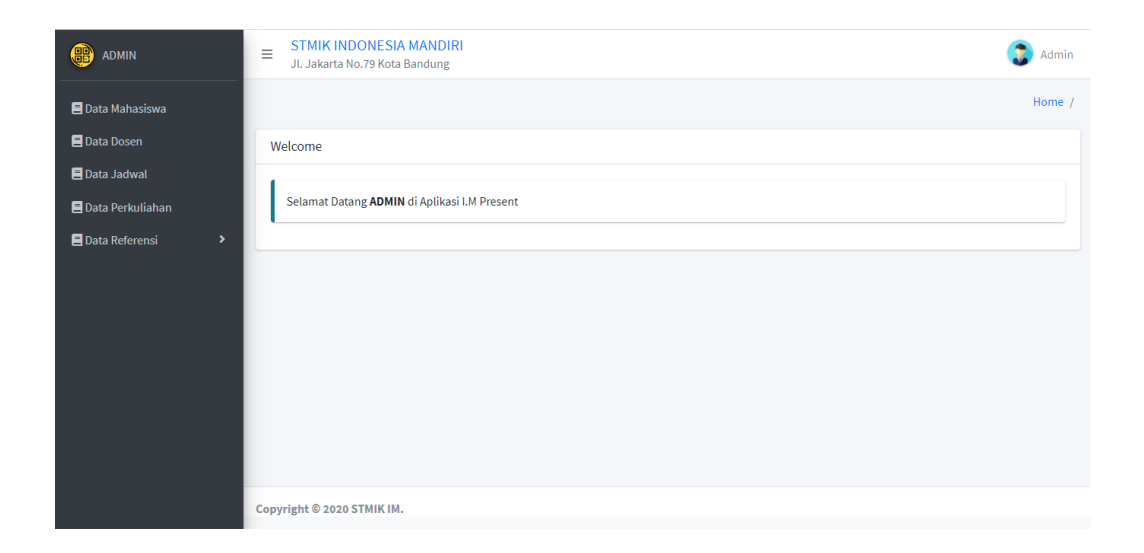

## GAMBAR : 4. 4 Interface Halaman Utama Admin

Gambar 4.4 merupakan tampilan halaman utama admin. Halaman Admin memiliki beberapa menu pada bagian *side bar* sebelah kiri yaitu data mahasiswa, data dosen, data jadwal, data perkuliah dan data referensi yang digunakan untuk melengkapi kebutuhan sistem ini.
## **4.1.1.5 Interface Halaman Utama Dosen**

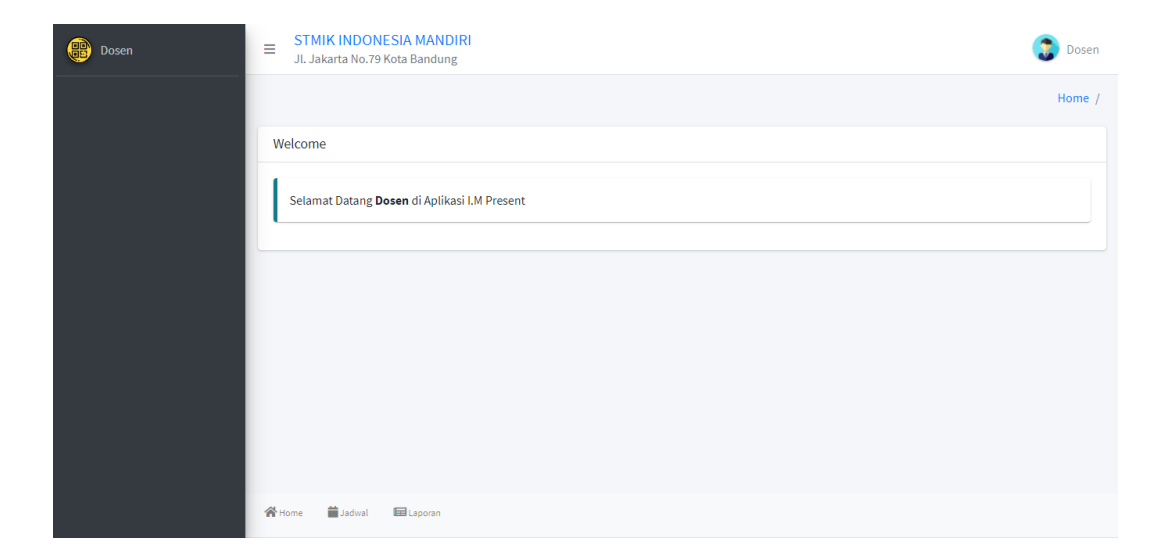

GAMBAR : 4. 5 *Interface* Halaman Utama Dosen

Gambar 4.5 merupakan tampilan halaman utama dosen. Halaman website dosen memiliki beberapa *navigasi* pada bagian *footer* untuk berpindah halaman dari satu halaman ke halaman lainnya yaitu jadwal untuk melihat dan melakukan *scan* presensi, laporan untuk melihat laporan presensi dan home untuk kembali ke halaman utama.

## **4.1.1.6 Interface Halaman Utama Mahasiswa**

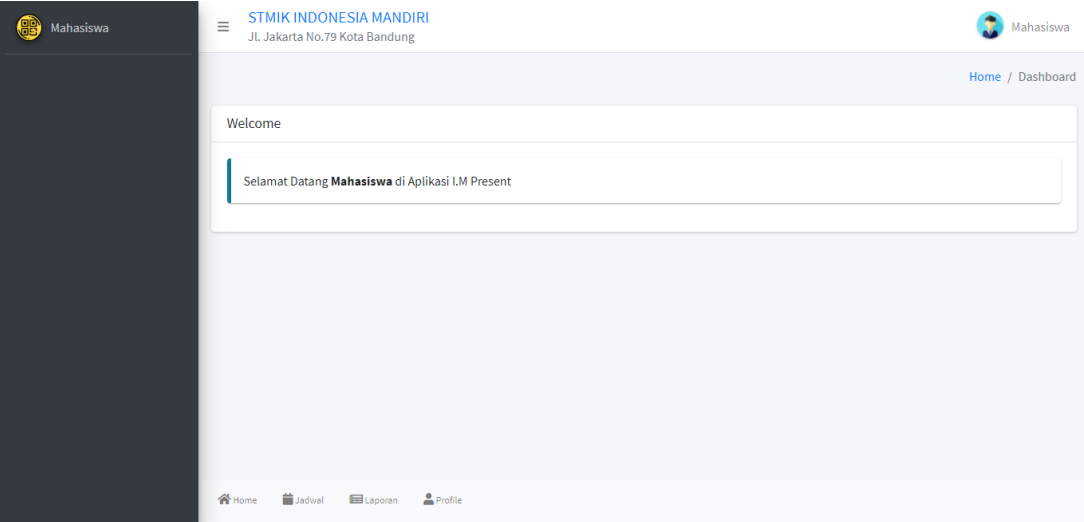

#### GAMBAR : 4. 6 *Interface* Halaman Utama Mahasiswa

Gambar 4.6 merupakan tampilan halaman utama mahasiswa. Halaman mahasiswa memiliki beberapa *navigasi* pada bagian footer untuk berpindah halaman dari satu halaman ke halaman lainnya diantaranya menu jadwal untuk melihat jadwal perkuliahan , laporan untuk melihat laporan presensi, *profile* untuk menampilkan halaman *profile* serta menampilkan QR Code dan halaman *home* untuk kembali ke halaman utama.

## **4.1.1.7 Interface Halaman Jadwal Admin**

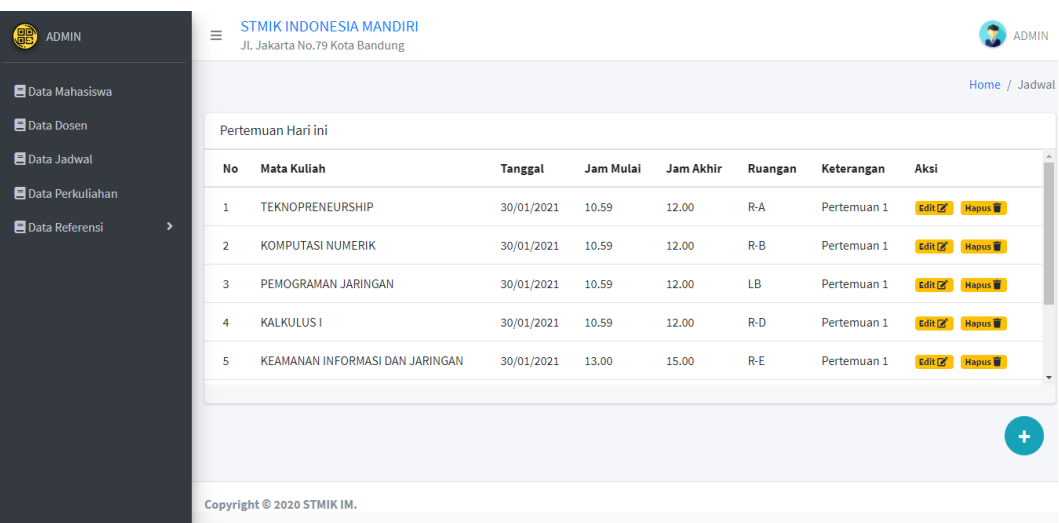

# GAMBAR : 4. 7 *Interface* Halaman Jadwal Admin

Gambar 4.7 merupakan tampilan halaman jadwal pada *role* admin. Halaman Jadwal merupakan halaman yang menampilkan jadwal perkuliahan. Pada halaman ini, admin dapat menambah dan mengedit dan menghapus data jadwal. Data jadwal yang telah dimasukan admin, akan tampil pada tabel dibawahnya.

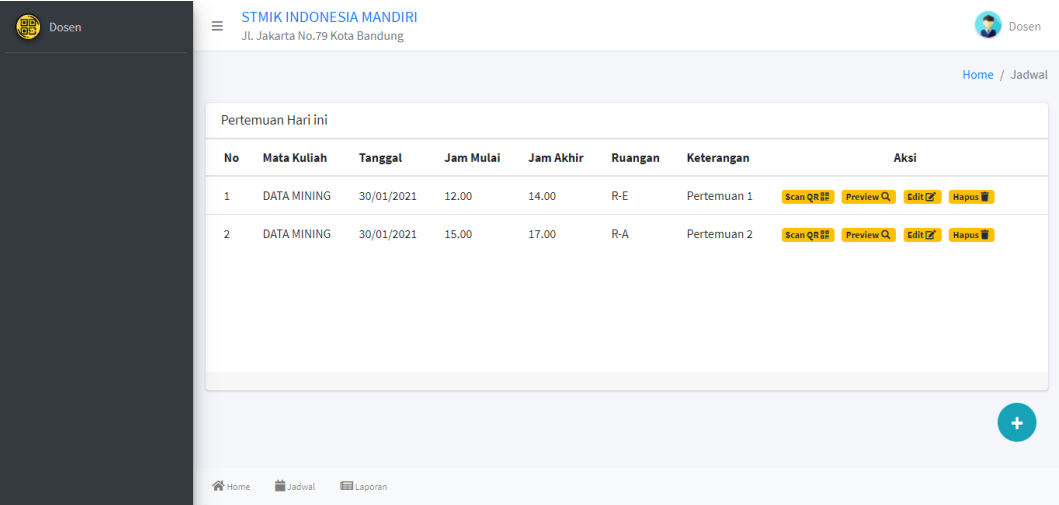

### **4.1.1.8 Interface Halaman Jadwal Dosen**

GAMBAR : 4. 8 Interface Halaman Jadwal Dosen

Gambar 4.8 merupakan tampilan halaman jadwal halaman dosen. Halaman Jadwal menampilkan daftar jadwal perkuliahan yang telah disetting oleh administrator. Dan memanajeme jadwal kuliah sesuai persetujuan dengan bagian akademik. Tombol scan digunakan untuk membuka pop up halaman scan QR code mahasiswa.

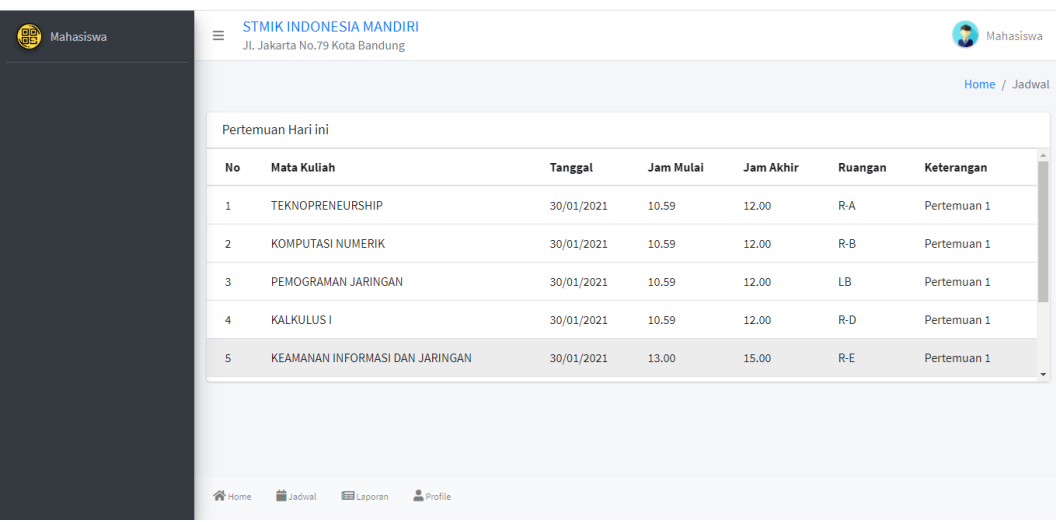

### **4.1.1.9 Interface Halaman Jadwal Mahasiswa**

GAMBAR : 4. 9 *Interface* Halaman Jadwal Mahasiswa

Gambar 4.9 merupakan tampilan halaman jadwal halaman mahasiswa. Halaman Jadwal merupakan halaman yang menampilkan data jadwal perkuliahan yang telah disetting oleh administrator aplikasi. Pada halaman ini, mahasiswa hanya dapat melihat jadwal perkuliahan.

## STMIK INDONESIA MANDIRI Scan QR  $\times$ Home TEKNOPRENEURSHIP Dosen Aksi Pertemuan1 19/12/2020 10.50-12.50 Scan QR ... Total Persensi: 0 orang Scan QR H Preview Q Scanning...

### **4.1.1.10 Interface Halaman Scan Presensi**

GAMBAR : 4. 10 Interface Halaman Scan Presensi

Gambar 4.10 merupakan tampilan halaman Scan Presensi. Halaman ini digunakan oleh dosen untuk menscan QR Code yang ditampilkan oleh mahasiswa saat pembelajaran tatap muka. Untuk membuka menu ini dosen harus mengklik tombol *Scan* QR pada kolom aksi di halaman jadwal.

### **4.1.1.11 Interface Halaman Profile Mahasiswa**

Pada halaman profile mahasiswa, tampilan dibagi menjadi 2 tab yaitu tab profile untuk menampilkan informasi data mahasiswa dan tab My QR untuk menampilkan QR Code mahasiswa.

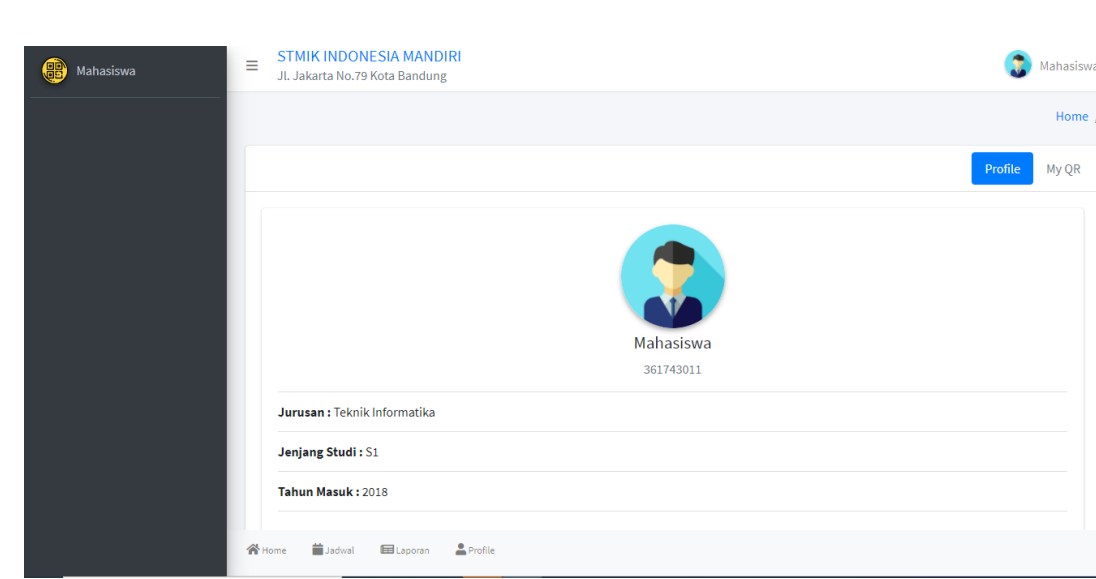

### **4.1.1.11.1 Tab Profile**

### GAMBAR : 4. 11 Profile Tab Profile

Gambar 4.11 merupakan halaman profile mahasiswa. Halaman ini menampilkan data informasi mahasiswa seperti nama,NIM, jurusan,program studi dan tahun masuk perkuliahan.

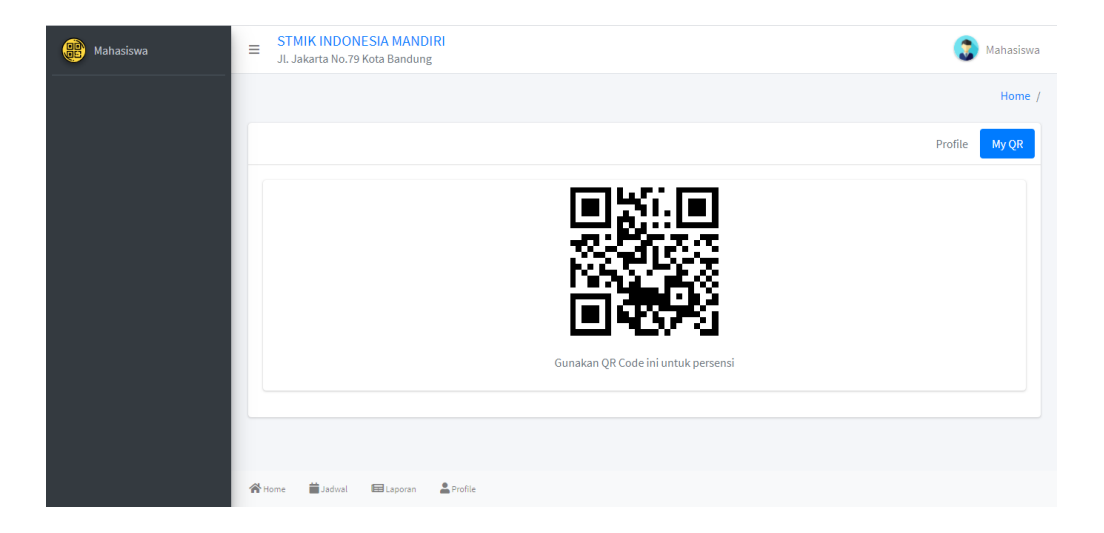

GAMBAR : 4. 12 Interface Profile Tab QR

Gambar 4.12 merupakan halaman untuk menampilkan QR Code mahasiswa. QR Code ini telah dienkripsi menggunakan algoritma kriptografi RSA. QR Code ini dapat digunakan oleh mahasiswa untuk proses *scan* presensi. Untuk menampilkan QR Code klik tab My QR pada halaman *profile*.

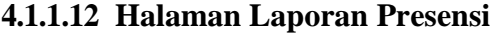

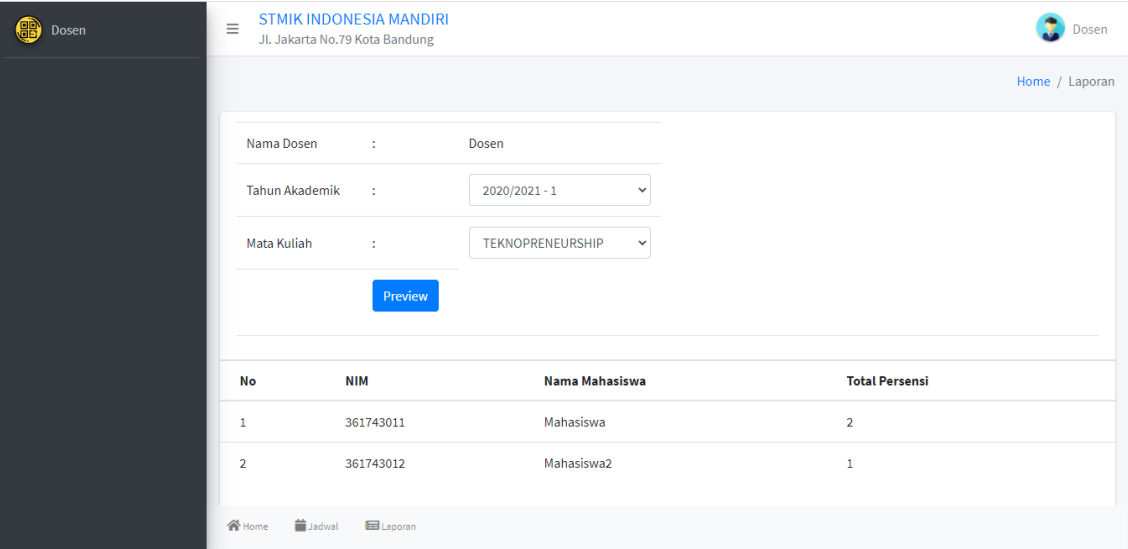

GAMBAR : 4. 13 Interface Laporan Presensi

Gambar 4.13 merupakan halaman untuk menampilkan data laporan presensi tatap muka mahasiswa. Data rekap presensi dapat dipilih berdasarkan tahun akademik dan berdasarkan mata kuliah.

#### **4.1.2 Implementasi Prosedural**

Implementasi prosedural berisi source code implementasi algoritma kriptografi RSA yang terdiri dari 3 proses yaitu : pembangkit kunci, enkripsi, dan dekripsi.

### **4.1.2.1** *Source Code* **Pembangkit Kunci RSA**

Tahap ini merupakan proses pembangkitan kunci *privat* menggunakan dua buah bilangan prima. Kode pembangkit kunci RSA dijelaskan pada gambar 4.14

```
public function generate_keys ($p, $q, $show_debug=0){
  Sp=47;q=71;n = \text{formul}(\$p, \$q);m = \text{bcmul}(\text{bcsub}(\text{sp}, 1), \text{bcsub}(\text{sp}, 1));$e = 79;d = $this > extend ($e, $m$);
  \frac{1}{2}keys = array ($n, $e, $d);
  if ($show_debug) {
     echo "P = p<sub>0</sub> = q<sub>0</sub> = q<sub>0</sub> = p<sub>0</sub> = p<sub>0</sub> = p<sub>0</sub> = p<sub>0</sub> = p<sub>0</sub> = p<sub>0</sub>m<br> <math>b</math> = <math>e</math> = <math>e</math> / <math>b</math> - <math>p</math> = <math>e</math> / <math>b</math> = <math>e</math> / <math>b</math> = <math>e</math> / <math>b</math> - <math>p</math> = <math>e</math>key < p >";
   }
  return $keys;
}
```
GAMBAR : 4. 14 Kode Pembangkit Kunci RSA

#### **4.1.2.2** *Source Code Enkripsi Algoritma RSA*

Tahap ini merupakan proses enkripsi pesan dari *plaintext* menjadi

*chiphertext* dengan menggunakan kunci public (*public key)* . Kode enkripsi RSA

dijelaskan pada gambar 4.15

```
public function encrypt ($m, $e, $n, $s=3) {
 $data=unpack("C*", "$m");
 //print r(Sdata);
sleng=count(sdata)+1;<br>sasc="";
 $encrypt="";
 for ($x=0; $x$ < $1eng;$x++$){
  @$asc.=$data[$x];
 $sp=chunk_split($asc, $s,'');
 \text{Soded} = \text{expiode}(", \text{Ssp});
 \mathsf{Sm}\nax = count($ coded)-1;
 for($i=0; $i<$m ax; $i++){
  Sbil=Scoded[$i];
  $1=strlen($bil);
  if($1=-1){
   $bil="00".$bil;
  if($1=-2){
   $bil="0".$bil;
  Y
  $encrypt .= bcpowm od($bil, $e, $n)."";
  ł
 return $encrypt;
```
GAMBAR : 4. 15 Kode Enkripsi RSA

#### **4.1.2.3** *Source Code Dekripsi Algoritma RSA*

Tahap ini merupakan proses dekrip pesan dari *chiphertext* menjadi plainntext kembali dengan menggunakan kunci rahasia (*private key)* . Kode dekripsi RSA dijelaskan pada gambar 4.16

```
public function decrypt ($c, $d, $n) {
 %coded = explode(' ', %c);$message = \cdot;
 $max = count ($coded);%cek="";
$result="";
for ($i=0; $i$&\text{max}; $i++){
 $cek .= bcpowmod($coded[$i], $d, $n);
 $sp=chunk_split($cek, 2, '');
 $data=explode('', $sp);
 $length = count ($data);
 for($z=0; $z<$leng; $z++){
   $result.-chr("0".$data[$z]);Y
 return $result;
Y
```
GAMBAR : 4. 16 Kode Dekripsi RSA

### **4.2 Pengujian dan Hasil Uji Coba Sistem**

Pada sub bab ini akan dibahas tentang pengujian sistem yang telah dibangun. Pengujian dilakukan untuk mengetahui apakah sistem telah berjalan sesuai dengan yang diharapkan.

### **4.2.1 Pengujian Enkripsi Algoritma RSA**

Data yang digunakan untuk pengujian enkripsi adalah data yang dipindai dari QR Code yaitu nomor induk mahasiswa (NIM) . Data input adalah nomor induk mahasiswa (NIM)  $= 361743011$ 

- 1. 361743011 diubah ke format ASCII menjadi 515449555251484949
- 2. Melakukan proses enkripsi dengan rumus  $C_{i=1}M^{e}_{i}$  mod N

 $C_{1}$  = 515<sup>79</sup> mod 3337=574  $C_{2}$  449<sup>79</sup> mod 3337 = 678

 $C_{3}$  251<sup>79</sup> mod 3337 = 2574

 $C_{4}$  484<sup>79</sup> mod 3337 = 2265  $C_{5} = 949^{79}$  mod 3337 = 2874

3. Hasil Enkripsi 361743011 adalah : 574 678 2574 2265 2874

#### **4.2.2 Pengujian Dekripsi Algoritma RSA**

Dekripsi dilakukan untuk mengubah data yang tidak bisa terbaca berupa *ciphertext* ke data asli (*plaintext)*. Data *input* yang akan diproses pada proses dekripsi ini adalah data NIM yang telah terenkripsi.

Hasil enkripsi NIM adalah: 574678257422652874. Langkah-langkahnya adalah sebagai berikut:

1. Melakukan proses dekripsi dengan rumus:  $C_{i}=M^{d}$  mod N  $M_{1}=$  574  $^{1019}$  mod

 $3337 = 515$ 

$$
M_{2=} 678^{1019} \text{ mod } 3337 = 449
$$
  
\n
$$
M_{3=} 2574^{1019} \text{ mod } 3337 = 251
$$
  
\n
$$
M_{4=} 2265^{1019} \text{ mod } 3337 = 484
$$
  
\n
$$
M_{5=} 2874^{1019} \text{ mod } 3337 = 949
$$

2. Sehingga nilai 51544955525151484949 apabila diubah dari format ASCII ke text menjadi 361743011

### **4.2.3 Pengujian Algoritma RSA dengan Aplikasi**

Berikut adalah form pengujian enkripsi dan dekripsi algoritma RSA yang

diimplementasikan pada aplikasi:

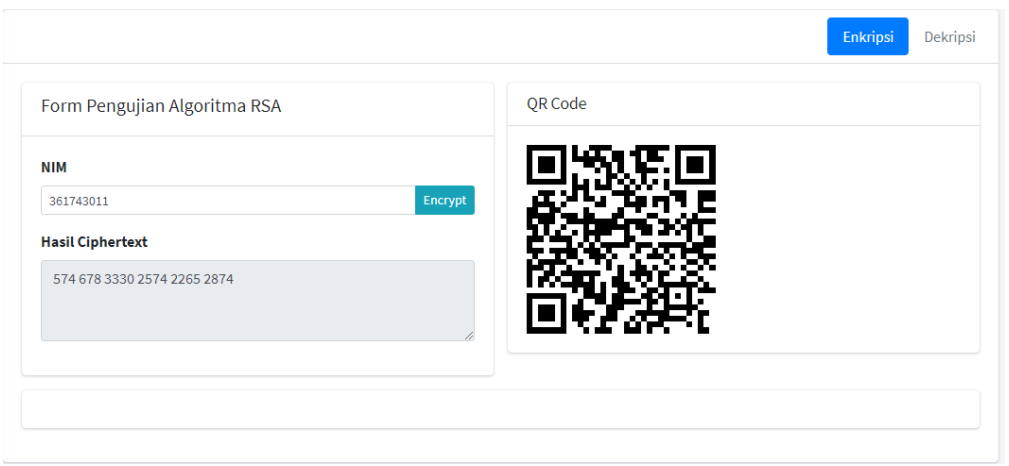

GAMBAR : 4. 17 Pengujian Enkripsi RSA

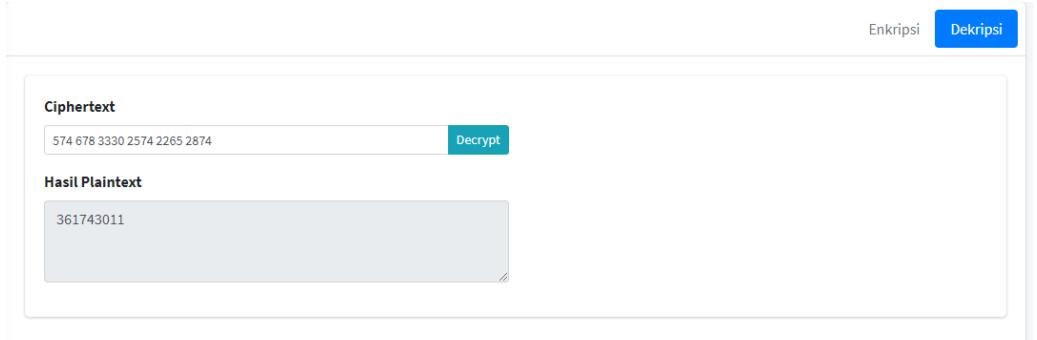

GAMBAR : 4. 18 Pengujian Dekripsi RSA

Gambar 4.18 menunjukan pengujian sistem enkripsi terhadap suatu *plaintext*. Data yang dienkripsi merupakan data nomor induk mahasiswa (NIM) yang diinputkan kemudian digenerate menjadi sebuah QR Code . Sedangkan gambar 4.18 merupakan form dekripsi dari sebuah *ciphertext* yang merupkan hasil proses enkripsi yang berfungsi untuk mengubah dan menampilkan kembali *ciphertext* kepada data aslinya (*plaintext).*

# **4.2.4 Hasil Uji Coba Enkripsi Algoritma RSA**

Hasil pengujian enkripsi algoritma RSA dapat dilihat pada tabel 4.1

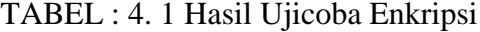

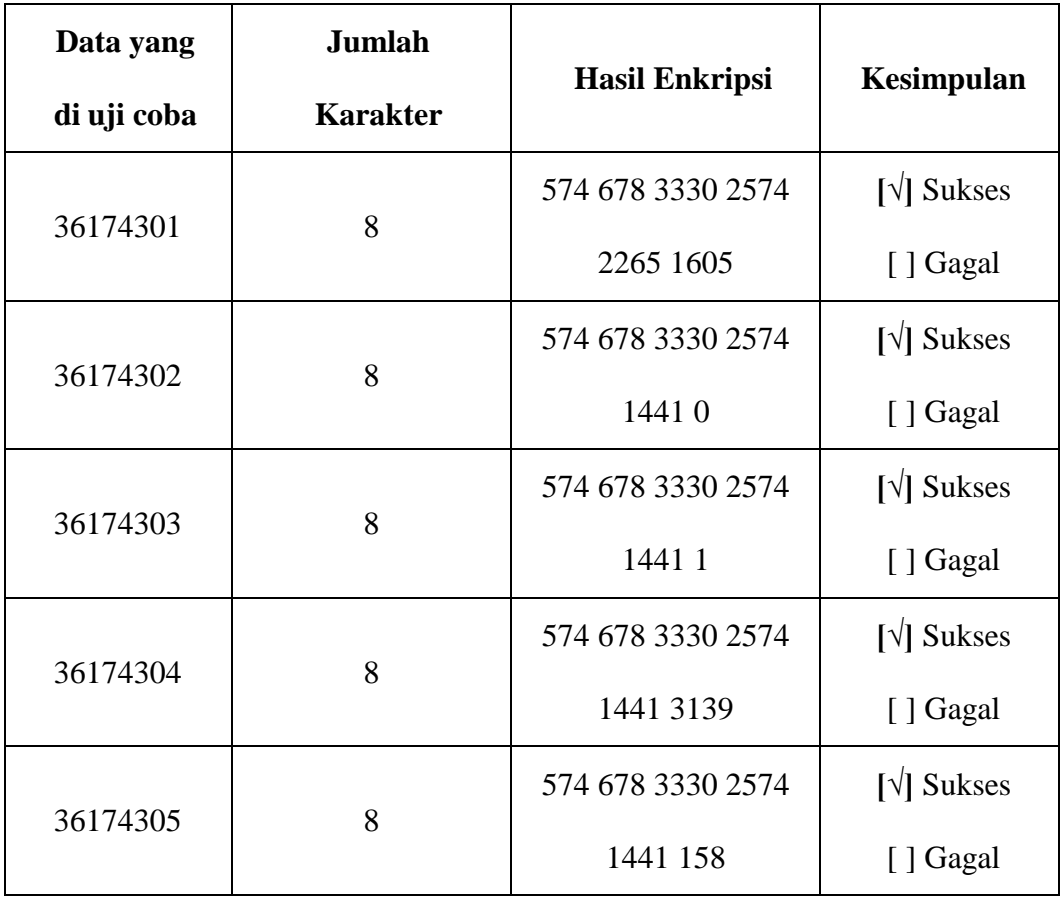

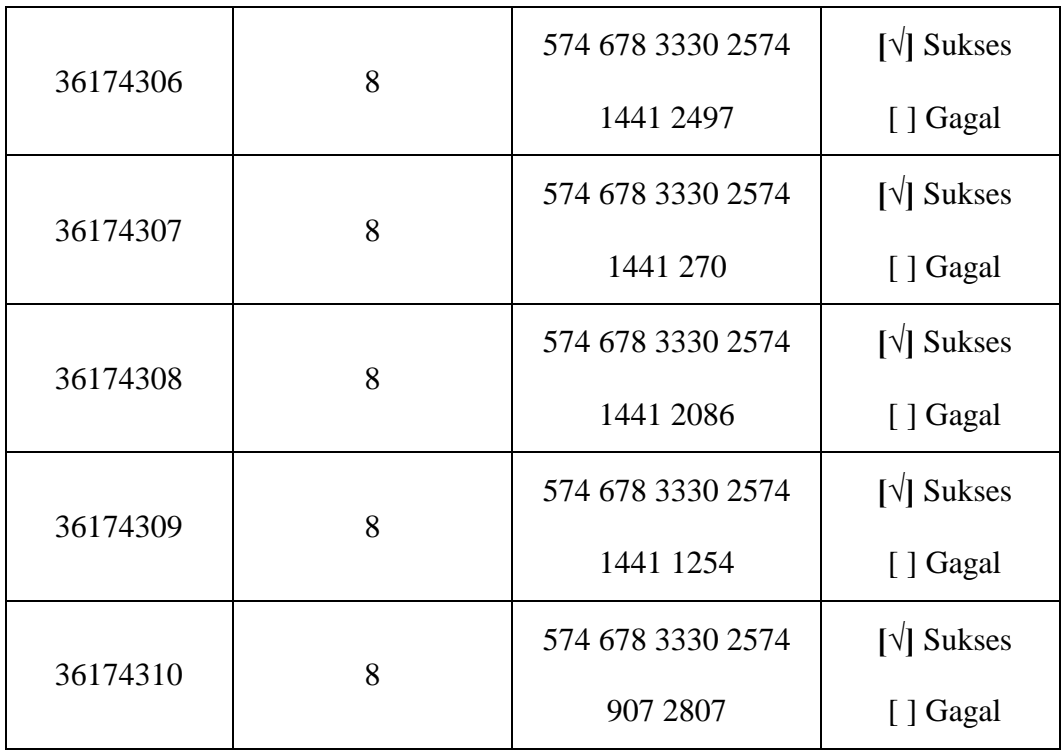

#### **4.2.5 Hasil Pengujian Sistem**

Metode pengujian yang digunakan adalah metode *blackbox.* Pengujian *blackbox* untuk menguji spesifikasi suatu fungsi atau modul, apakah berjalan sesuai yang diharapkan atau tidak. Tabel 4.2 menunjukan proses dan hasil pengujian sistem yang dirancang.

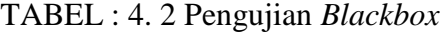

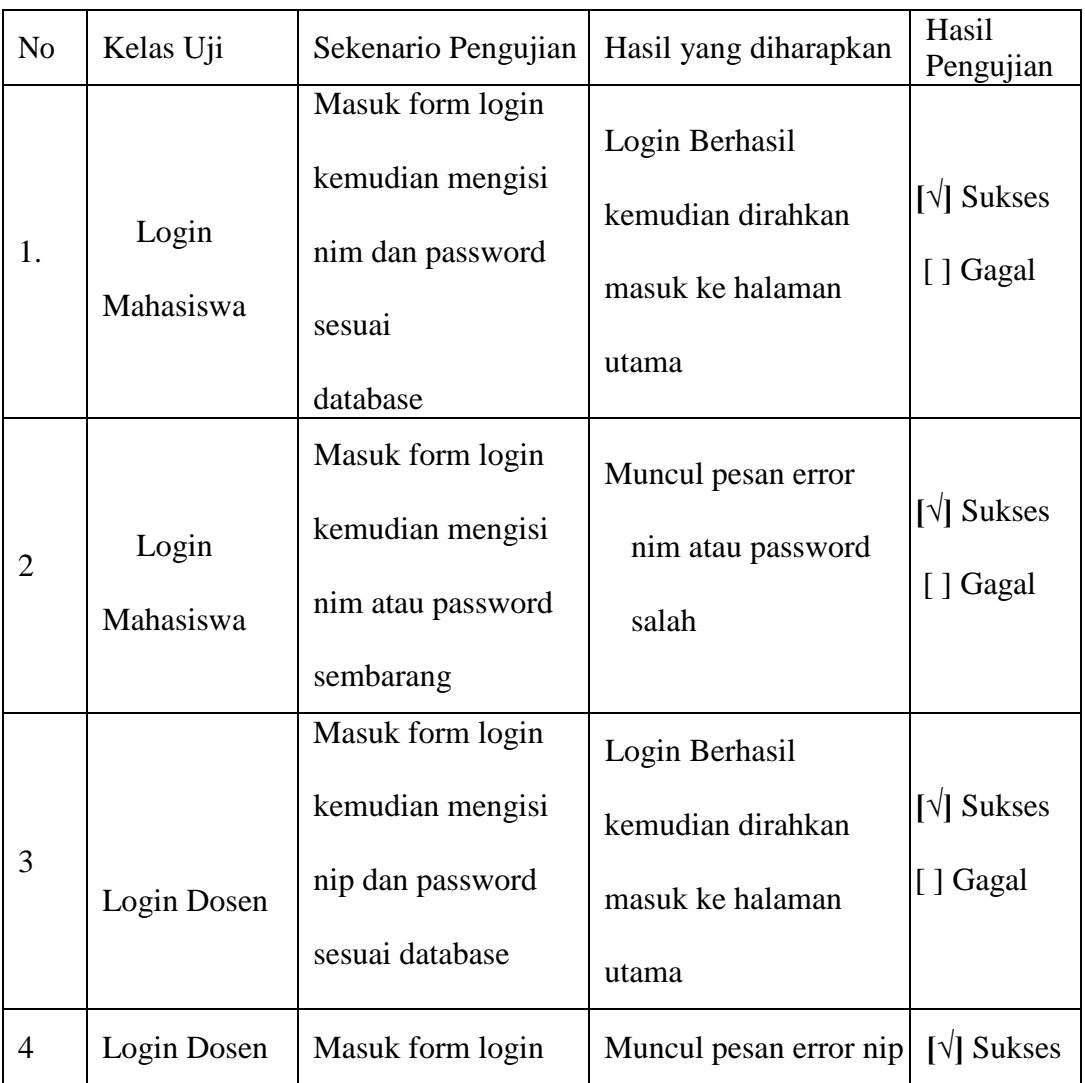

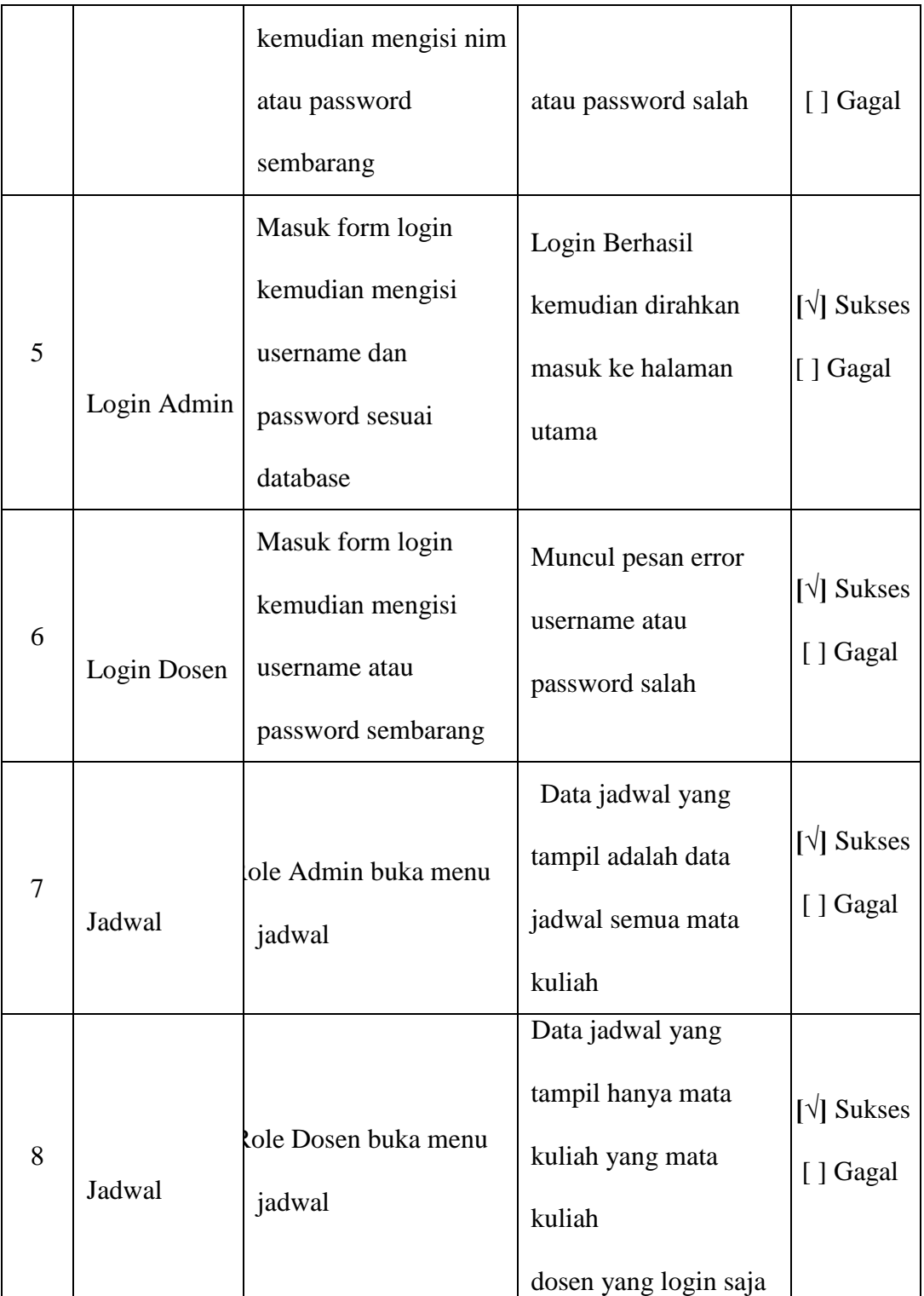

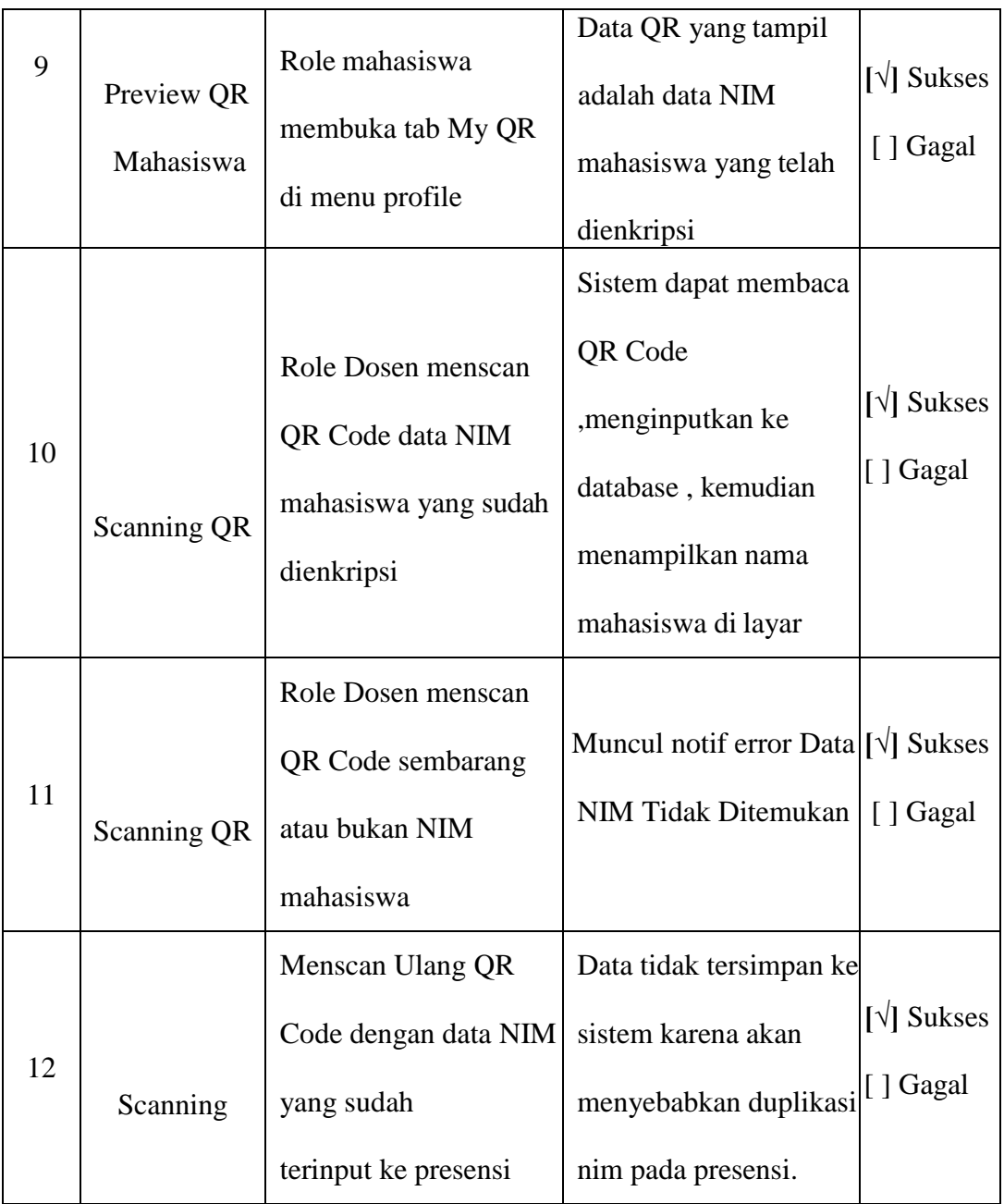

# **4.2.6 Hasil Implementasi Algoritma RSA**

Hasil implementasi algoritma RSA pada aplikasi yang telah dibangun dijelaskan pada pada tabel 4.3

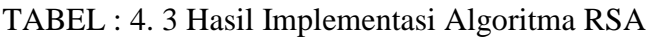

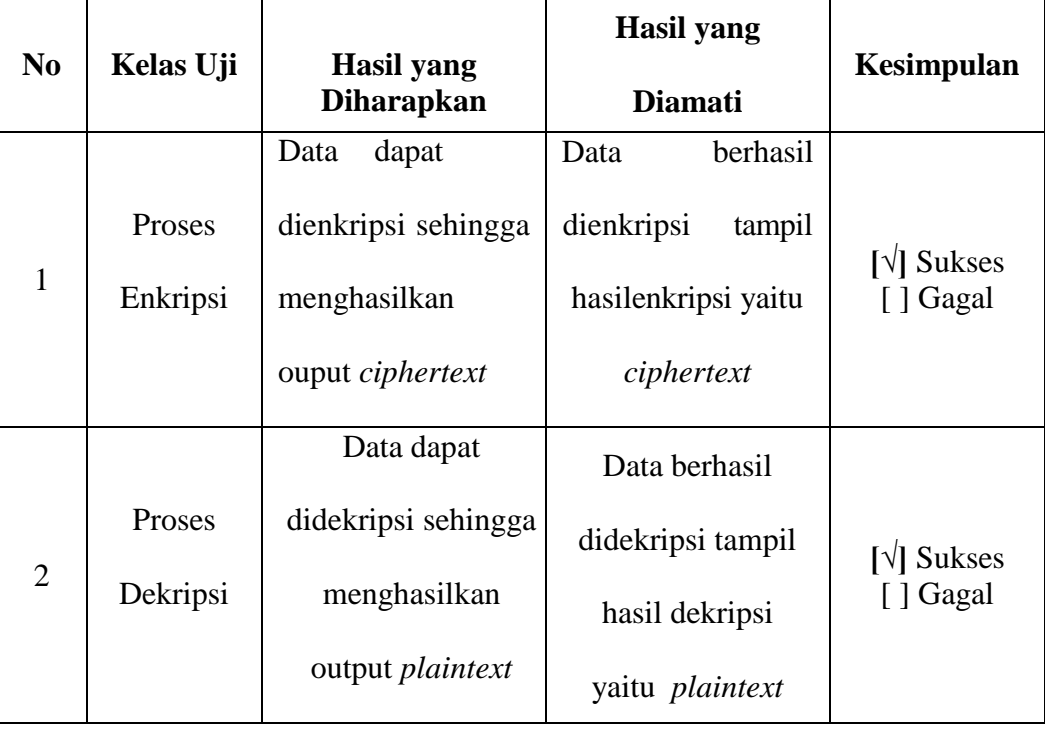

## **BAB V**

## **KESIMPULAN DAN SARAN**

#### **5.1 Kesimpulan**

Berdasarkan hasil pembahasan beserta penelitian yang telah dilakukan maka dapat diambil kesimpulan diantaranya:

- 1. Aplikasi sistem presensi telah dirancang dan dibangun dengan menggunakan 3 hak akses atau *role* dengan berbagai fitur. Hak akses pertama adalah hak akses admin yang dapat mengelola data dosen, data mahasiswa dan data referensi lain untuk memenuhi kebutuhan sistem. Hak akses kedua adalah Dosen yang dapat mimndai QR Code data mahasiswa untuk melakukan presensi tatap mukadan hak akses ker tiga adalah mahasiswa yang bertugas menampilkan QR Code saat proses pembelajaran tatap muka.
- 2. Dengan dibuatnya aplikasi presensi ini dapat mempermudah bagian biro akademik dalam merekap dan mengecek data kehadiran atau presensi.
- 3. Aplikasi presensi menggunakan QR Code ini juga dapat mengurangi resiko terjadinya kecurangan dan manipulasi data karena data yang disimpan dalam QR Code sudah terenkripsi.

#### **5.2 Saran**

Dengan adanya kesimpulan diatas, ada beberapa saran yang dikemukan sebagai bahan pertimbangan lebih lanjut sehingga diharapkan dapat memberikan perbaikan dalam penelitian selanjutnya yaitu :

- *1.* Untuk mengefektifitaskan data diperlukan adanya integrasi atau *Host to Host (H2H)* dengan sistem akademik.
- 2. Karena aplikasi ini dirancang hanya mencatat presensi tatap muka saja, maka diperlukan pengembangan aplikasi untuk mencatat presensi pembelajaran daring (*e-learning)¸*sehingga data lebih terintegrasi.

## **DAFTAR PUSTAKA**

- abcdefghaniv. (2014) : Enkripsi Simetris dan Asimetris,
- [https://www.hanivinside.net/2014/11/enkripsi-simetris-dan-](https://www.hanivinside.net/2014/11/enkripsi-simetris-dan-asimetris.html%23:~:text=Algoritma%20simetris%20atau%20sering%20disebut,algoritma%20blok%20(Block%20Ciphers))
- [asimetris.html#:~:text=Algoritma%20simetris%20atau%20sering%20disebut,algo](https://www.hanivinside.net/2014/11/enkripsi-simetris-dan-asimetris.html%23:~:text=Algoritma%20simetris%20atau%20sering%20disebut,algoritma%20blok%20(Block%20Ciphers))
- [ritma%20blok%20\(Block%20Ciphers\).](https://www.hanivinside.net/2014/11/enkripsi-simetris-dan-asimetris.html%23:~:text=Algoritma%20simetris%20atau%20sering%20disebut,algoritma%20blok%20(Block%20Ciphers)) Diakses 19 Januari 2021
- Ariyus, Dony (2008) : Pengantar Ilmu Kriptografi, Andi
- Ashford, Robin (2010): *QR Code and academic libraries eaching mobile users.*, <http://crln.acrl.org/content/71/10/526.full> . Diakses 3 Januari 2021
- Alfarisi, M. F. (2017): Algoritma RSA Kombinas Skema QR Code untuk mengamankan Data Penjualan Tiket Online, 3-7.
- Andry, M Y. (2010) : Implementasi Algoritma DES, RSA dan Algoritma Kompresi LZW pada Berkas Digital
- Anji, F. R. (2015),Rancang Bangun Aplikasi Verifikasi Pemesanan Tiket dengan QR-Code berbasis Android Menggunakan Algoritma Kriptografi Asimetris RSA*,* 140 halaman.
- Ansori. (2020) : Pengertian *Activity Diagram* : Tujuan, Simbol, dan Contohnya, [https://www.ansoriweb.com/2020/03/pengertian-activity-diagram.html.](https://www.ansoriweb.com/2020/03/pengertian-activity-diagram.html) Diakses 10 Januari 2021
- Ansori. (202) : Pengertian *Sequence Diagram* : Tujuan, Simbol, dan Contohnya, [https://www.ansoriweb.com/2020/04/pengertian-sequence-diagram.html.](https://www.ansoriweb.com/2020/04/pengertian-sequence-diagram.html) Diakses 10 Januari 2021

Denso Wave Incorporated. (2013) : *Answer to your questions about the QR Code*,

[https://www.qrcode.com/en/.](https://www.qrcode.com/en/) Diakses 3 Januari 2021

- Hendra, S. (2012). Aplikasi Pengaman Pertukaran SMS pada Perangkat Android dengan Metode RSA.
- Johnsonbaugh, R. (1998). Matematika Diskrit Edisi 4 Jilid 1,Prenhaliondo,Jakarta
- Soleh,M.L., dan L. A.(2016) : *Smart Persensi* Menggunakan QR Code dengan Enkripsi Vignere Cipher, 31-36.

Munir, Rinaldi (2004) , Algoritma RSA dan ElGamal, Bandung

- Mulyana, H. (2018), Perancangan Aplikasi Plotting Penjadwalan Kendaraan Operasional Berbasis Android Menggunakan *Multilevel Feedback Queue*  di Universitas Pasundan Bandung. Bandung, 126 halaman.
- Munawar. (2018), Analisis Perancangan Sistem Berorientasi Objek dengan UML*.*, Informatika Bandung, Bandung, 268 halaman.
- Widiasari, A. (2014), Implementasi Algoritma Kriptografi RSA pada Aplikasi *Smart Card.* Malang, 98 halaman.

# **DAFTAR LAMPIRAN**

# **PLAGIARISM CHECKER**

# **1. BAB I**

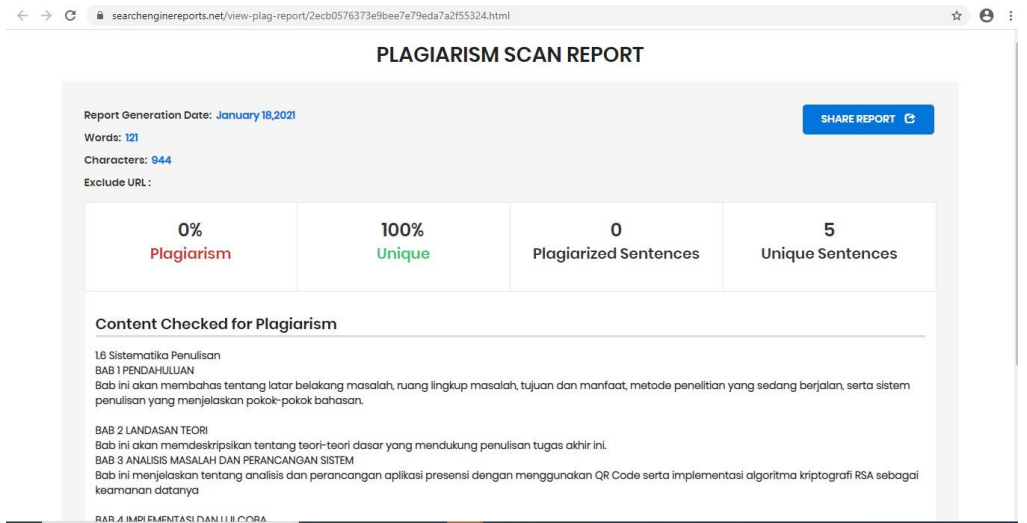

# **2. BAB II**

# **a. Sub 2.1**

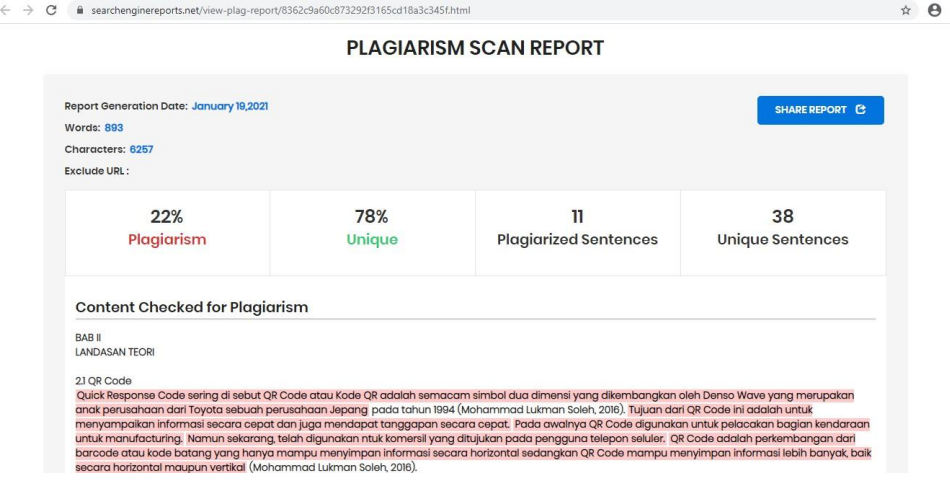

# **b. Sub 2.2-2.6**

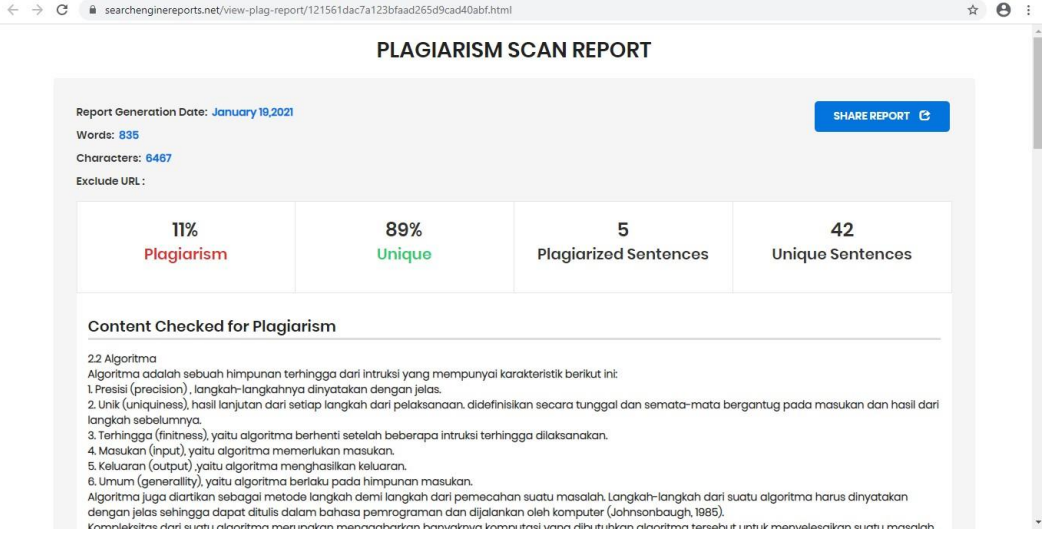

# **3. Bab III**

## **a. Sub 3.1**

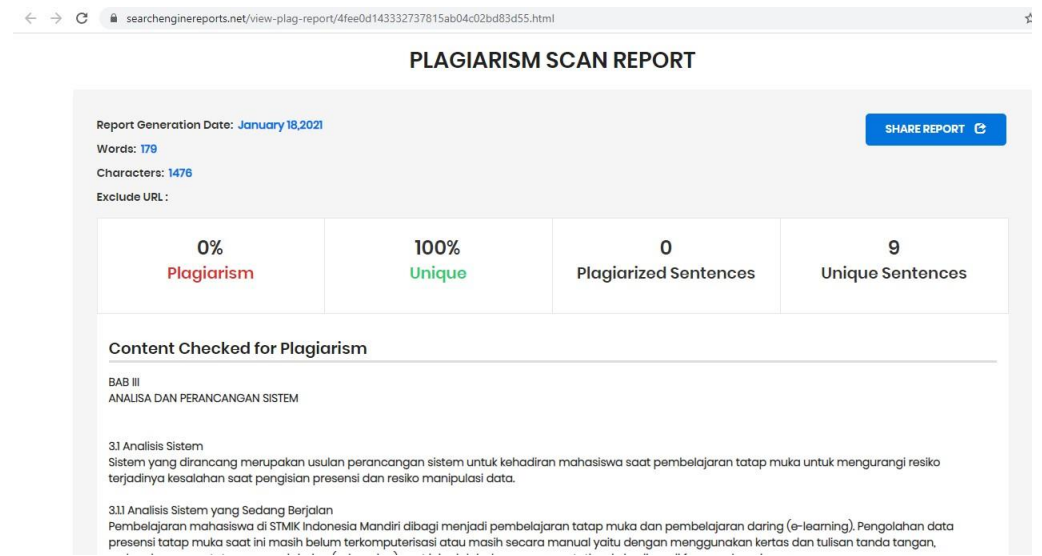

## **b. Sub 3.2**

# **(3.2.1 - 3.2.2)**

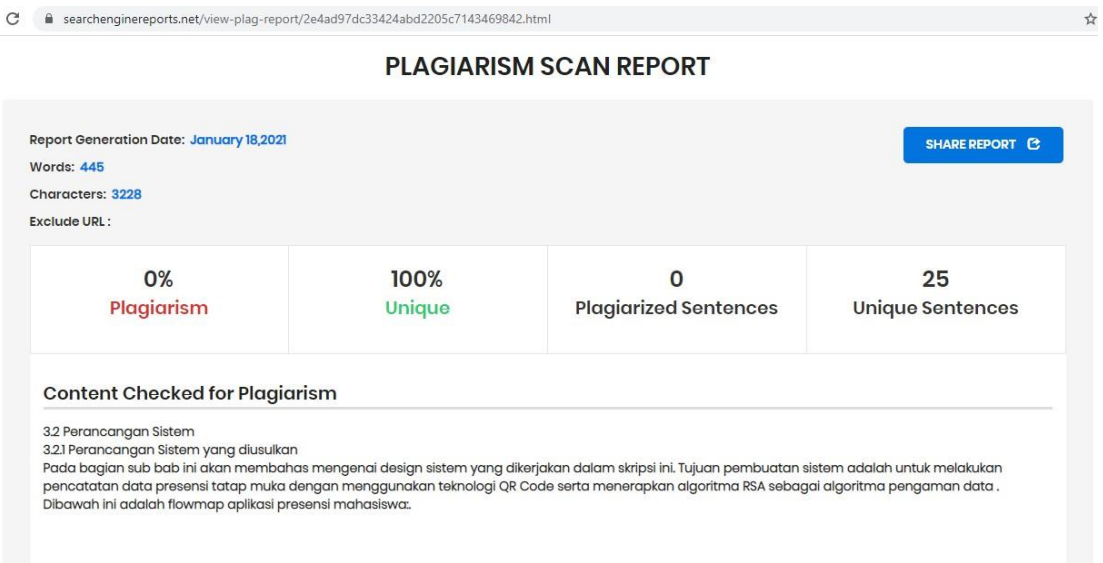

# **(3.2.3-3.2.6 )**

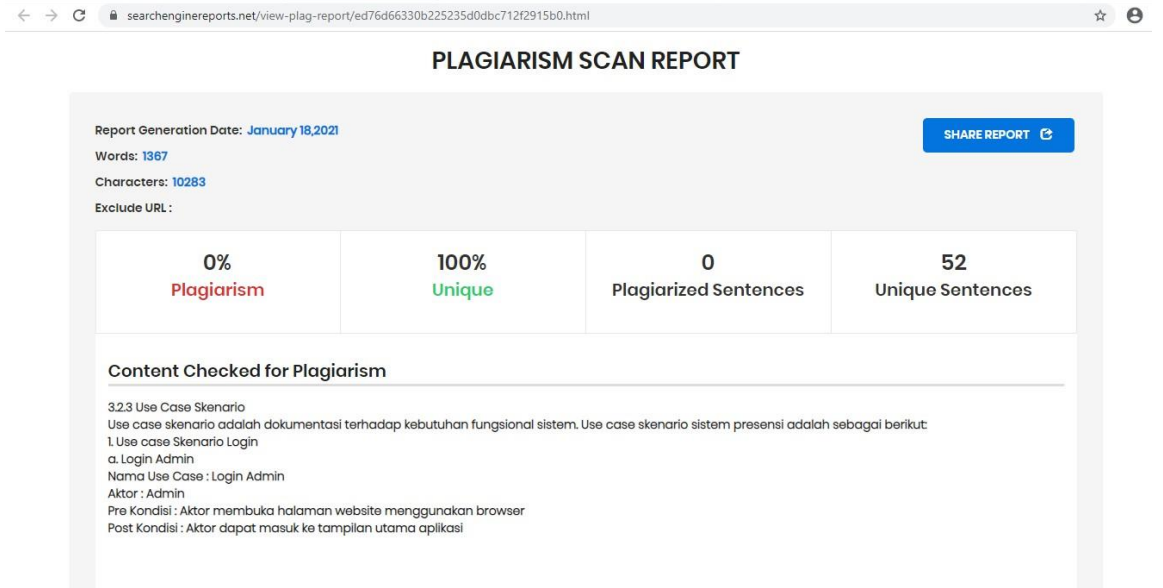

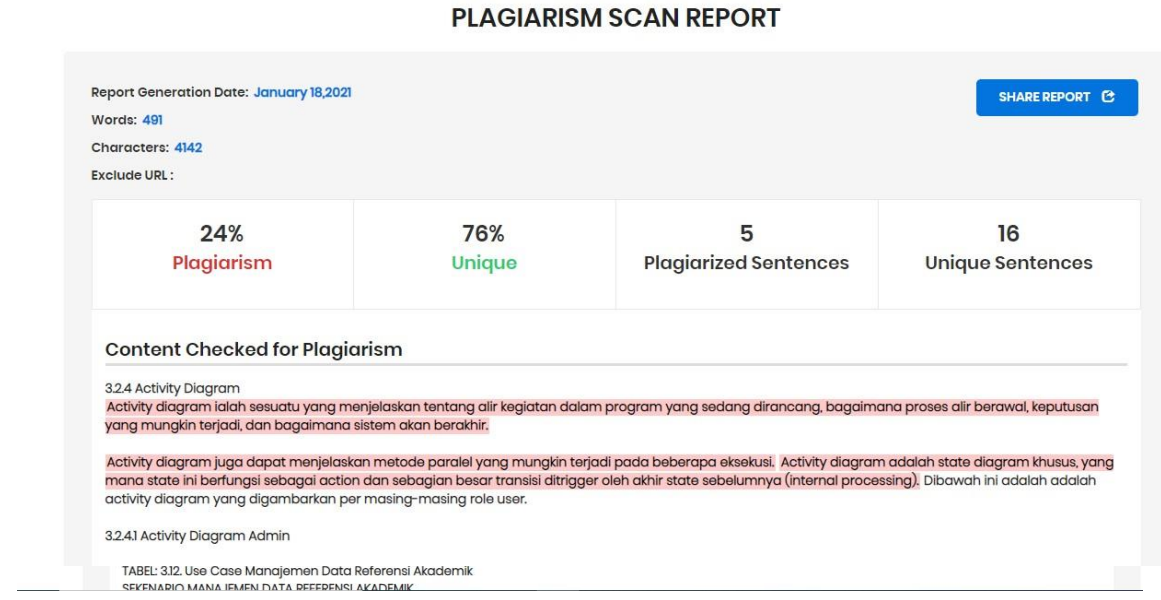

#### **c. Sub 3.3**

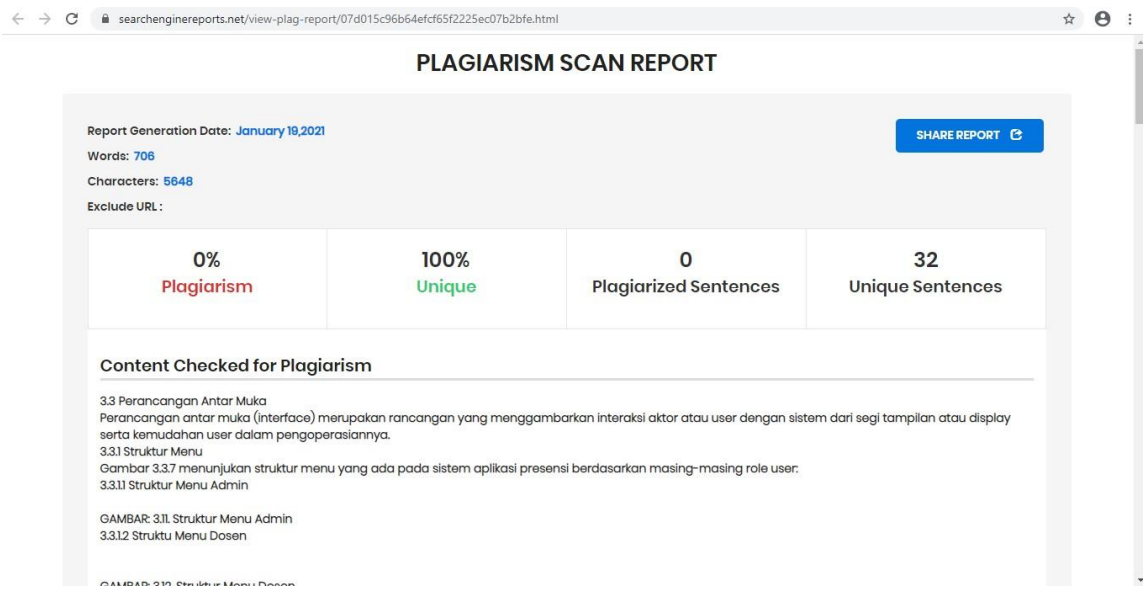

#### 4. **Bab 4** :

**a. Sub 4.1.1**

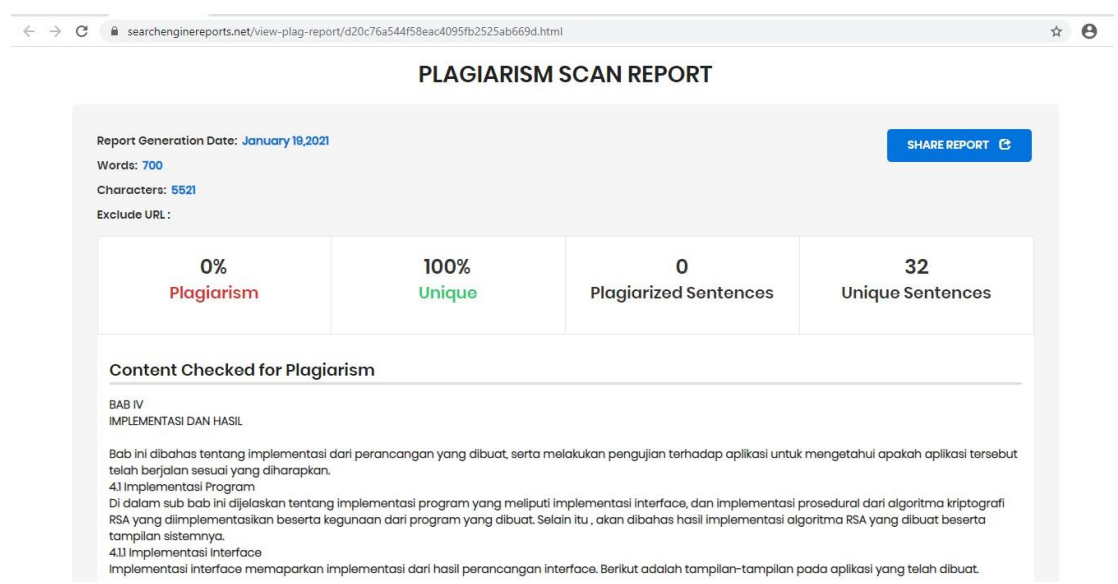

**b. Sub 4.1.2-4.1.23**

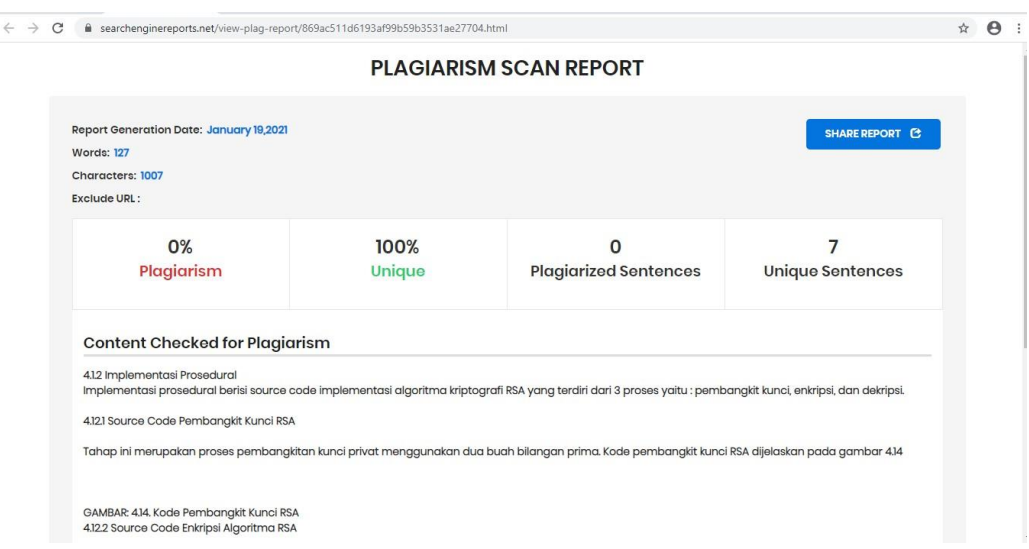

## **c. Sub 4.2**

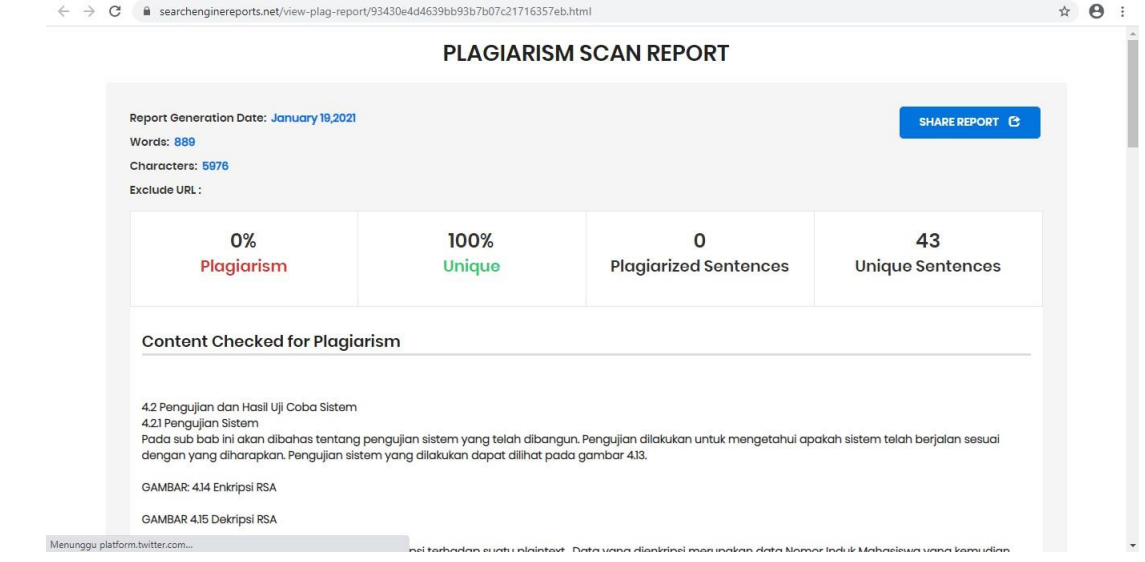

# **5. BAB 5**

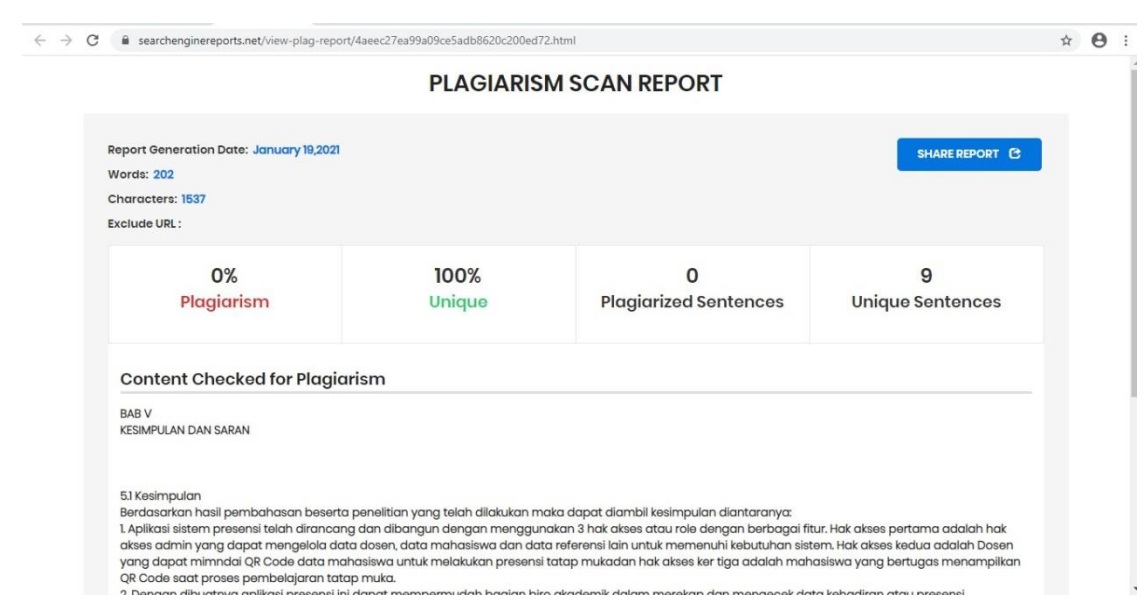

#### **RSA.php**

```
<?php
/*
* Rivest/Shamir/Adelman (RSA) compatible functions
* to generate keys and encode/decode
*
*With a great thanks to:
*Ilya Rudev <www@polar-lights.com>
*Glenn Haecker <ghaecker@idworld.net>
*Segey Semenov <sergei2002@mail.ru>
*Suivan <ssuuii@gmx.net>
*
*Prime-Numbers.org provide small prime numbers list.
*You can browse all small prime numbers(small than 10,000,000,000)
there.
*There's totally 455042511 prime numbers.
*http://www.prime-numbers.org/
*/
class RSA{
/*
* $array[0] -> modulo N
* $array[1] -> public key E
* $array[2] -> private key D
*/
public function generate_keys ($p, $q, $show_debug=0){
   $p=47;
  \bar{sq} = 71;\mathcal{S}_n = \text{bcmul}(\mathcal{S}_p, \mathcal{S}_q);m = \text{bcmul}(bcsub(\text{Sp}, 1), \text{bcsub}(\text{Sq}, 1));\text{Se} = 79;
  d = $this ->extend($e,$m);
  \text{Skeys} = \text{array} ($n, $e, $d);
   if ($show_debug) {
    echo "P = p \text{-}b - q \text{-}b - q \text{-}b - m \text{-}b - modulo - p \text{-}b - m \text{-}d$m<br><b>E = $e</b> - public key<br><b>D = $d</b> - private
              key<p>";
   }
   return $keys;
}
private function extend ($Ee,$Em) {
  $u1 = '1';$u2 = '0':\text{Su3} = \text{SEm};
```

```
$v1 = '0':
```

```
$v2 = '1';$v3 = $Ee;
 while (bccomp(y3, 0) != 0) {
 \text{Sqq} = \text{bcdiv}(\text{Su3}, \text{Sv3}, 0);$t1 = bcsub($u1, bcmul($qq, $v1));$t2 = bcsub($u2, bcmul($qq, $v2));$t3 = bcsub($u3, bcmul($qq, $v3));$u1 = $v1;$u2 = $v2;\text{Su3} = \text{Sv3};$v1 = $t1;y2 = $t2;
 $v3 = $t3;$z = '1'; }
\text{S}uu = \text{S}ul;Svv = Su2;if (bccomp(Vvv, 0) = -1) {
$inverse = bead({$vv, $Em$}); } else {
$inverse = $vv; }
 return $inverse;
}
```

```
private function GCD($e,$m) {
 y = $e;x = 2m;
 while (bccomp((y, 0)!= 0) {
 w = bcsub(\$x, bcmul(\$y, bcdiv(\$x, \$y, 0))));;
 x = \frac{6}{3}y;
 y = Sw;}
 return $x;
}
```
public function encrypt (\$m, \$e, \$n, \$s=3) {

```
 $data=unpack("C*", "$m");
 //print_r($data);
 $leng=count($data)+1;
 $asc="";
 $encrypt="";
for(x=0; x<\frac{\text{S}}{x} ++){
  @$asc.=$data[$x];
 }
 $sp=chunk_split($asc, $s, ' ');
\text{Soded} = \text{explode}('', \text{Ssp});
```

```
\text{Imax} = \text{count}(\text{Scoded})-1;for($i=0; $i<$max; $i++){
   $bil=$coded[$i];
   $l=strlen($bil);
  if(\$l == 1){
    $bil="00".$bil;
   }
  if(\$l == 2){
    $bil="0".$bil;
   }
   $encrypt .= bcpowmod($bil, $e, $n)." ";
   }
  return $encrypt;
}
  public function decrypt ($c, $d, $n) {
 \text{Soded} = \text{explode}('', \text{Sc});\text{Smessage} = \text{''}; $max = count($coded);
$cek="";
$result="";
for($i=0; $i<$max; $i++){
 \text{Seck} = \text{bcpowmod}(\text{Scoded}[\$i], \$d, \$n); }
  $sp=chunk_split($cek, 2, ' ');
  $data=explode(' ', $sp);
  $leng = count ($data);
 for($z=0; $z<$leng; $z++){
   $result.=chr("0".$data[$z]);
  }
 return $result;
}
}
```

```
?>
```